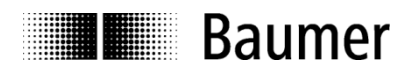

# **Manual Absolute encoders EAx with EtherNet/IP interface**

Firmware Version 1.003 and later

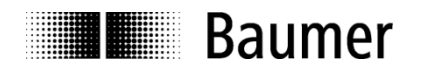

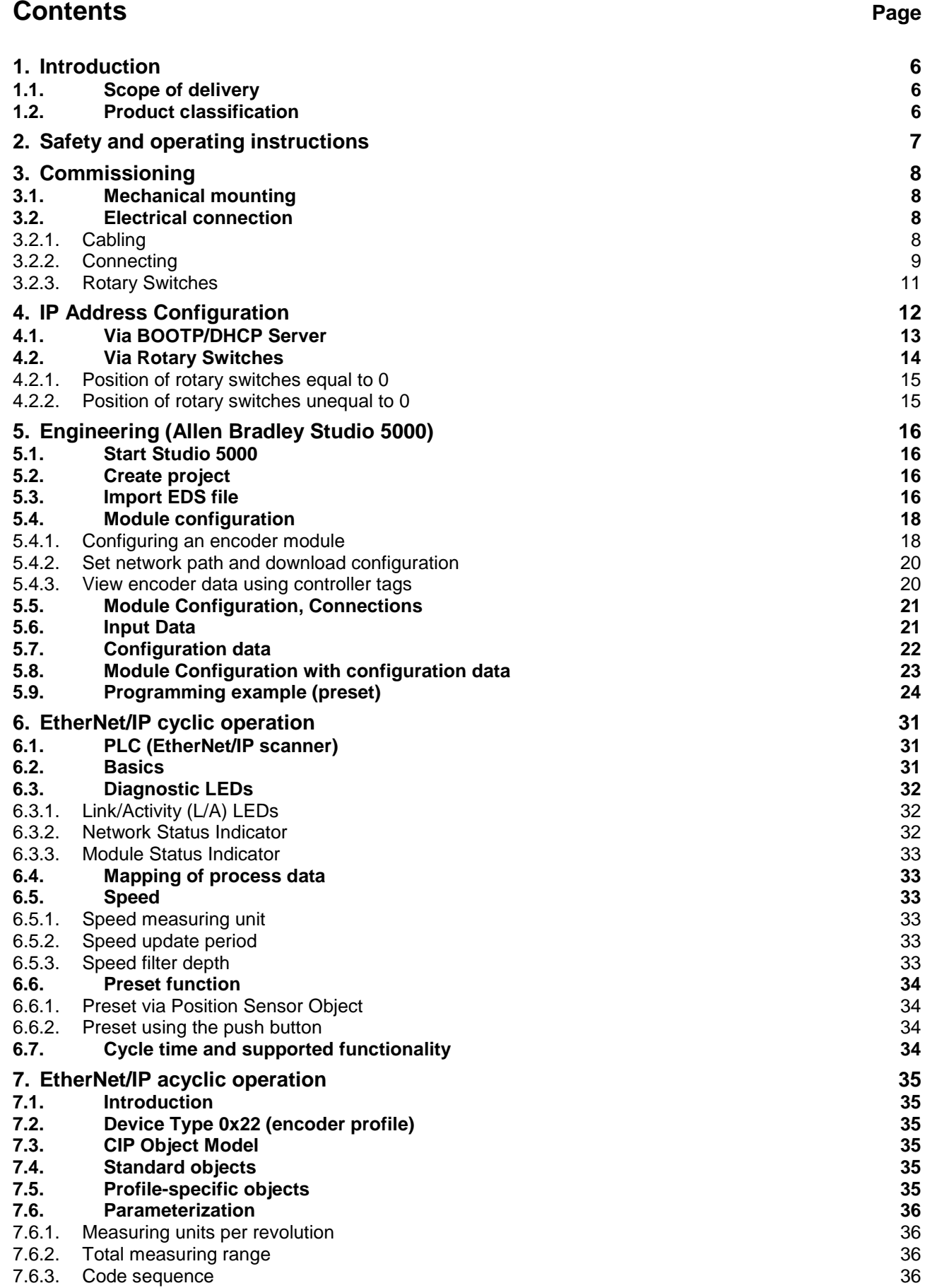

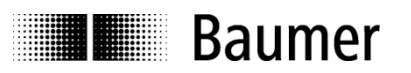

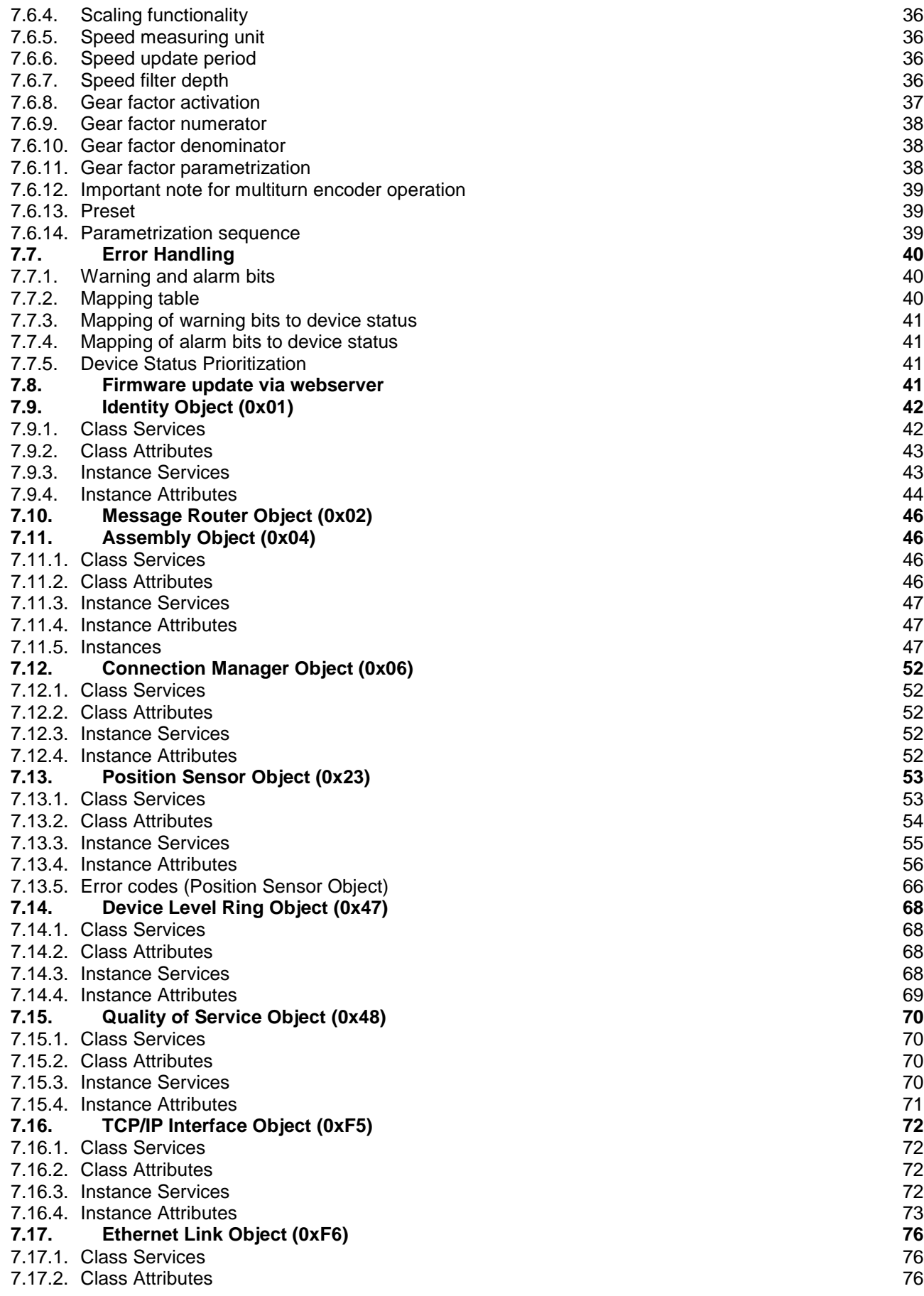

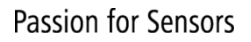

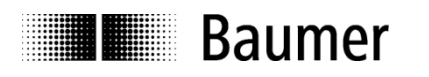

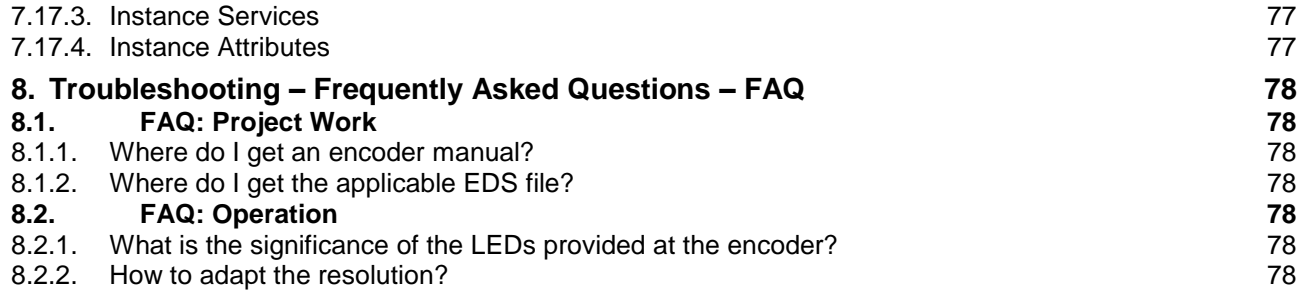

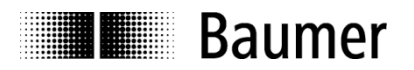

#### **Disclaimer of liability**

The present manual was compiled with utmost care, errors and omissions reserved. For this reason Baumer rejects any liability for the information compiled in the present manual. Baumer nor the author will accept any liability for direct or indirect damages resulting from the use of the present information.

At any time we should be pleased receiving your comments and proposals for further improvement of the present manual.

Created by: Baumer IVO GmbH & Co. KG Villingen-Schwenningen, Germany

#### **Registered trademarks**

Studio5000® and LogixDesigner® are registered trademarks of Allen-Bradley®.

Names mentioned in the present manual and other names that may be registered trademarks are not marked correspondingly. Having omitted the respective marking does not necessarily imply that the names are not registered trademarks or that there are no existing patents and protected patented designs.

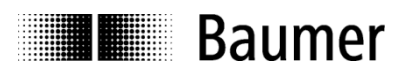

### <span id="page-5-0"></span>**1. Introduction**

#### <span id="page-5-1"></span>**1.1. Scope of delivery**

Please check the delivery upon completeness prior to commissioning. Depending on encoder configuration and part number the delivery may include:

- EtherNet/IP encoder
- EDS files and manual (available at [www.baumer.com\)](http://www.baumer.com/)

#### <span id="page-5-2"></span>**1.2. Product classification**

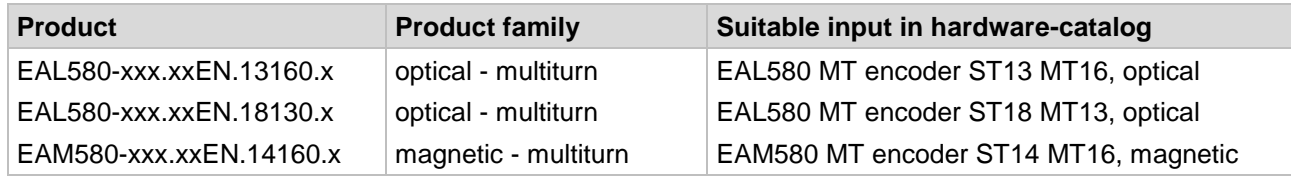

#### **Explanation**

- Placeholders marked "x" in the product reference number will not influence the selection
- "MT" means "multiturn"
- "ST" means "singleturn"
- "ST13 MT16" means "13 bits physical singleturn resolution, 16 bits physical multiturn resolution"

#### **EDS file**

Several EDS files for different encoder types exist. The EDS files for an EAx580 EtherNet/IP encoder are available for download at [www.baumer.com.](http://www.baumer.com/)

EDS files for the following products are available:

- Baumer EAL 580 ST13MT16
- Baumer EAL 580 ST18MT13
- Baumer EAM 580 ST14MT16

For further information see chapter [Import EDS File.](#page-15-3)

#### **Supported Standards and Protocols**

Common Industrial Protocol (CIP™) Vol1, Ed 3.21 EtherNet/IP Adaptation of CIP Vol2, Ed. 1.22, Nov 2016

Encoder Device Profile (Volume 1, 6.21)

ODVA Certification Test CT14 passed with firmware revision 1.002.

Firmware revision 1.003 supports Apply\_Attributes, Restore and Save Services for the Position Sensor Object to make the configuration of the device more comfortable.

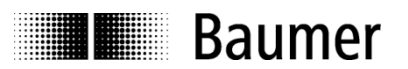

### <span id="page-6-0"></span>**2. Safety and operating instructions**

#### **Intended use**

- The encoder is a precision measuring device that is used to record positions and speeds. It provides measuring values as electronic output signals for the subsequently connected device. It must not be used for any other purpose. Unless this product is specially labeled, it may not be used for operation in potentially explosive environments.
- Make sure by appropriate safety measures, that in case of error or failure of the encoder, no danger to persons or damage to the system or operating facilities occurs.

#### **Personnel qualification**

• Installation and assembly of this product may be performed only by a person qualified in electronics and precision mechanics.

#### **Maintenance**

 The encoder is maintenance-free and must not be opened up nor mechanically or electronically modified. Opening up the encoder can lead to injury.

#### **Disposal**

 The encoder contains electronic components. At its disposal, local environmental guidelines must be followed.

#### **Mounting**

- Solid shaft: Do not connect encoder shaft and drive shaft rigidly. Connect drive and encoder shaft with a suitable coupling.
- Hollow shaft: Open clamping ring completely before mounting the encoder. Foreign objects must be kept at a sufficient distance from the stator coupling. The stator coupling is not allowed to have any contact to the encoder or the machine except at the mounting points.

#### **Electrical commissioning**

- Do not proceed any electrical modifications at the encoder.
- Do not proceed any wiring work while encoder is live.
- Do not remove or plug on connector whilst under power supply.
- Ensure that the entire system is installed in line with EMC/EMI requirements. Operating environment and wiring have an impact on the electromagnetic compatibility of the encoder. Install encoder and supply cables separately or far away from sources with high emitted interference (frequency converters, contactors, etc.).
- When working with consumers with high emitted interference provide separate encoder supply voltage.
- Completely shield encoder housing and connecting cables.
- Connect encoder to protective earth (PE) using shielded cables. The braided shield must be connected to the cable gland or connector. Ideally, aim at dual connection to protective earth (PE), i.e. housing by mechanical assembly and cable shield by the downstream devices.

#### **Supplementary information**

 The present manual is intended as a supplement to already existing documentation (e.g. catalogues, data sheets or mounting instructions)*.*

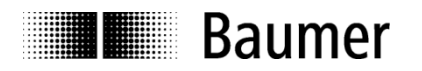

### <span id="page-7-0"></span>**3. Commissioning**

#### <span id="page-7-1"></span>**3.1. Mechanical mounting**

#### **Shaft encoders**

- Mount the encoder using the mounting holes in the encoder flange and fitting screws. Observe thread diameter and depth.
- There is an alternative mounting option in any angular position by eccentric fixings available as an accessory.
- Connect drive shaft and encoder shaft by using an appropriate coupling. The shaft ends must not touch each other. The coupling must compensate temperature and mechanical tolerances. Observe the maximum permitted axial or radial shaft load. For appropriate couplings please refer to accessories.
- Tighten the mounting screws firmly.

#### **Hollow shaft encoders**

- Mounting by clamping ring Prior to mounting the encoder open the clamping ring completely. Push encoder onto the drive shaft and tighten the clamping ring firmly.
- Adjusting element with rubber buffer Push the encoder onto the drive shaft and insert the cylindrical pin into the adjusting element (customermounted) and the rubber buffer.
- Spring washer

Fasten the spring washer at the mounting holes of the encoder housing using screws. Push the encoder onto the drive shaft and mount the spring washer to the contact surface.

#### <span id="page-7-2"></span>**3.2. Electrical connection**

#### <span id="page-7-3"></span>**3.2.1. Cabling**

EtherNet/IP utilizes Fast Ethernet cables (100 Mbit/s, Cat. 5).

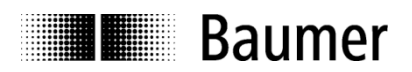

#### <span id="page-8-0"></span>**3.2.2. Connecting**

The encoder provides three M12 flange connectors.

Two M12 flange connectors (D-coding, according IEC 61076-2-101) named "Port 1" and "Port 2" (see below) serve for the connection.

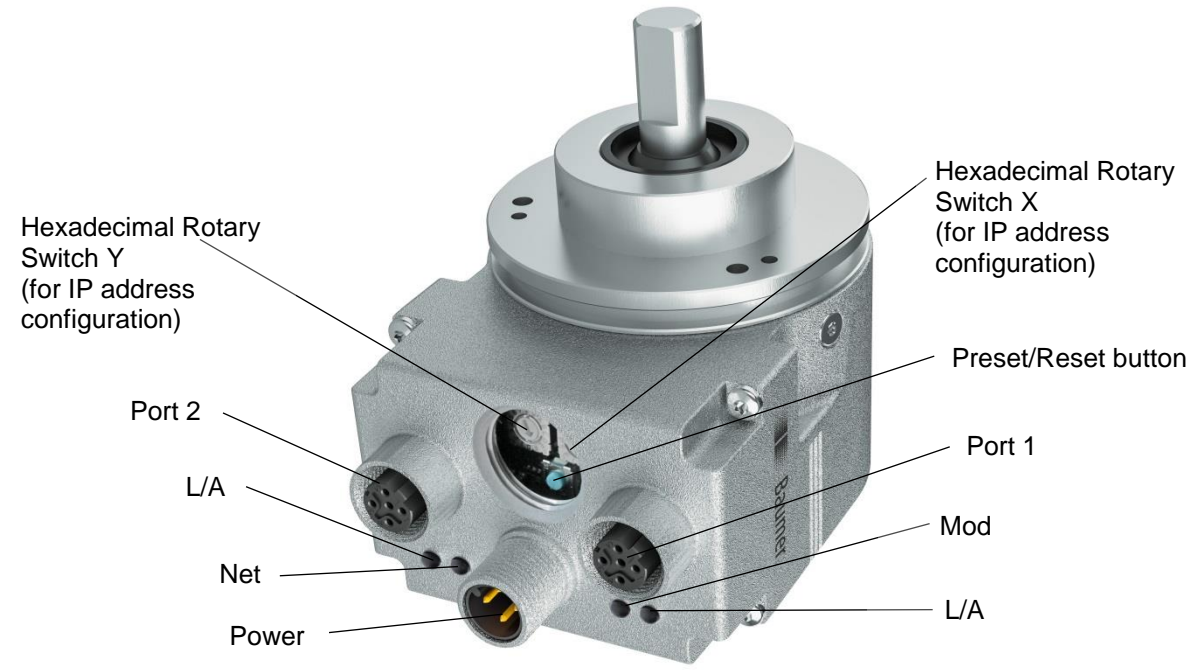

- For power supply use an A-coded M12 connector only.
- The D-coded M12 connector "Port 1" and "Port 2" may only be used to connect the encoder to the EtherNet/IP network.
- Seal up any unused M12 connector using a screw cap (included in the delivery).

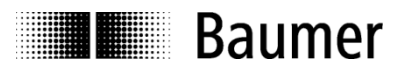

#### **Pin assignment**

$$
\begin{pmatrix} 1 \\ 0 \\ 0 \end{pmatrix}^3
$$

A-coded D-coded

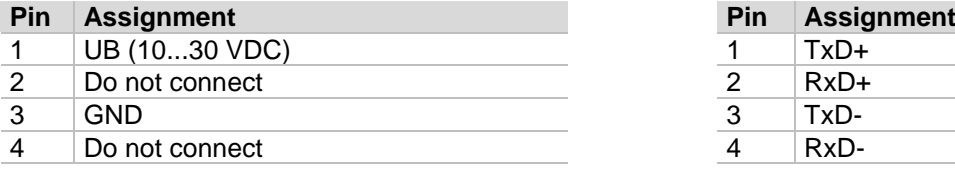

#### **Power Supply EtherNet/IP (Bus Line)**

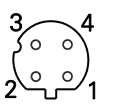

1 x M12 flange connector (male) 2 x M12 flange connector (female)

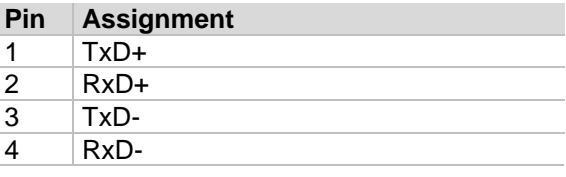

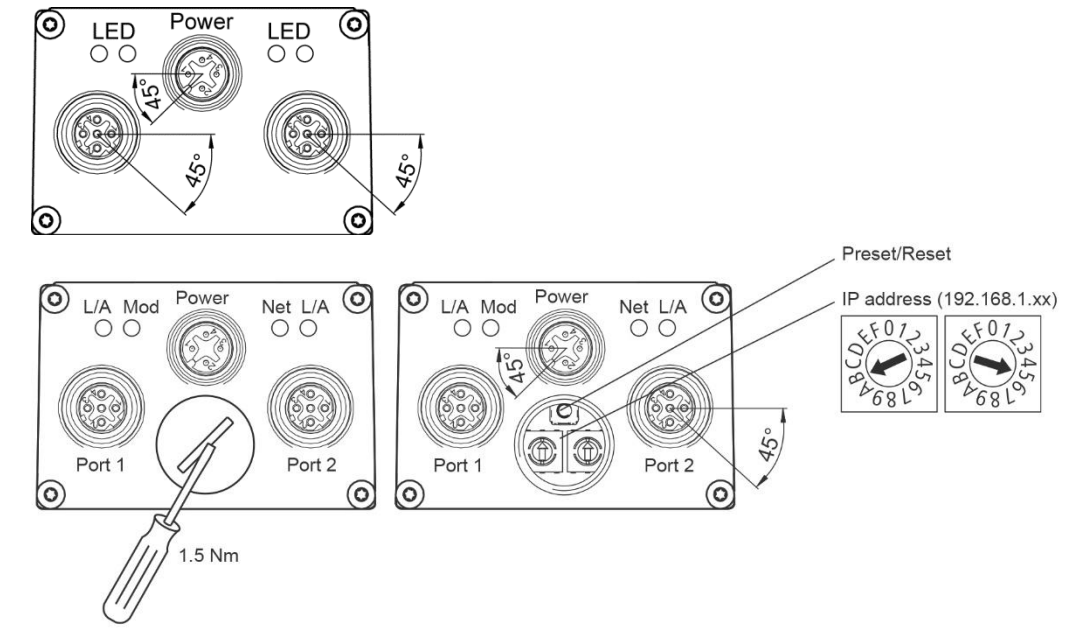

#### Preset/Reset button

The encoder may have a screw cap located where M12 connectors and LEDs are located as well. After removing the screw cap the preset/reset button is visible.

The preset/reset button works in two modes:

#### **Reset Mode**: effective in the first 60 seconds after power-on

Pressing the button results in a "Type 1 Reset". The encoder is reset to factory defaults. For details see chapter [Class Services](#page-41-1) of the Identity Object.

Caution: Even communication parameters (e.g. IP address) are reset to factory defaults.

#### **Preset Mode**: effective after more than 60 seconds after power-on

Pressing the button activates a preset with a value defined in **[Instance Attribute 107 -](#page-64-0) Preset Request Value** of the Position Sensor Object (value is 0 by default). The contained position value will be interpreted as absolute value.

In order to perform a preset/reset the push button must be pressed for a duration of at least three seconds (LEDs blinking red) and longest five seconds. The button has to be released when the LEDs change from red blinking to green blinking.

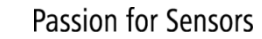

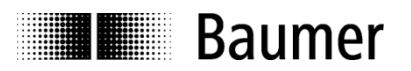

#### **Note:**

After having used the preset/reset button the screw cap must be screwed in again and tightened with a torque of **1.5 Nm**.

#### <span id="page-10-0"></span>**3.2.3. Rotary Switches**

With the two rotary switches the address can be set to **192.168.1.xy** where x and y are defined by the hexadecimal values set by the rotary switches.

For detailed information see chapter [Via Rotary Switches.](#page-13-0)

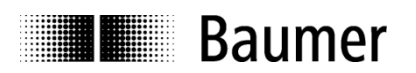

## <span id="page-11-0"></span>**4. IP Address Configuration**

The IP address of the device has to be allocated before a communication with the device is possible. By default the device expects to receive an IP address via DHCP. The methods to allocate an IP address to the device are described below.

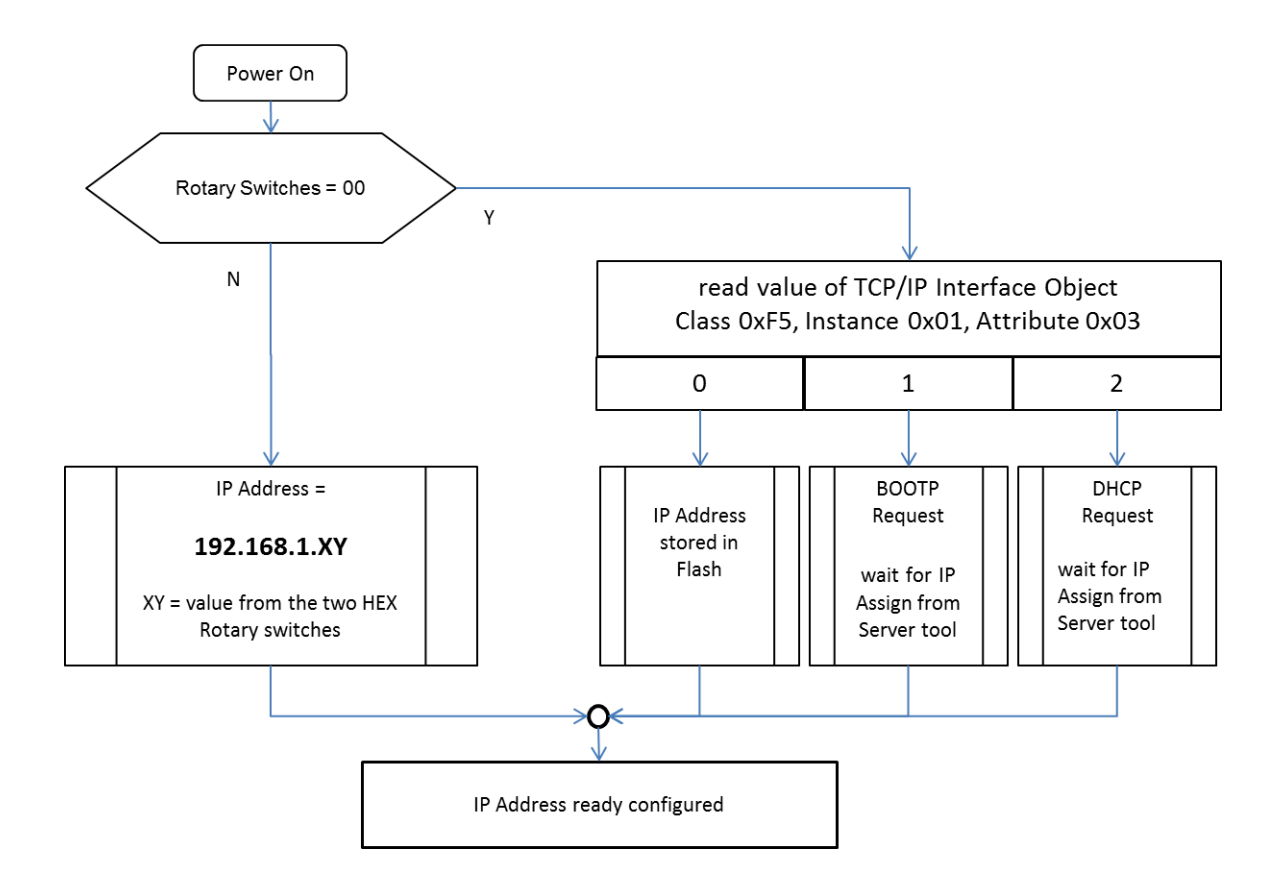

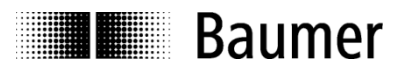

#### <span id="page-12-0"></span>**4.1. Via BOOTP/DHCP Server**

Open the BOOTP/DHCP Server tool from Rockwell (tested with version 2.3). At power-on the device sends a request with its MAC address.

Double-click on the MAC address of the device and enter the desired IP address.

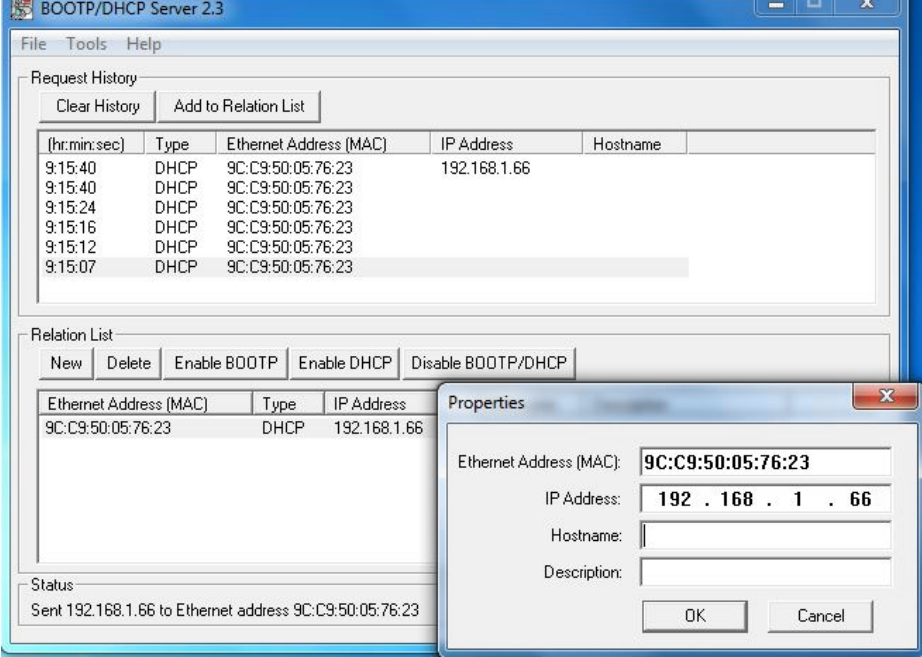

If a static IP is desired click on "Disable BOOTP/DHCP" once the relation list entry is done.

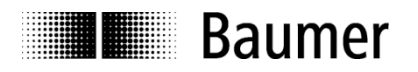

#### <span id="page-13-0"></span>**4.2. Via Rotary Switches**

If the value read from the rotary switch is unequal to 0 the IP address is "192.168.1." plus the value of the rotary switch which is used for the 4th octet (byte). The value of the 4th octet (byte) of the IP address is defined by the value of the two rotary switches

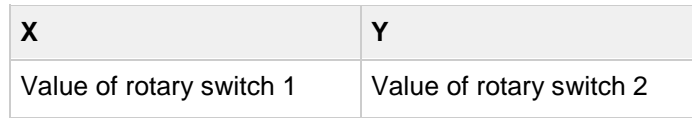

Open the screw cap to get access to the rotary switches. Set the rotary switches to the desired IP address. An example is shown below.

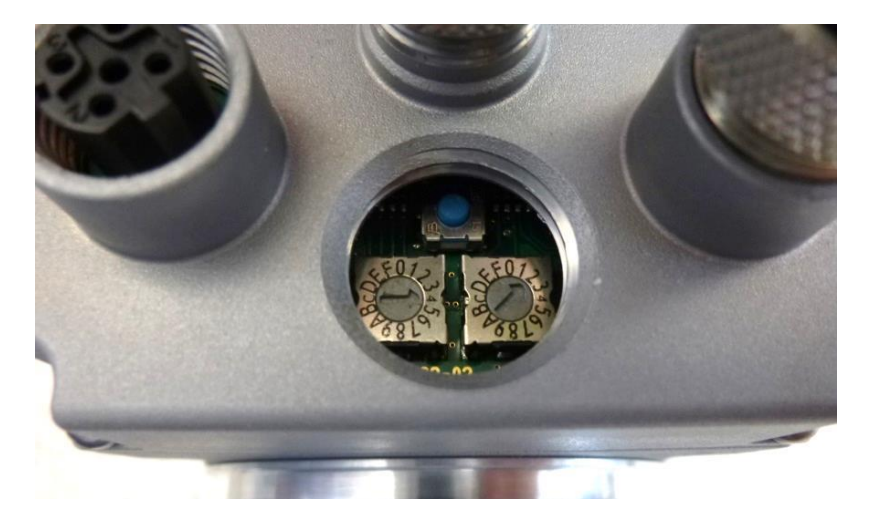

Generally the formula for the value of the 4th octet (byte) of the IP address is:

 $X * 16<sup>1</sup> + Y * 16<sup>0</sup>$ 

In this example the rotary switches are set to X=0x04 and Y=0x02 which results to:

 $4 * 16 + 2 = 66$  -> The IP address is set to 192.168.1.66.

In the following chapters the details about the functionality of the device depending on the value of the rotary switches are described.

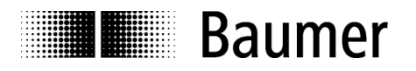

#### <span id="page-14-0"></span>**4.2.1. Position of rotary switches equal to 0**

If the value of the rotary switches is equal to 0 the IP address currently used was either obtained from BOOTP or DHCP or previously assigned and read from remanent storage. The table below shows the behavior of attributes 1, 3 and 5 of the [TCP/IP Interface Object \(0xF5\)](#page-71-0) when the value of the rotary switches is set to 0.

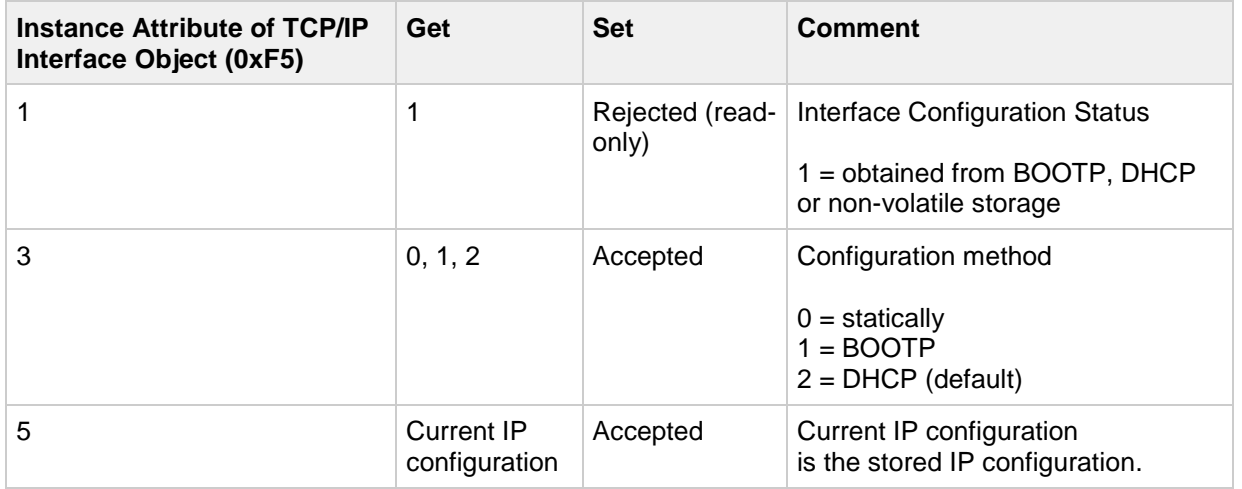

#### <span id="page-14-1"></span>**4.2.2. Position of rotary switches unequal to 0**

If the value read from the rotary switch is unequal to 0 the IP address is "192.168.1." plus the value of the rotary switch which is used for the 4th octet (byte). The value of the 4th octet (byte) of the IP address is defined by the value of the two rotary switches. See also [Via Rotary Switches.](#page-13-0)

When the value of the rotary switches is unequal to 0 (zero) the IP address cannot be changed via the [TCP/IP Interface Object \(0xF5\).](#page-71-0) The table below shows the behavior of attributes 1, 3 and 5 of the TCP/IP Interface Object.

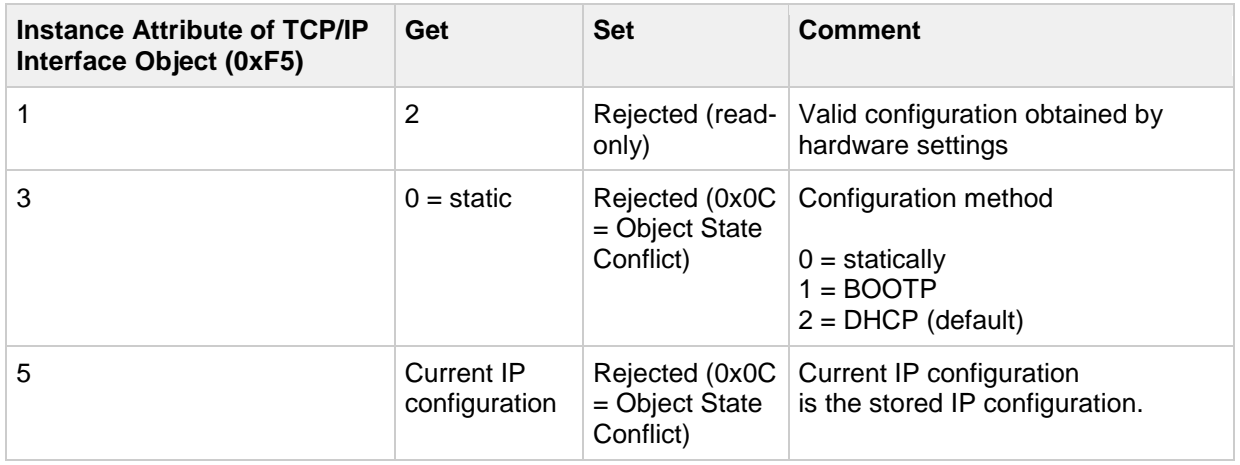

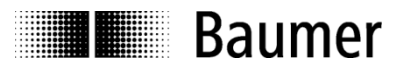

### <span id="page-15-0"></span>**5. Engineering (Allen Bradley Studio 5000)**

The following examples relate to Allen Bradley PLCs using the engineering tool Studio 5000.

Of course the encoder will also accept PLCs and engineering software of other manufacturers. In this case please proceed in an analog way.

#### <span id="page-15-1"></span>**5.1. Start Studio 5000**

Start Studio 5000 for example from the Windows start menu.

Studio 5000

#### <span id="page-15-2"></span>**5.2. Create project**

- Create a new project
- Select the PLC type
- Insert the project name

#### <span id="page-15-3"></span>**5.3. Import EDS file**

An EtherNet/IP adapter is described by a so-called "Electronic Data Sheet" (EDS) file.

The EDS file for an EAx580 EtherNet/IP encoder is available for download at [www.baumer.com.](http://www.baumer.com/)

To provide the EDS file to Studio 5000 the following steps have to be done:

Select "Tools" -> "EDS Hardware Installation Tool"

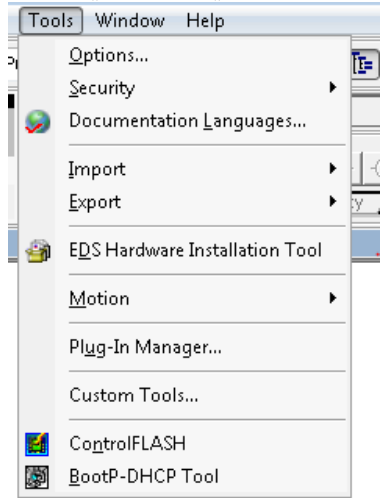

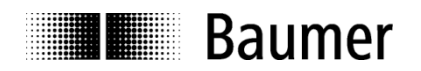

Register an EDS file:

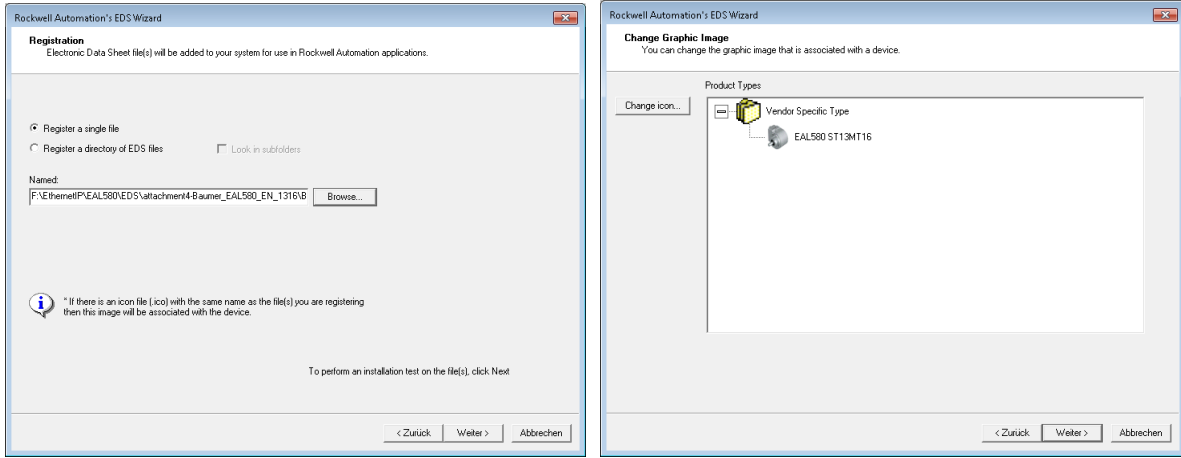

#### **Note:**

The icon for "EAL580 ST13MT16" in the screenshot above is shown when an EA**L**580 EtherNet/IP encoder is configured. If an EA**M**580 EtherNet/IP encoder is configured a different icon is displayed. Additionally EA**M**580 EtherNet/IP encoders have different product codes.

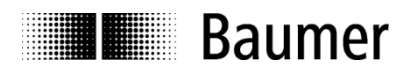

#### <span id="page-17-0"></span>**5.4. Module configuration**

#### <span id="page-17-1"></span>**5.4.1. Configuring an encoder module**

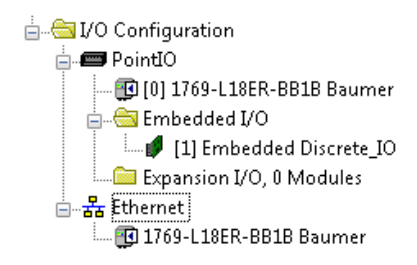

Right-click on Ethernet symbol in Controller Organizer window and click on "New Module". Search for "Baumer" device and select "EAL580-x.xEN.XXXXx.x":

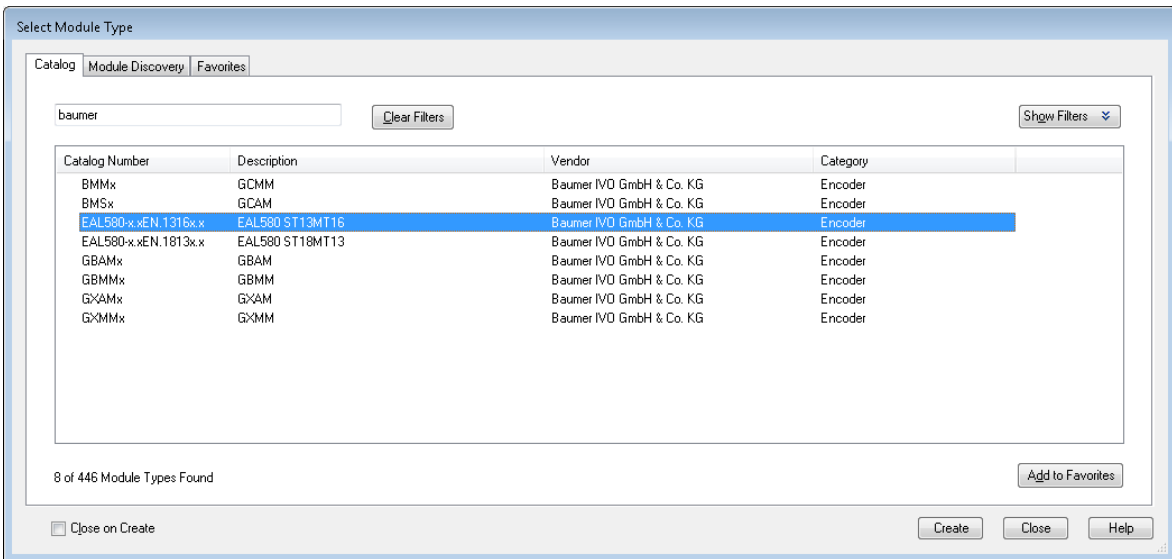

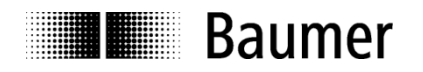

Click "Create", insert name and set the IP address of the encoder. Click "Change …" to change the configuration (if required):

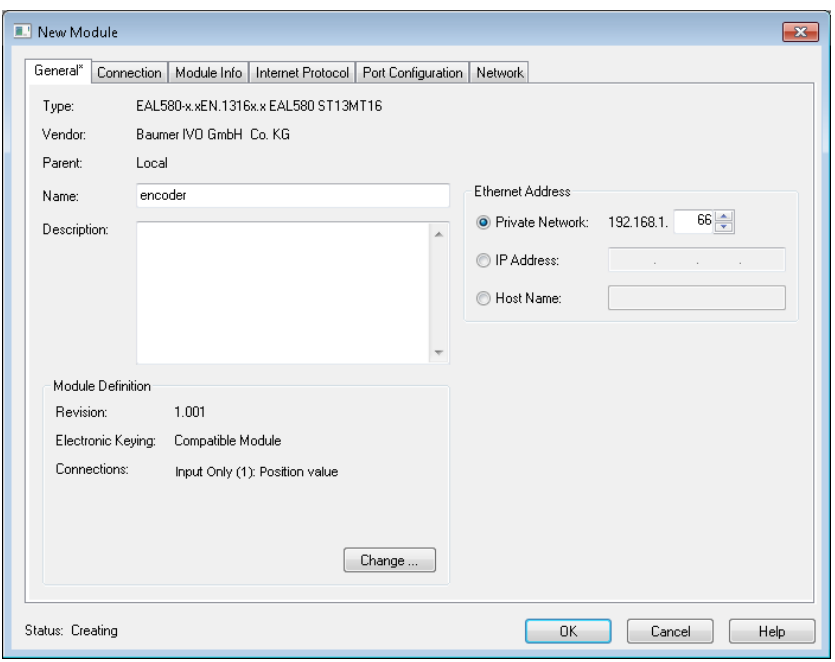

Select data type (column "Size", not changeable for all connections):

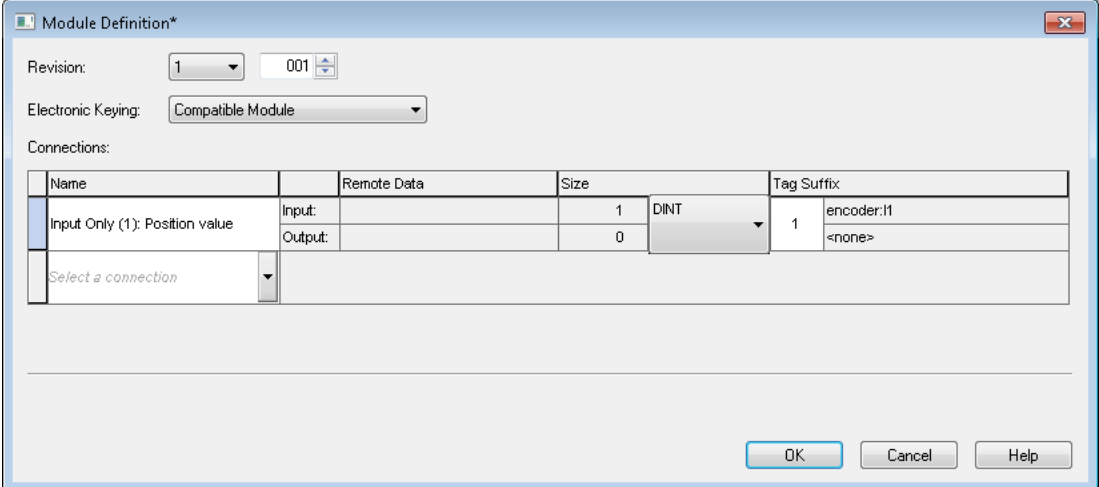

By default connection 1 (Input Only) is selected. The position value is proposed and can be configured to the desired connection.

The layout of the cyclic process data image and even the configuration data of the encoder is defined by the type of the connection and can be changed at column "Name". See chapter [Module Configuration, Connections](#page-20-0) for more details.

The requested packet interval (RPI) in milliseconds can be configured in tab "Connection".

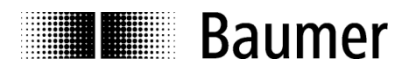

#### <span id="page-19-0"></span>**5.4.2. Set network path and download configuration**

Click on symbol  $\frac{2}{36}$  to select the network path to the PLC.

Click "Download" to download the project to the PLC:

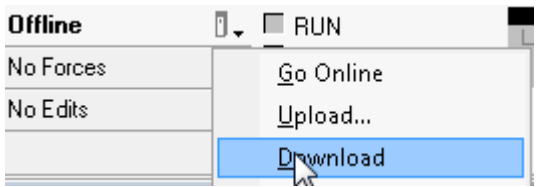

If the encoder is configured and running the following is shown.

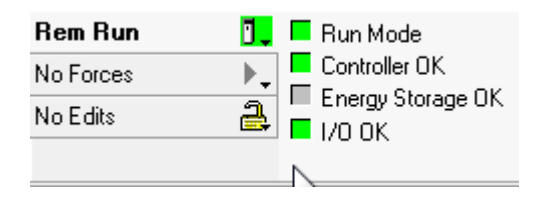

#### <span id="page-19-1"></span>**5.4.3. View encoder data using controller tags**

Double-click on "Controller Tags" and watch values at tab "Monitor Tags":

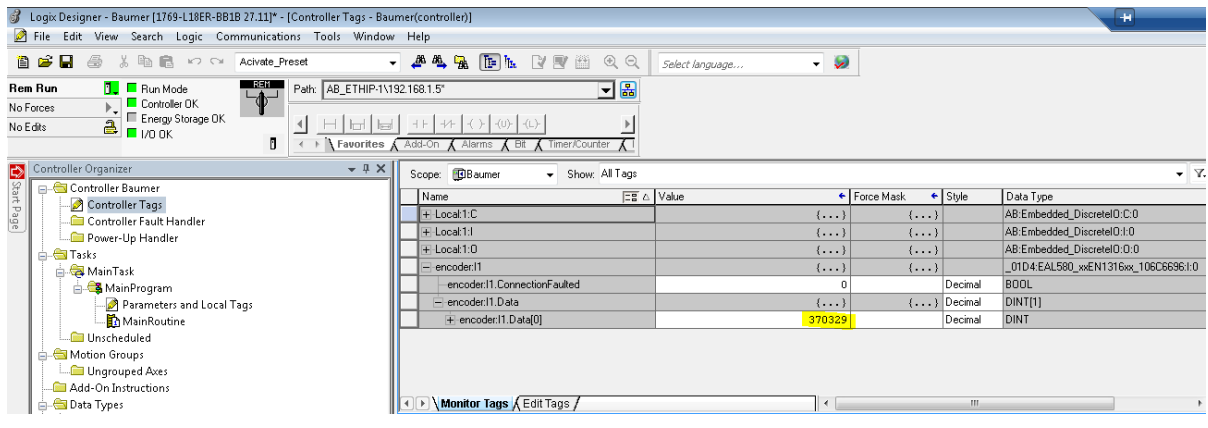

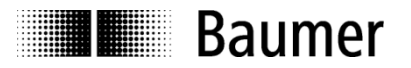

#### <span id="page-20-0"></span>**5.5. Module Configuration, Connections**

The layout of the cyclic process data image and even the configuration data of the encoder is defined by the type of the connection inside the module configuration. Several connection types are available.

#### <span id="page-20-1"></span>**5.6. Input Data**

The layout of the cyclic process data image is defined by the following four assembly instances.

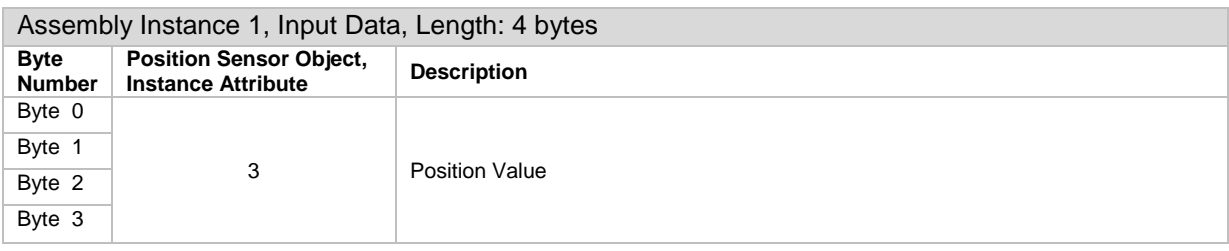

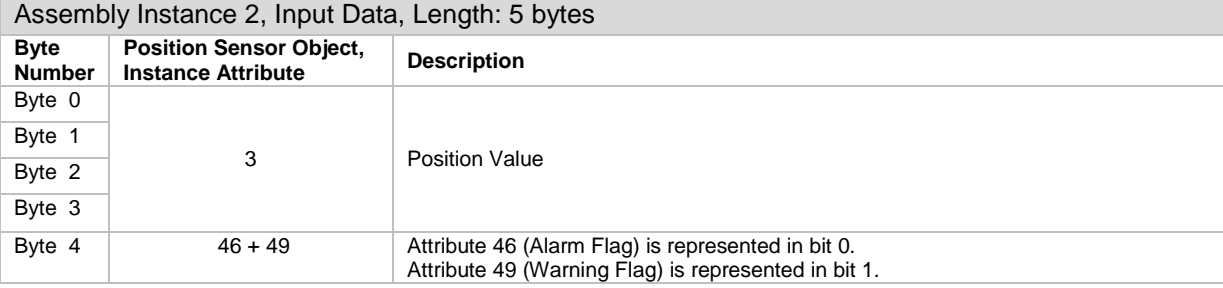

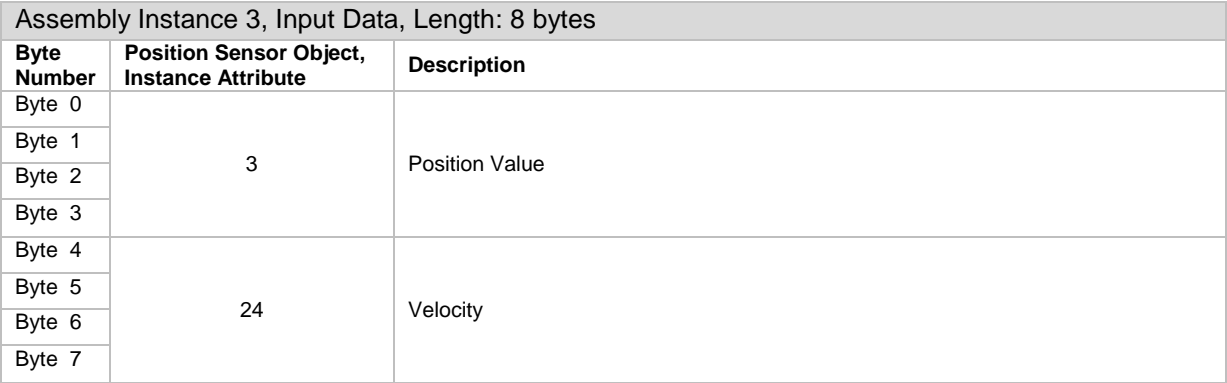

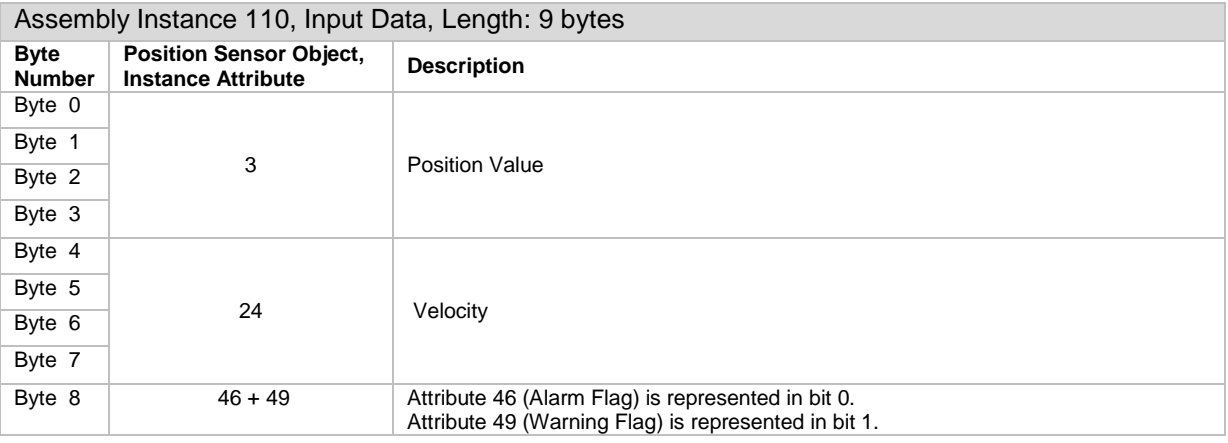

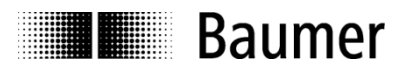

### <span id="page-21-0"></span>**5.7. Configuration data**

The layout of the configuration data is described in the following table.

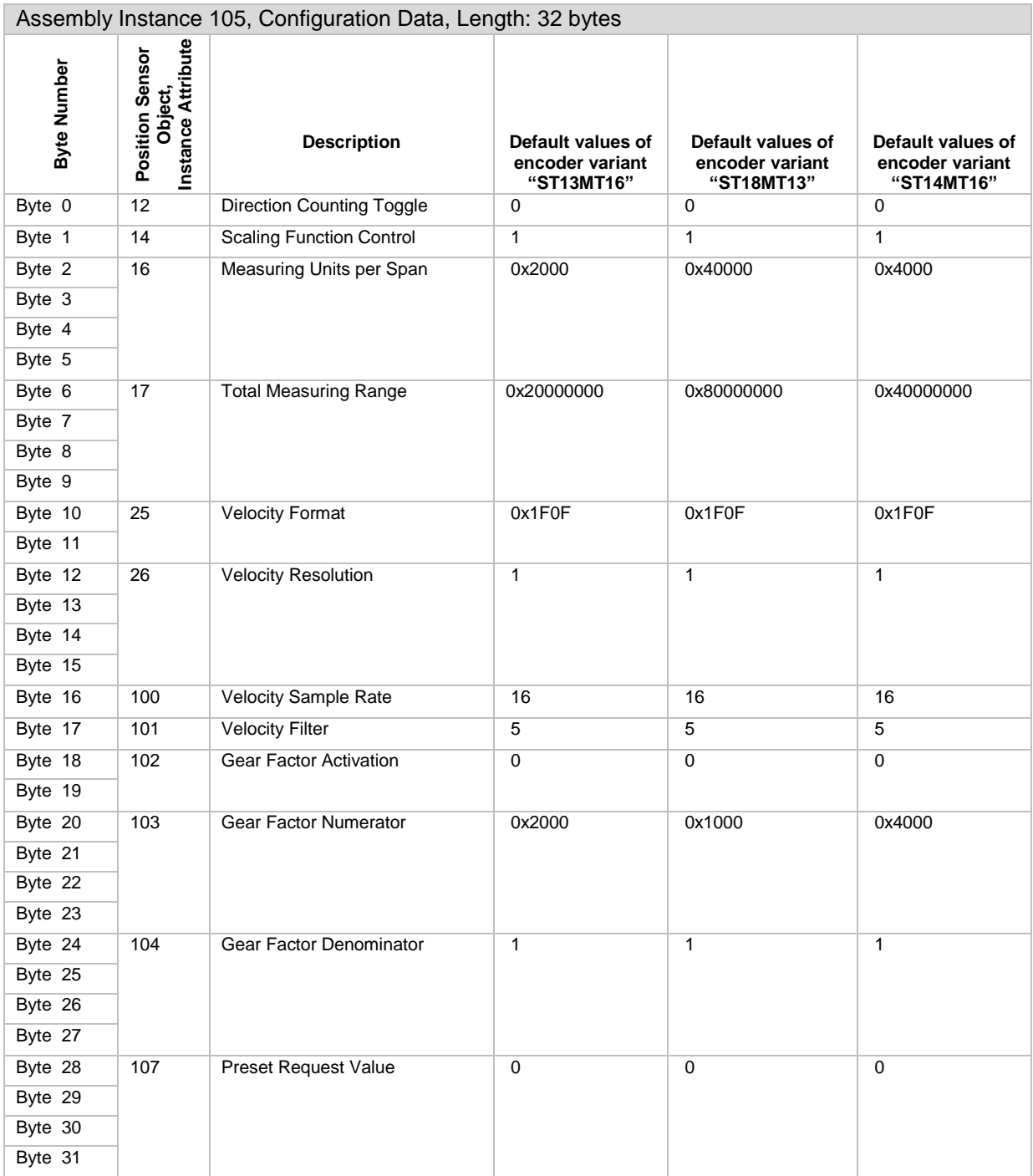

Changing values of any attribute via explicit messages has to be applied by "Apply Service" afterwards.

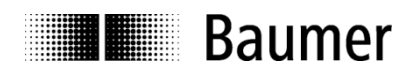

#### <span id="page-22-0"></span>**5.8. Module Configuration with configuration data**

#### **Note:**

For every connection which includes configuration data (see entries with "+ Config") the configured data is downloaded at connection establishment ("Forward Open" event, e.g. at power-on).

Right-click on symbol of EAx580 EtherNet/IP encoder in Controller Organizer window:

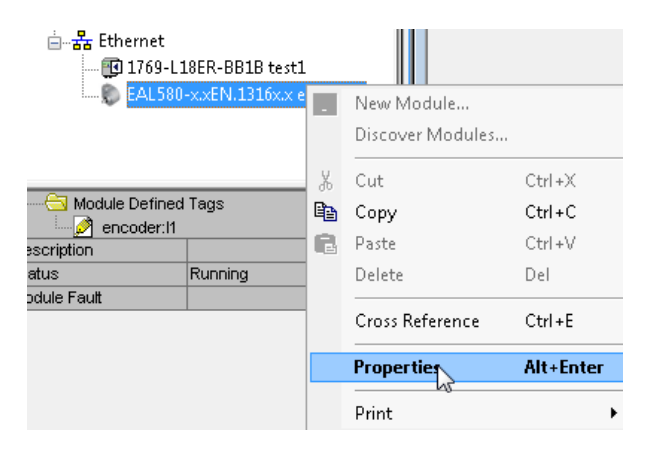

Click on "Properties". Select "Change" on Tab "General". Select appropriate connection:

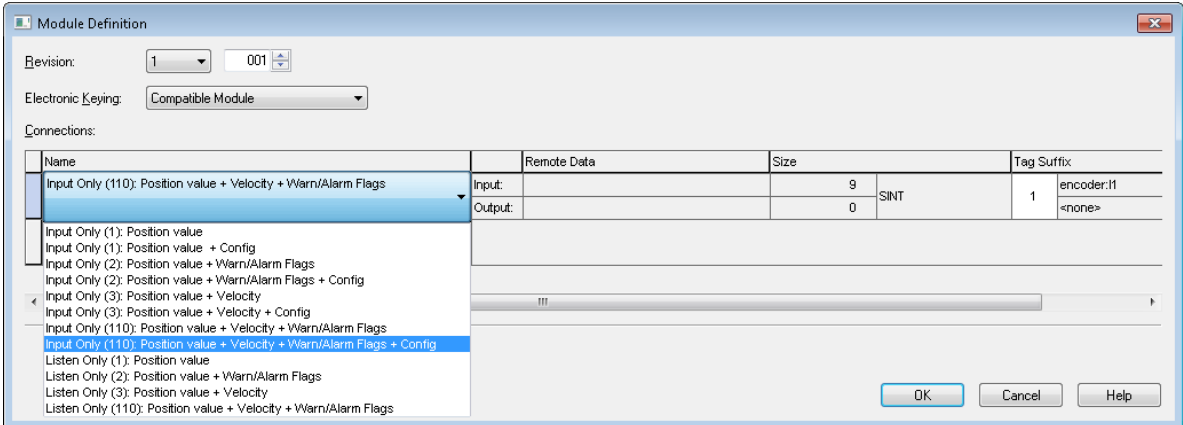

View and edit configuration data in "Controller Tags":

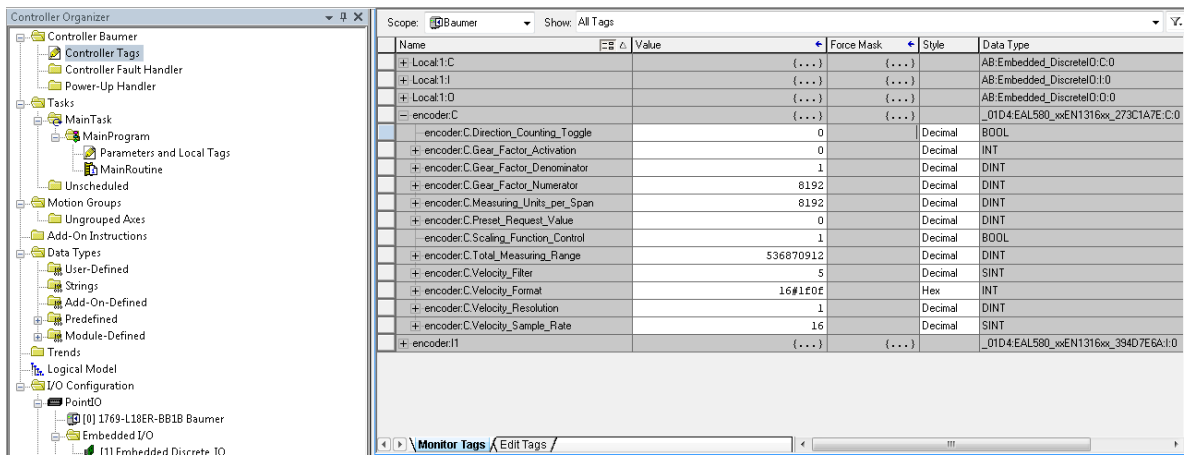

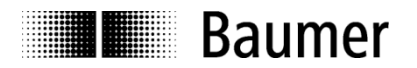

#### <span id="page-23-0"></span>**5.9. Programming example (preset)**

The following steps have to be done to execute a preset by using explicit messaging.

Click on "Controller Tags":

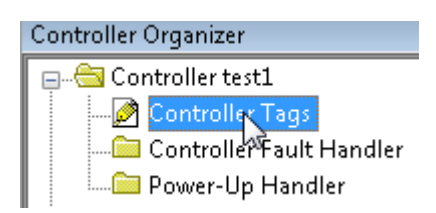

Click on "Edit Tags":

Redit Tags

Insert the following 3 new tags:

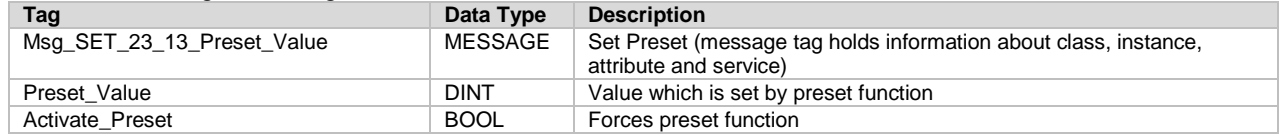

Double-click on "MainRoutine" in "Controller Organizer":

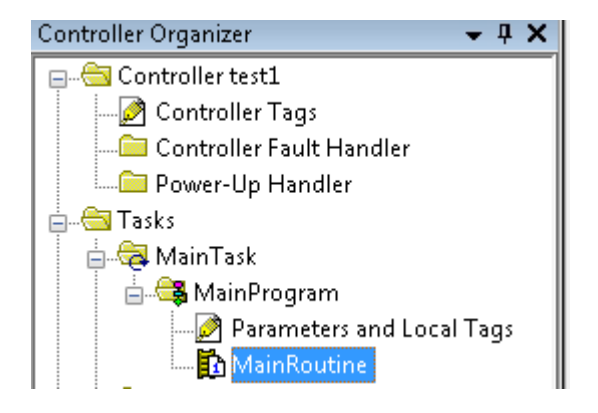

Click on "MSG" in tab "Input/Output":

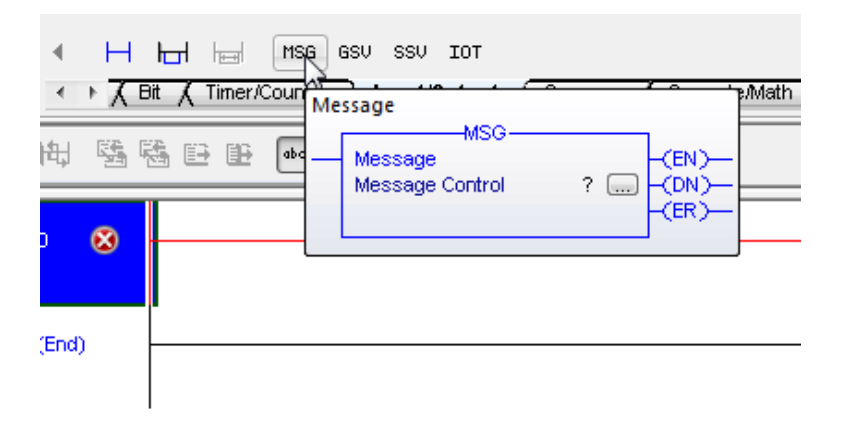

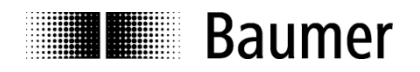

The following box appears.

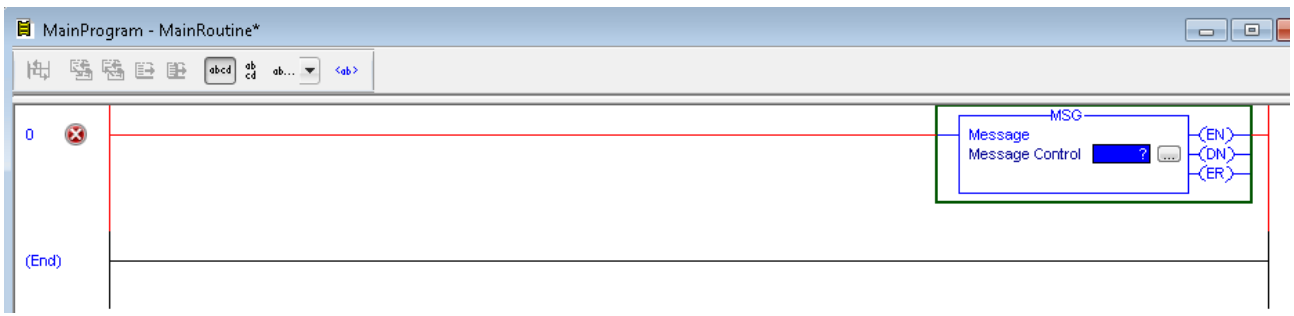

Right-click in area below "0" and click on "Add Rung". A new red line appears. Click near "1" to select the lower red line. Click on "Output Unlatch" in tab "Favorites". A new box appears.

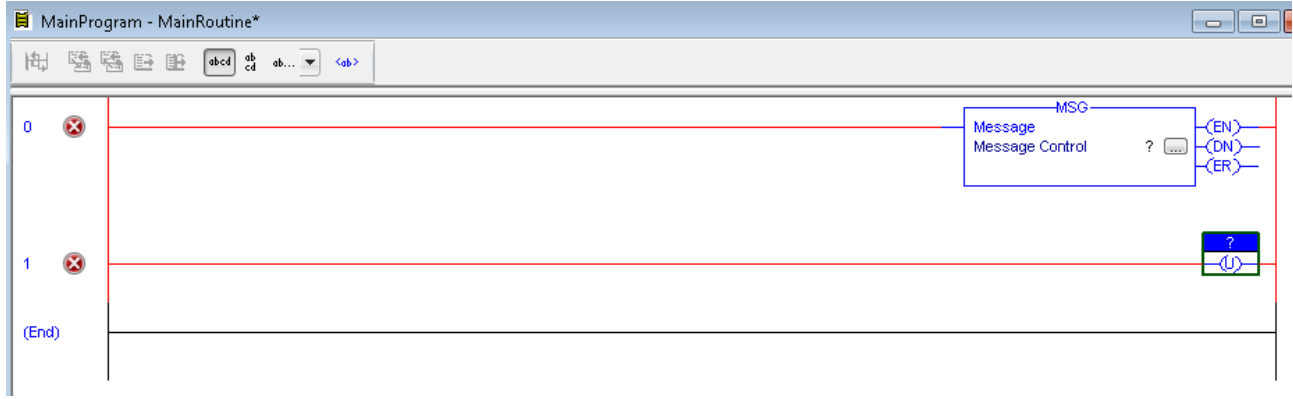

Click near "0" to select the upper red line. Click on "Examine On" in tab "Favorites". A new box appears.

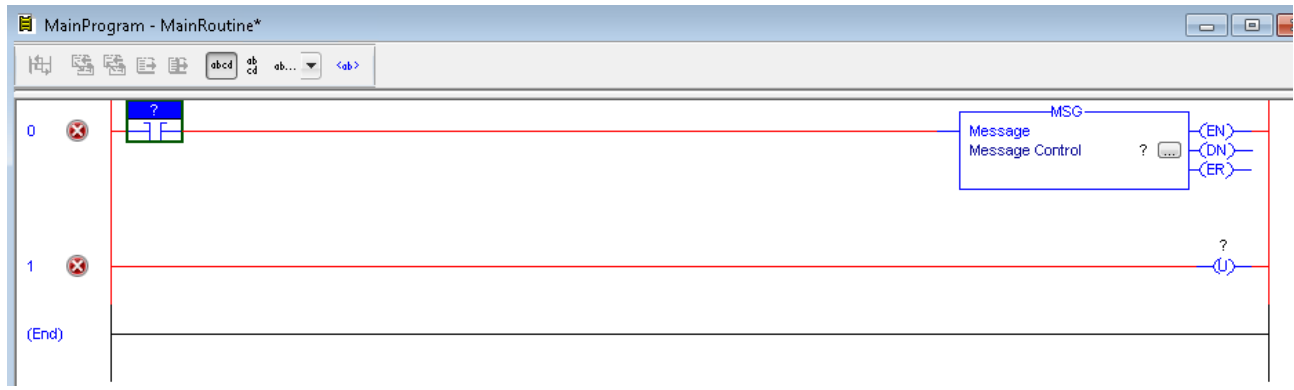

The three new boxes contain question marks. They have to be linked to tags.

Double-click on the question mark of the "Examine On" box:

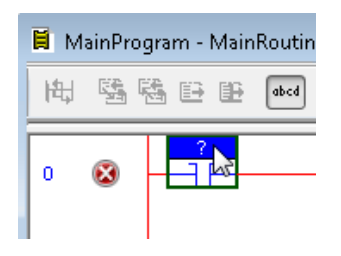

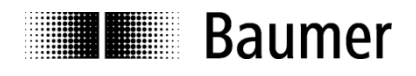

Select "Activate\_Preset" in the appearing drop-down menu. The result is shown below.

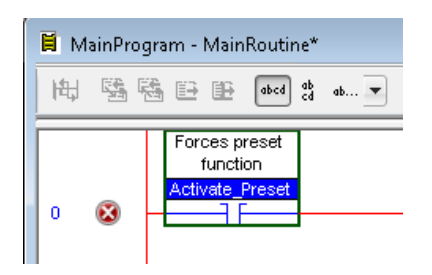

Double-click on question mark of "MSG" box. Select "Msg\_SET\_23\_13\_Preset\_Value" in the appearing dropdown menu. The result is shown below.

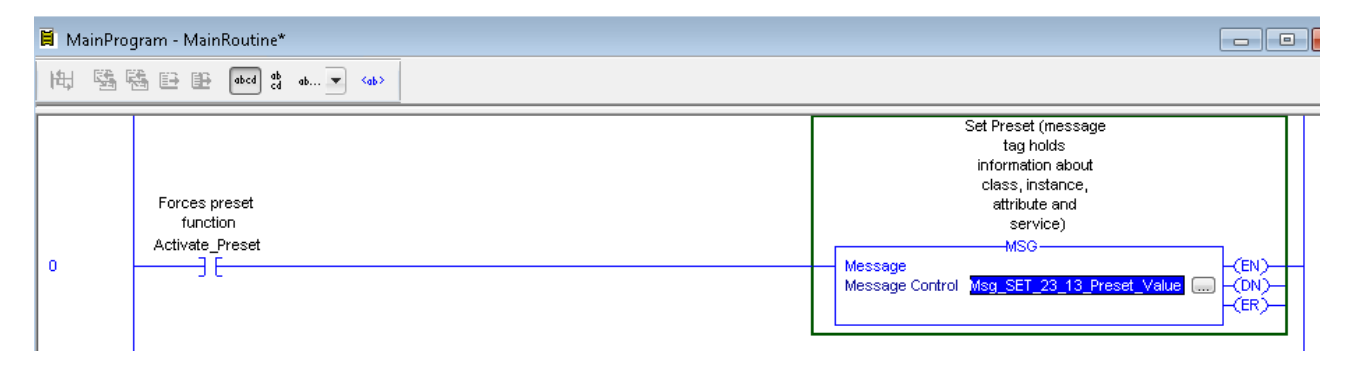

Double-click on question mark of "Output Unlatch" box. Select "Activate\_Preset" in the appearing drop-down menu. The result is shown below.

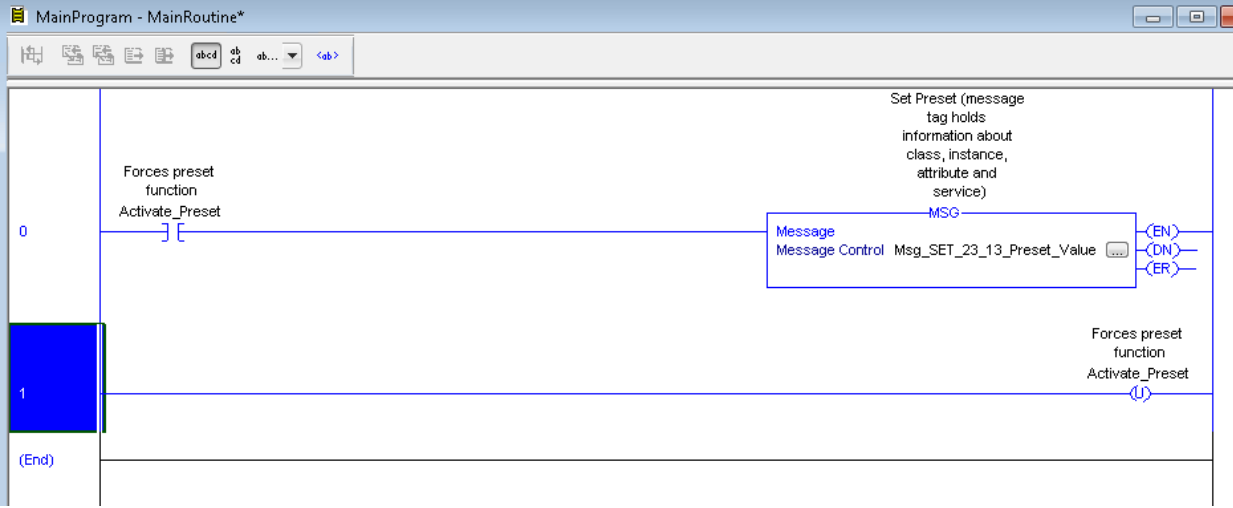

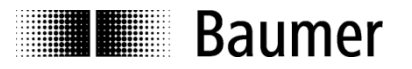

Click on symbol of "MSG" box (see above). A configuration window appears. To write the preset value (instance attribute 0x13 of Position Sensor Object) insert the following values in the configuration window. Be careful to set all fields as shown below.

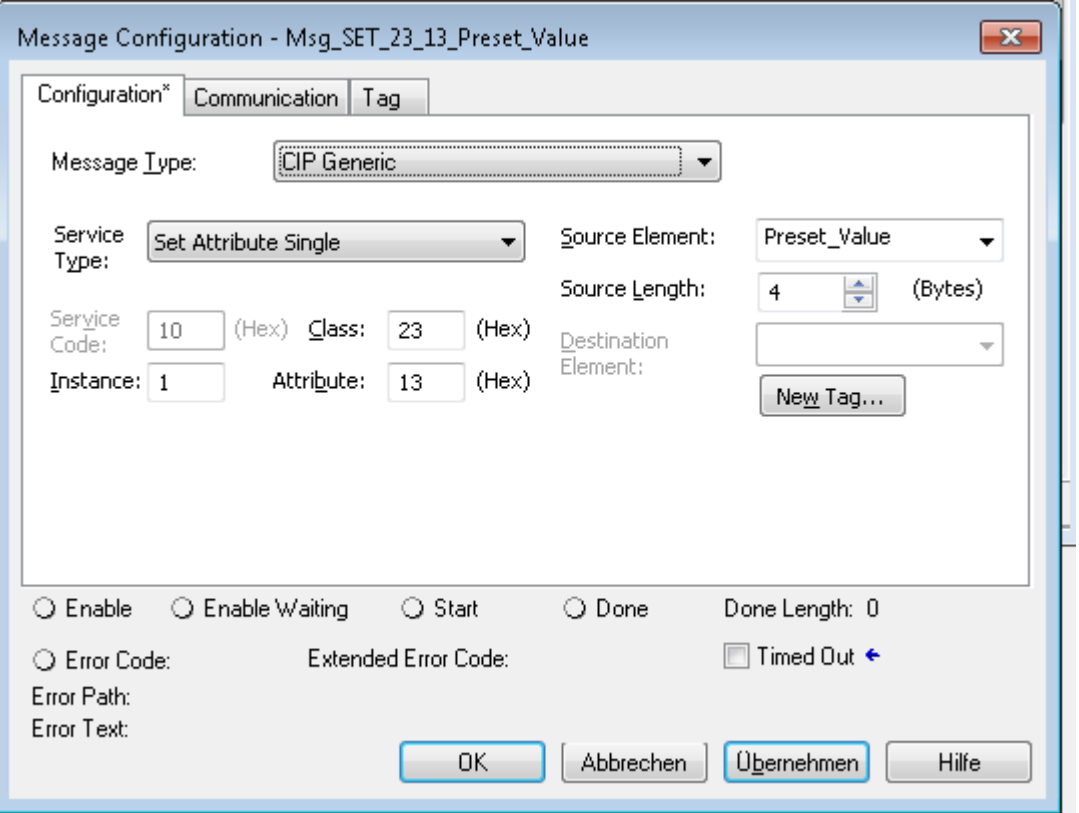

Before you can click on "Übernehmen" (apply) in tab "Configuration" you have to open tab "Communication" to set the path to the encoder.

Click on "Browse…", select encoder and click OK.

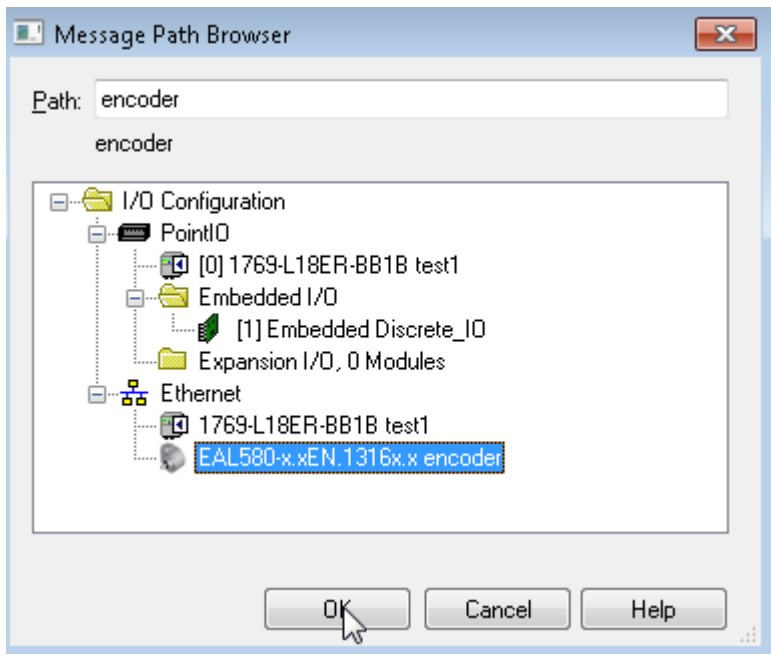

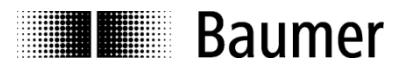

Click on "Übernehmen" (apply) in tab "Communication". Click on "Übernehmen" (apply) in tab "Configuration" (if not already done).

Open tab "Tag" to enter a description and click on "Übernehmen" (apply) in tab "Tag":

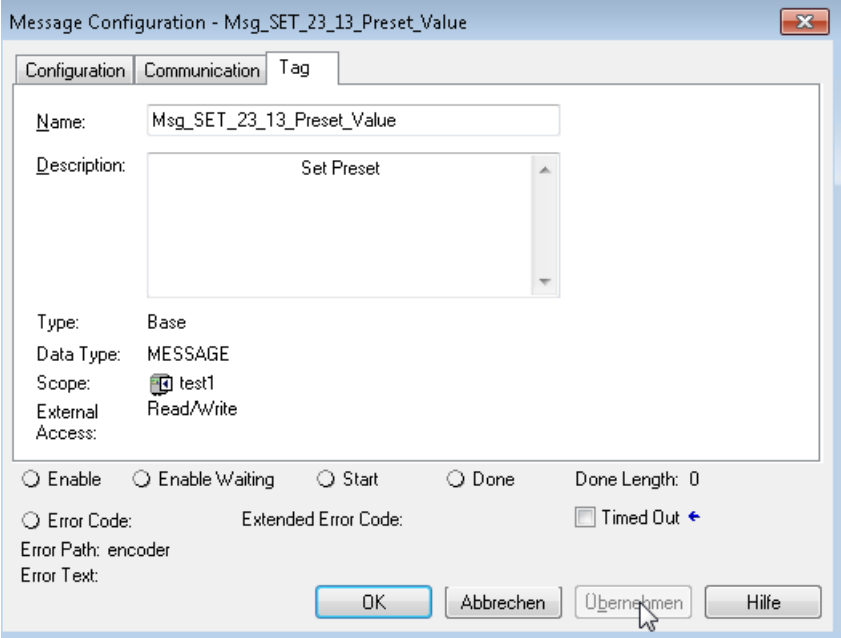

Click on OK to close the window.

Now the project has to be compiled and downloaded to the PLC. To do this click on "Download":

 $\sqrt{2}$ 

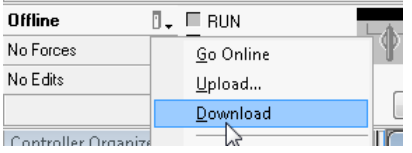

In appearing window click on "Download":

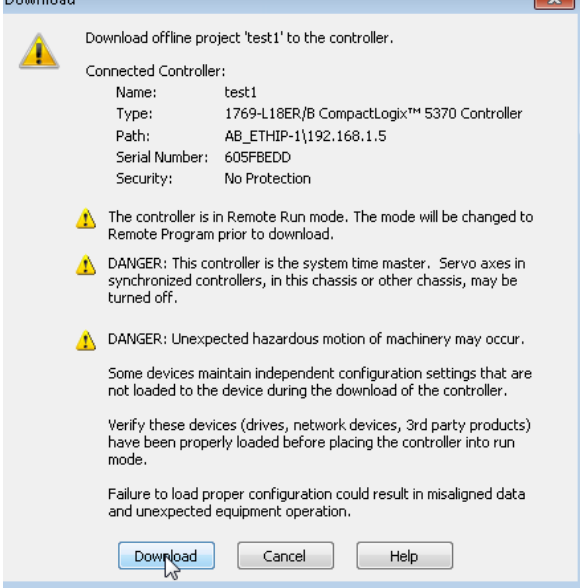

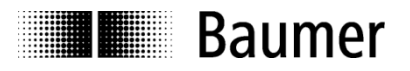

#### Click "Ja" in the following window:

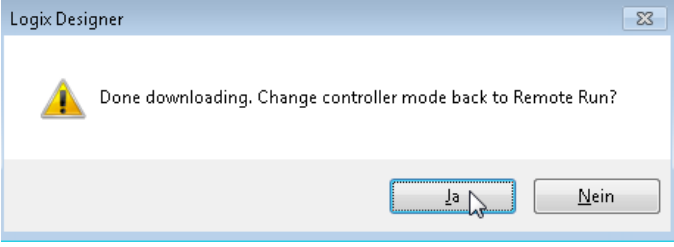

In the online view you can trigger a preset now. Before doing this please check the current position value by opening "Controller Tags" in Controller Organizer:

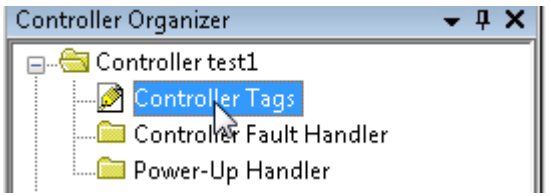

Open "Monitor Tags" and open data of encoder as follows:

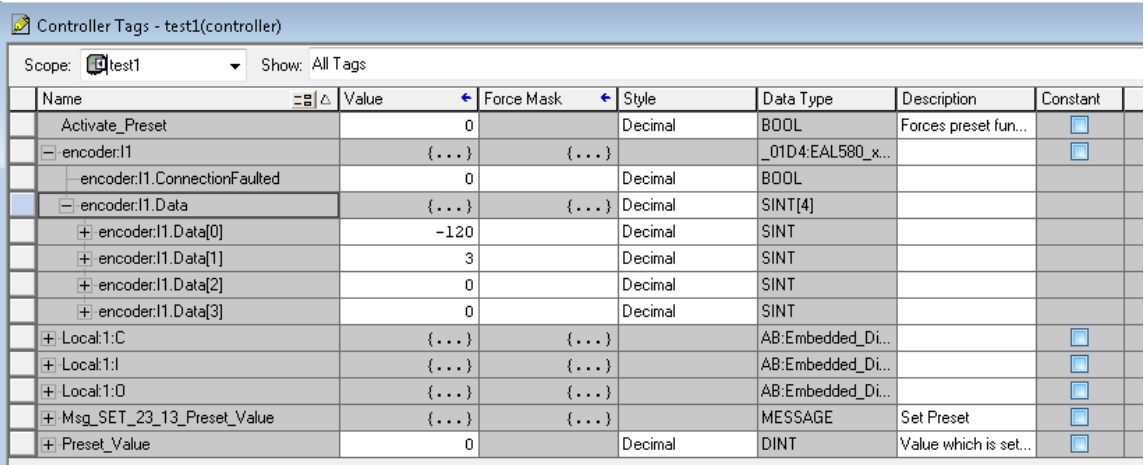

Position value is unequal 0 in this example.

Open "MainRoutine" and click on following box.

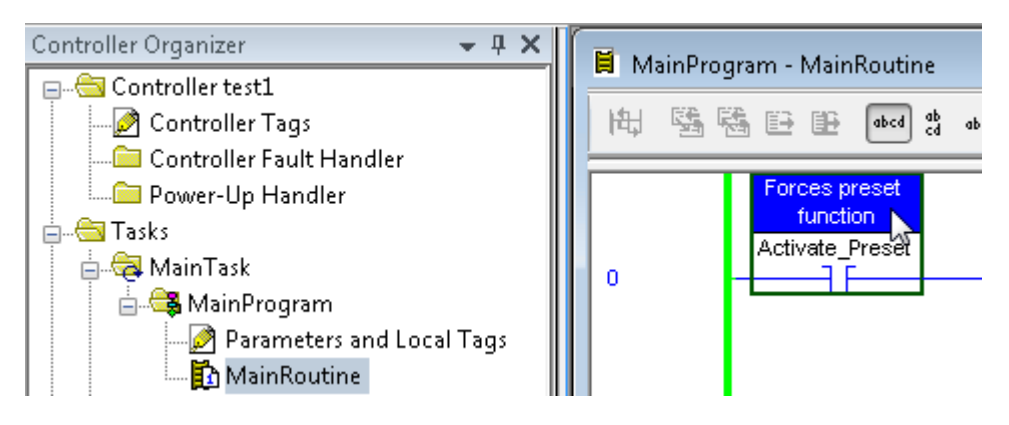

Type Ctrl+T to trigger a preset.

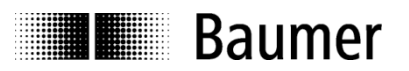

Line "DN" of "MSG" box gets green to signal that the preset has been done successfully:

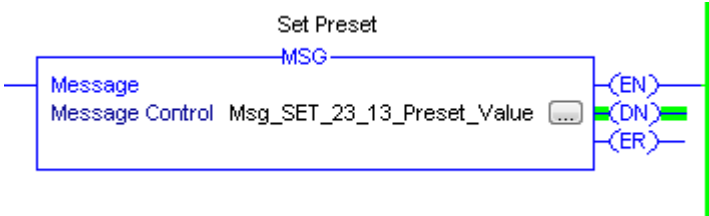

Open "Monitor Tags" and open data of encoder as follows:

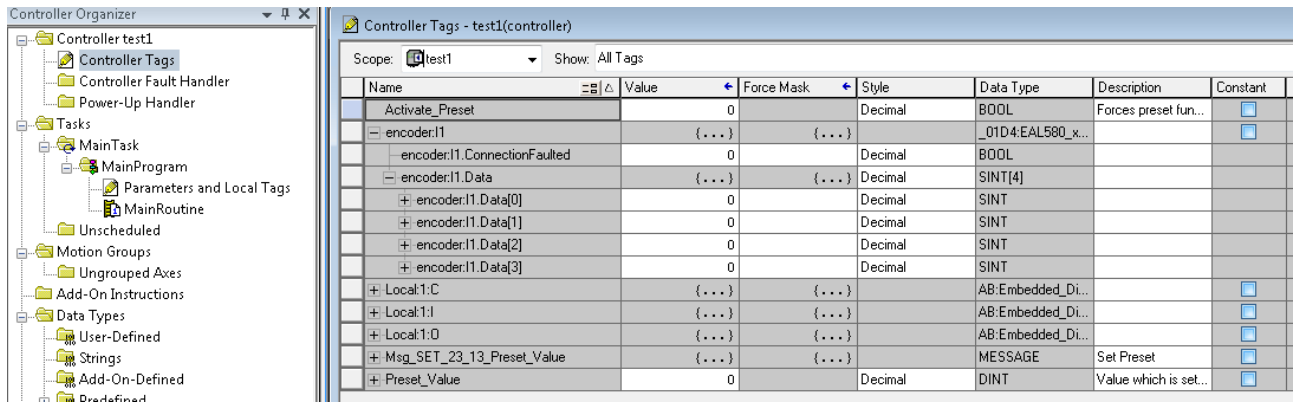

Position value is 0 now. The preset has been executed successfully.

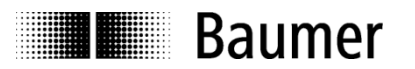

### <span id="page-30-0"></span>**6. EtherNet/IP cyclic operation**

#### <span id="page-30-1"></span>**6.1. PLC (EtherNet/IP scanner)**

In an EtherNet/IP network the encoder acts as an EtherNet/IP adapter. The programmable logic controller (PLC) acts as an EtherNet/IP scanner. There are several EtherNet/IP scanners from different vendors available. The PLC exchanges cyclic and acylic data with the encoder.

#### <span id="page-30-2"></span>**6.2. Basics**

For cyclic operation a so-called cyclic process data image is used. This image contains input and output data. The EAx580 EtherNet/IP encoder only sends cyclic process data to the master. From the master to the EtherNet/IP encoder no cyclic process data is transmitted. EtherNet/IP adapters implement a state machine which consists of several device states. The device states are documented in the following picture (according to specification "The CIP Networks Library Volume 1", Edition 3.24, figure 5A-2.2).

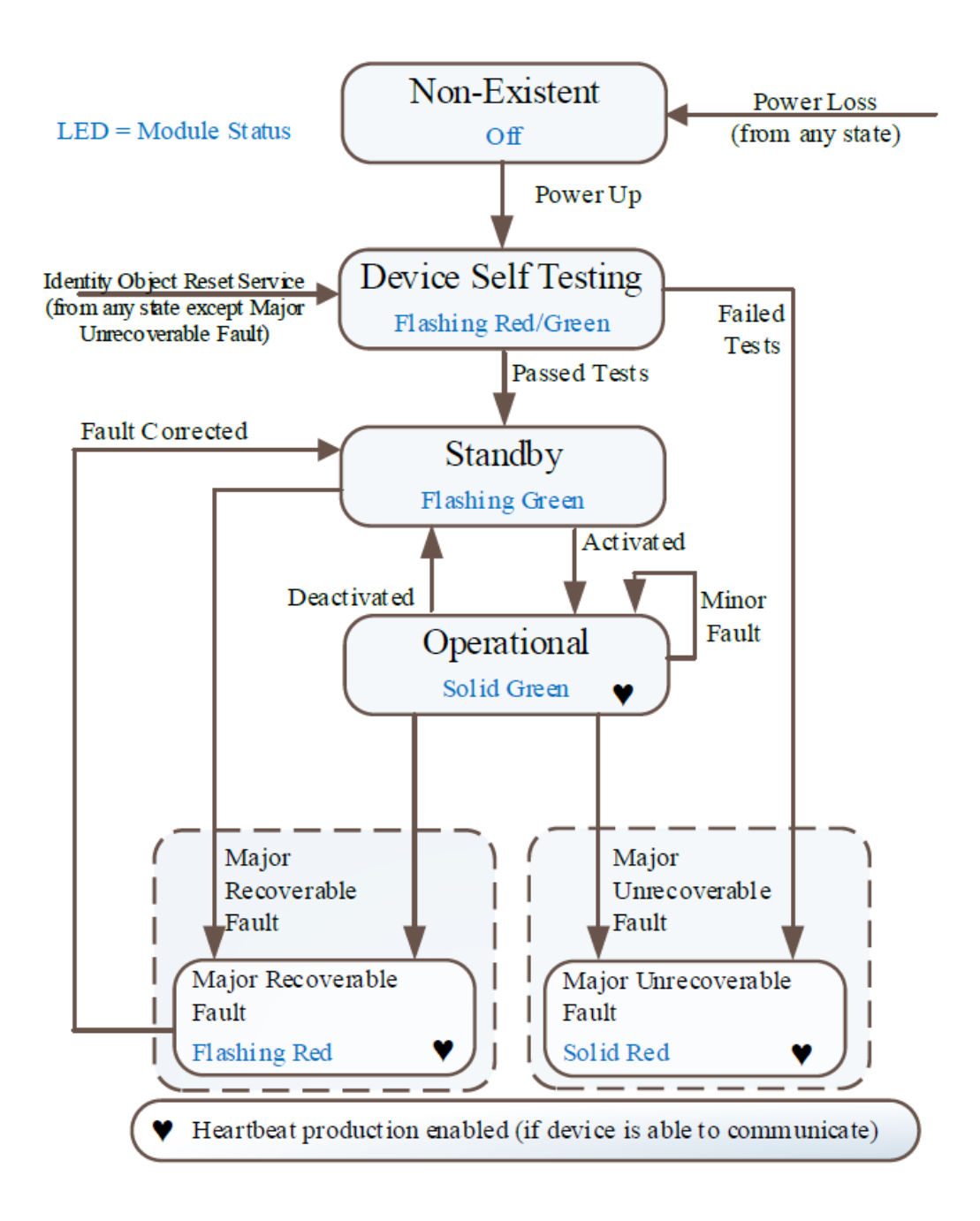

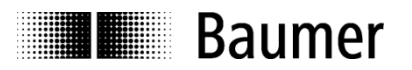

#### <span id="page-31-0"></span>**6.3. Diagnostic LEDs**

The LEDs of the encoder have the following meaning.

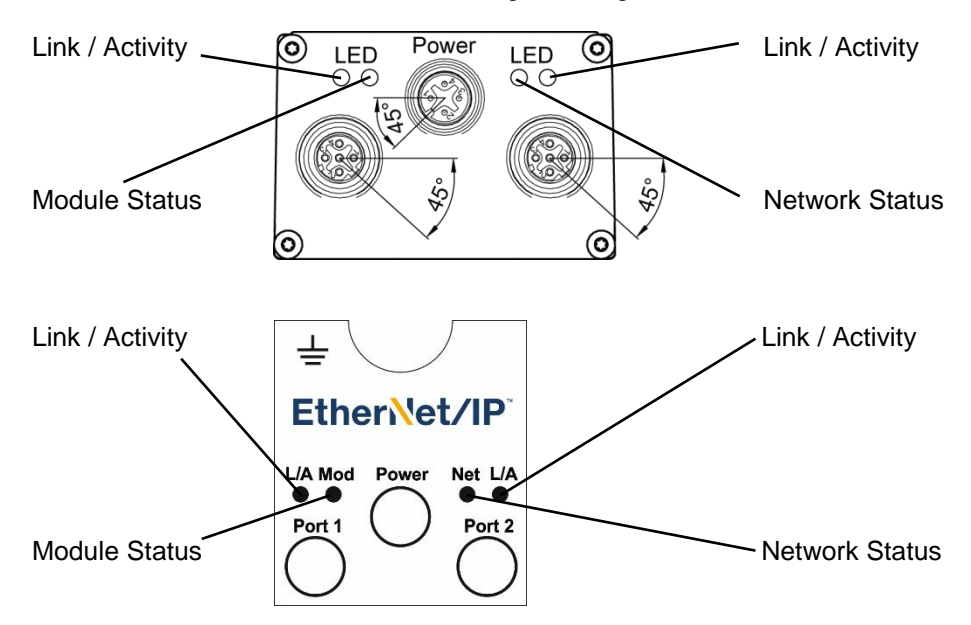

#### <span id="page-31-1"></span>**6.3.1. Link/Activity (L/A) LEDs**

The encoder provides two Duo LEDs to indicate the status of the Ethernet ports. The following table shows the different possible states of the link/activity LEDs.

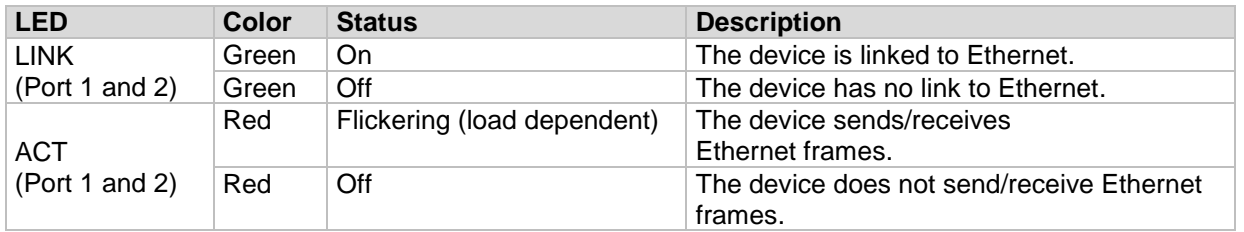

If the device is linked to Ethernet and sends/receives Ethernet frames the related L/A LED will give a visual impression of a mix of the colors green and red.

#### <span id="page-31-2"></span>**6.3.2. Network Status Indicator**

The encoder provides a Duo LED to indicate the network status of the device.

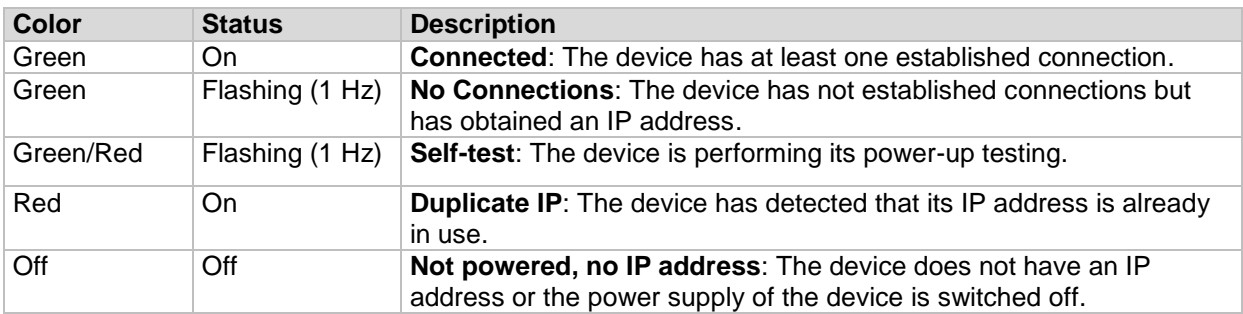

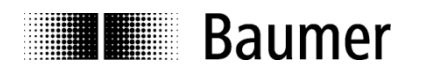

#### <span id="page-32-0"></span>**6.3.3. Module Status Indicator**

The encoder provides a Duo LED to indicate the module status.

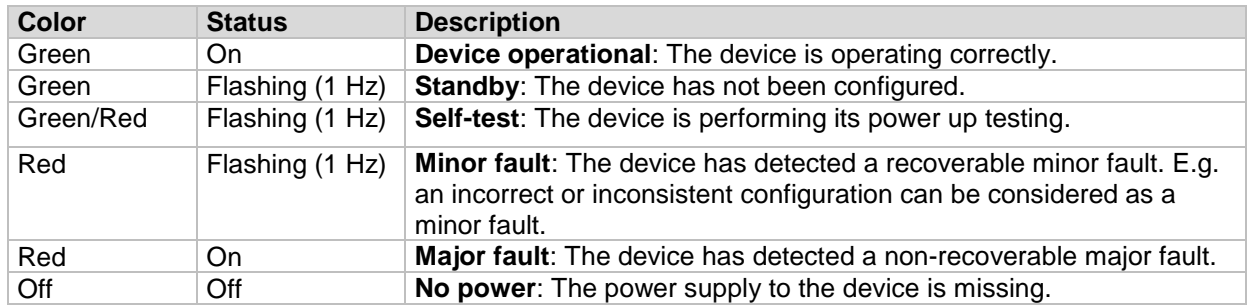

#### <span id="page-32-1"></span>**6.4. Mapping of process data**

For the EAx580 EtherNet/IP encoder it is possible to change the content and layout of the cyclic process data which is sent to the EtherNet/IP scanner. The process data of the device is organized by the assembly object. See chapter [Assembly Object \(0x04\)](#page-45-1) for further details.

#### <span id="page-32-2"></span>**6.5. Speed**

The speed value is specified in [Instance Attribute 24 -](#page-59-0) Velocity Value.

#### <span id="page-32-3"></span>**6.5.1. Speed measuring unit**

The speed measuring unit can be configured using [Instance Attribute 25 -](#page-59-1) Velocity Format and [Instance](#page-59-2)  Attribute 26 - [Velocity Resolution.](#page-59-2)

Speed scaling provides four options:

- rpm revolutions per minute
- steps/10ms number of steps in the configured singleturn resolution per 10 milliseconds
- steps/100ms number of steps in the configured singleturn resolution per 100 milliseconds
- steps/1000ms number of steps in the configured singleturn resolution per second

Each scaling option provides the measured value as a "signed integer". Positive values indicate the direction of rotation with rising position values. Which rotational direction is assigned "positive" depends on the CW/CCW parameter setting. See Instance Attribute 12 - [Direction Counting Toggle](#page-57-0) for details.

#### <span id="page-32-4"></span>**6.5.2. Speed update period**

The speed update period can be configured using [Instance Attribute 100 -](#page-63-0) Velocity Sample Rate.

A short speed update period entails a more dynamic speed output. An extended update period ensures more stable values. The optimum speed update period depends on the application requirements.

The update period can be configured within the range of 1 millisecond to 255 milliseconds.

#### <span id="page-32-5"></span>**6.5.3. Speed filter depth**

The speed filter depth can be configured using [Instance Attribute 101 -](#page-63-1) Velocity Filter.

The speed information acquired within the update period can be filtered during several update cycles.

A flat speed filter depth (number of update cycles) entails a more dynamic speed output. A larger filter depth ensures more stable values. The optimum speed filter depth in interaction with the configured speed update time depends on the application requirements.

The speed filter depth is configurable within the range of 1 to 255.

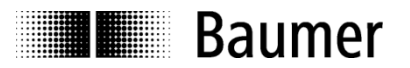

#### <span id="page-33-0"></span>**6.6. Preset function**

The preset function in the encoder is triggered by writing [Instance Attribute 19 -](#page-58-0) Preset Value or by pushing the preset button. When the preset is triggered the encoder position value is set to the given preset value.

#### **For the optimum alignment of the mechanical position we recommend to set the preset value during encoder standstill.**

It is mandatory to parameterize the required resolution or code sequence (cw/ccw) prior to performing the preset operation.

Upon performing a preset operation an internal offset is calculated and stored in the non-volatile memory to make sure that the encoder will be at the same position after power cycling. Although the non-volatile memory provides more than 100000 write cycles frequent software-triggered or event-triggered preset operations may consume even this capacity. This has to be considered in the PLC software configuration.

#### **Note:**

Any alteration of the total measuring range, measuring units per revolution or a gear factor parameter during encoder re-parameterization will trigger clearing the internal preset offset value. This however has no effect in practice since in these cases the position reference is lost anyway.

#### <span id="page-33-1"></span>**6.6.1. Preset via Position Sensor Object**

To execute a preset the preset value has to be written into [Instance Attribute 19 -](#page-58-0) Preset Value by an explicit message with service "Set Attribute Single". See [Position Sensor Object \(0x23\)](#page-52-0) for details.

#### <span id="page-33-2"></span>**6.6.2. Preset using the push button**

Depending on the encoder type the encoder may have a screw cap located where connectors and LEDs are located as well. After removing the screw cap the preset push button is visible.

While the encoder is connected to an EtherNet/IP scanner (master) a preset can be performed using the push button. When the preset is executed the encoder position is set to the value held in [Instance Attribute 107 -](#page-64-0) [Preset Request Value](#page-64-0) of the Position Sensor Object. The contained position value will be interpreted absolute. A relative preset is not possible using the push button.

#### **Note:**

Prior to using the push button it is strictly recommended to execute a potential equalization between operator and encoder (touching the encoder housing) in order to eliminate the danger of damaging the encoder by electrostatic discharge (ESD).

In order to perform a preset the push button must be pressed for a duration of at least three seconds and longest five seconds.

#### <span id="page-33-3"></span>**6.7. Cycle time and supported functionality**

The encoder supports a minimal Requested Packet Interval (RPI) time of 1 millisecond. The position is sampled every 500 microseconds.

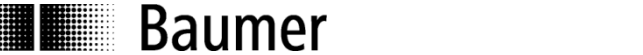

### <span id="page-34-0"></span>**7. EtherNet/IP acyclic operation**

#### <span id="page-34-1"></span>**7.1. Introduction**

As an application layer EtherNet/IP uses the Common Industrial Protocol (CIP) released by the ODVA. CIP is transmitted as an "encapsulated" protocol in the data section of standard Ethernet frames. Depending on the assignment and type of the connection the data transmission mechanisms UDP/IP or TCP/IP are used.

CIP is an object-oriented protocol. The device characteristics are described by which have one or more instances. Each instance has one or more attributes. Attributes describe individual characteristics of objects such as parameter values.

In device profiles the ODVA defines which CIP objects and attributes have to be supported by a certain device class. In addition, optional and manufacturer-defined objects and attributes are also possible.

Data transmission of CIP messages in EtherNet/IP networks takes place by means of implicit and explicit messages. Typically, implicit messages are smaller data packages for time-critical data transmissions. When transmitting I/O data implicit connections with long-term viability are generally involved. I/O data is transmitted by means of UDP. Non time-critical data is transmitted by means of explicit messages. Examples of explicit messages are configuration or information data which use the TCP/IP transmission mechanisms.

More detailed information about the Common Industrial Protocol (CIP) or EtherNet/IP can be obtained from the ODVA (www.odva.org).

#### <span id="page-34-2"></span>**7.2. Device Type 0x22 (encoder profile)**

The EAx580 EtherNet/IP encoder family was designed according to profile 0x22 (encoder profile) of the ODVA.

#### <span id="page-34-3"></span>**7.3. CIP Object Model**

The object model describes the used object classes of the encoder and their mutual relationship. This is defined in the device profile 0x22 (encoder profile) of the ODVA. Cyclic and acyclic data communication run in parallel and independently of each other.

#### <span id="page-34-4"></span>**7.4. Standard objects**

The encoder supports the following standard objects:

- [Identity Object \(0x01\)](#page-40-4)
- [Message Router Object \(0x02\)](#page-45-0)
- [Assembly Object \(0x04\)](#page-45-1)
- [Connection Manager Object \(0x06\)](#page-51-0)
- [Device Level Ring Object \(0x47\)](#page-67-0)
- [Quality of Service Object \(0x48\)](#page-69-0)
- [TCP/IP Interface Object \(0xF5\)](#page-71-0)
- [Ethernet Link Object \(0xF6\)](#page-75-0)

#### <span id="page-34-5"></span>**7.5. Profile-specific objects**

The encoder supports the following profile-specific object:

- [Position Sensor Object \(0x23\)](#page-52-0)

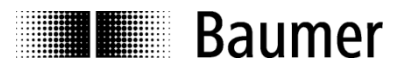

#### <span id="page-35-0"></span>**7.6. Parameterization**

The following parameters are members (instance attributes) of the [Position Sensor Object \(0x23\).](#page-52-0)

#### <span id="page-35-1"></span>**7.6.1. Measuring units per revolution**

The value for measuring units per revolution has to be within the range of 1 to maximum encoder resolution.

For details please refer to Instance Attribute 16 - [Measuring Units per Span.](#page-57-1)

#### <span id="page-35-2"></span>**7.6.2. Total measuring range**

Admissible values range from 2 to the product of the programmed resolution multiplied by the encoder's maximum number of revolutions.

For details please refer to Instance Attribute 17 - [Total Measuring Range in Measuring Units.](#page-58-1)

#### <span id="page-35-3"></span>**7.6.3. Code sequence**

Position data behavior relates to the rotation direction of the shaft of the encoder when looking at the flange.  $CW$  ("clockwise") = ascending values with clockwise rotation CCW ("counter-clockwise") = ascending values with counter-clockwise = ascending values with counter-clockwise rotation

For details please refer to Instance Attribute 12 - [Direction Counting Toggle.](#page-57-0)

#### <span id="page-35-4"></span>**7.6.4. Scaling functionality**

If scaling functionality is active the settings of "measuring units per revolution" and "total measuring range" are considered.

For details please refer to Instance Attribute 14 - [Scaling Function Control.](#page-57-2)

#### <span id="page-35-5"></span>**7.6.5. Speed measuring unit**

Please refer to [Speed Measuring Unit.](#page-32-3)

#### <span id="page-35-6"></span>**7.6.6. Speed update period**

Please refer to [Speed Update Period.](#page-32-4)

#### <span id="page-35-7"></span>**7.6.7. Speed filter depth**

Please refer to [Speed Filter Depth.](#page-32-5)
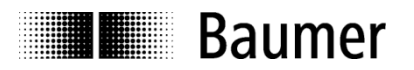

### **7.6.8. Gear factor activation**

With gear factor active the encoder is mechanically mounted on the primary side of the gearbox while it outputs position data as if it was mounted on the secondary side of the gearbox. The parameter "total measuring range" always defines the number of requested steps for *one* turn of the secondary gear box shaft.

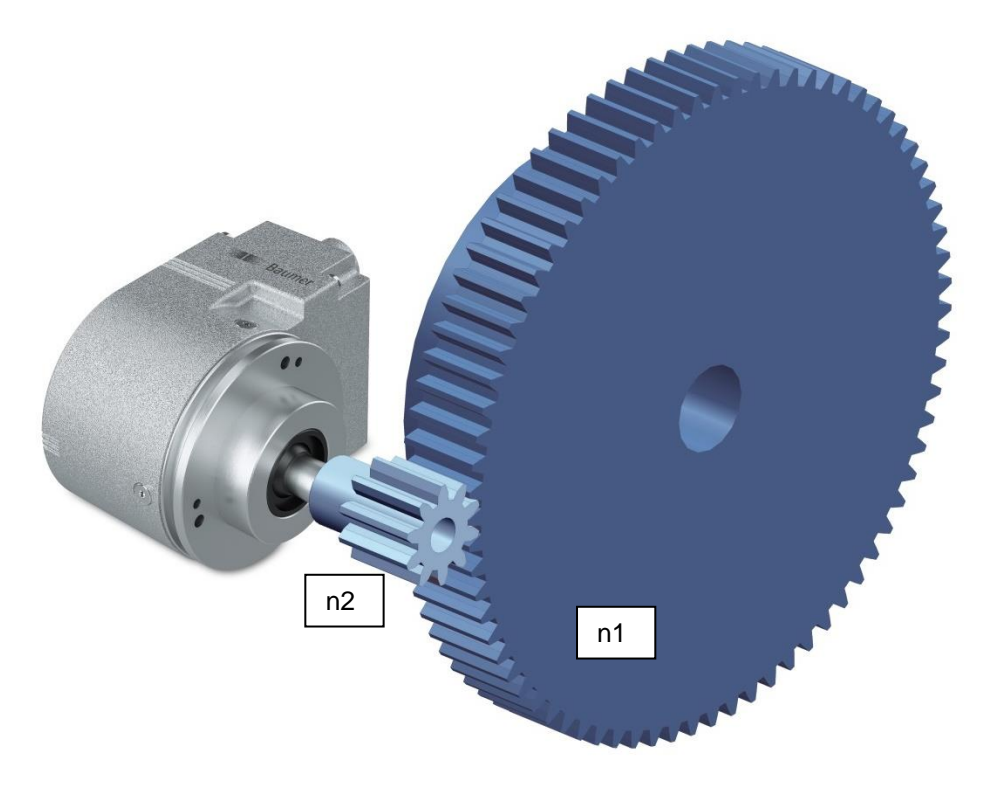

The gear factor functionality does not take the parameter "measuring units per revolution" into account. Instead, the "measuring units per revolution" result from the parameters "total measuring range" and the gear factor (consisting of numerator and denominator) is taken into account. The resulting number of "measuring units per revolution" is not necessarily an integer value. But it may be a rational number (includes a fractional portion) as well.

Measuring Units per Revolution = Total Measuring Range ∗ Denominator Numerator

### **Example:**

A reduction gear factor of 7,5 : 1 shall be used. One turn of the secondary side of the gearbox shall resolve to 10000 steps.

The numerator is 75 and the denominator is 1. Only integer values are admissible for numerator and denominator. So the fraction must be expanded to numerator =  $75$  und denominator =  $10$ or (equivalent) numerator =  $15$  and denominator =  $2$ . As "total measuring range" the value of 10000 must be provided.

The encoder turns 7,5 revolutions for one revolution on the secondary gearbox side. The resulting "measuring units per revolution" for the encoder are  $10000 / 7,5 = 1333,3333$ .

The "endless operation" is automatically active (if necessary) also when using gear factor functionality.

### **Note:**

A change of [Instance Attribute 102 -](#page-63-0) Gear Factor Activation clears internal position offsets (if any) so that the current position reference will be lost. See also [Preset function.](#page-33-0)

#### **Note:**

The gear factor functionality is also known as "numerator/denominator scaling" or "round axis function".

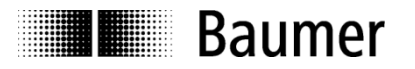

### **7.6.9. Gear factor numerator**

This parameter is only taken into account when using gear factor functionality.

When using a reduction gear ( $n2 < n1$ ) the numerator of the gear factor is always  $> 1$ .

#### **Note:**

For the "numerator" the following restrictions apply:

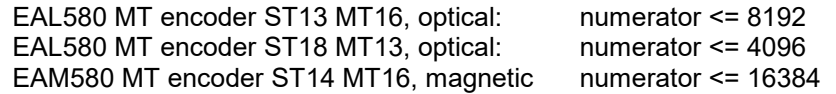

#### **7.6.10. Gear factor denominator**

This parameter is only taken into account when using gear factor functionality.

When using a reduction gear ( $n2 < n1$ ) the divider is "1". However, with a non-integral gear ratio it may be necessary to expand the fraction (see example above) so that the divider is > 1.

When using a step-up gear (n2 > n1) the denominator is larger than the numerator.

#### **7.6.11. Gear factor parametrization**

Valid combinations of numerator, denominator and total measuring range result from the formula noted below. The "measuring units per revolution" must not exceed the maximum allowable values depending on the type of encoder.

Measuring Units per Revolution = Total Measuring Range ∗  $Denominator$ Numerator

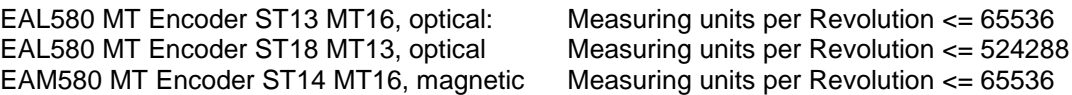

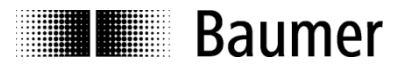

### **7.6.12. Important note for multiturn encoder operation**

"Endless operation" is automatically supported where required.

Thus, there are no special requirements for the encoder parameters "total measuring range" and "measuring units per revolution" to stand in a certain ratio.

**With endless operation active, the encoder shaft must not rotate when the encoder is unpowered.** In those cases where powerless motion cannot be avoided, the encoder has to be referenced (presetted) after every power-up. With endless operation inactive the encoder shaft may rotate unlimitedly when encoder is not powered.

How to determine if "Endless Operation" is in use together with given parameters:

- multiply the encoder's "max. possible revolutions" (depending on encoder type: for 16 bits the value is 65536, for 13 bits the value is 8192) by the value of parameter "measuring units per revolution"
- divide this value by the value of parameter "total measuring range"
- if there is a division remainder endless operation is in use

#### **Example for parameters without endless operation:**

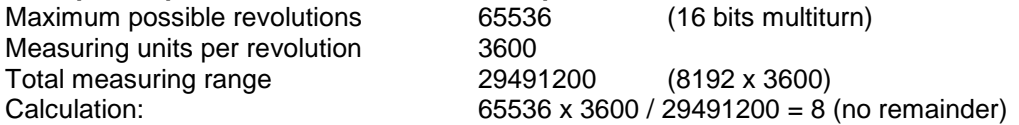

#### **Example for parameters with endless operation:**

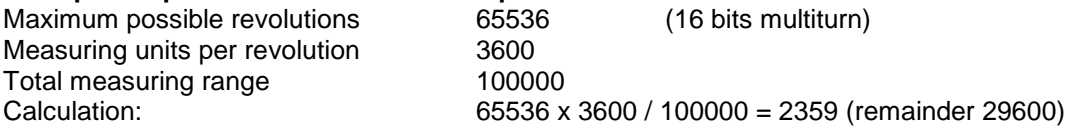

### **7.6.13. Preset**

Please refer to [Preset function.](#page-33-0)

### <span id="page-38-0"></span>**7.6.14. Parametrization sequence**

Please proceed in the following sequence:

- write Instance Attribute 12 [Direction Counting Toggle](#page-57-0)
- write Instance Attribute 17 [Total Measuring Range in Measuring Units](#page-58-0)
- write **Instance Attribute 16 [Measuring Units per Span](#page-57-1)**
- use "Apply Service" of [Position Sensor Object \(0x23\)](#page-52-0)
- place encoder at preset position
- write [Instance Attribute 19 -](#page-58-1) Preset Value

See [Position Sensor Object \(0x23\)](#page-52-0) for details.

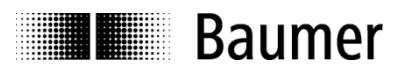

# **7.7. Error Handling**

Reported errors of the encoder are mapped to warning and alarm bits.

- If an error appears one or more corresponding warning and/or alarm bits are set.
- If an error disappears one or more corresponding warning and/or alarm bits are reset.

The warning and alarm bits are mapped to a defined device status. The device status is evaluated depending on a priority.

### **7.7.1. Warning and alarm bits**

Warning and alarm bits are available in [Instance Attribute 47 –](#page-61-0) Warnings and [Instance Attribute 44 –](#page-60-0) Alarms.

#### **7.7.2. Mapping table**

The following table describes the reaction to certain diagnosis events in instance attributes 44 and 47.

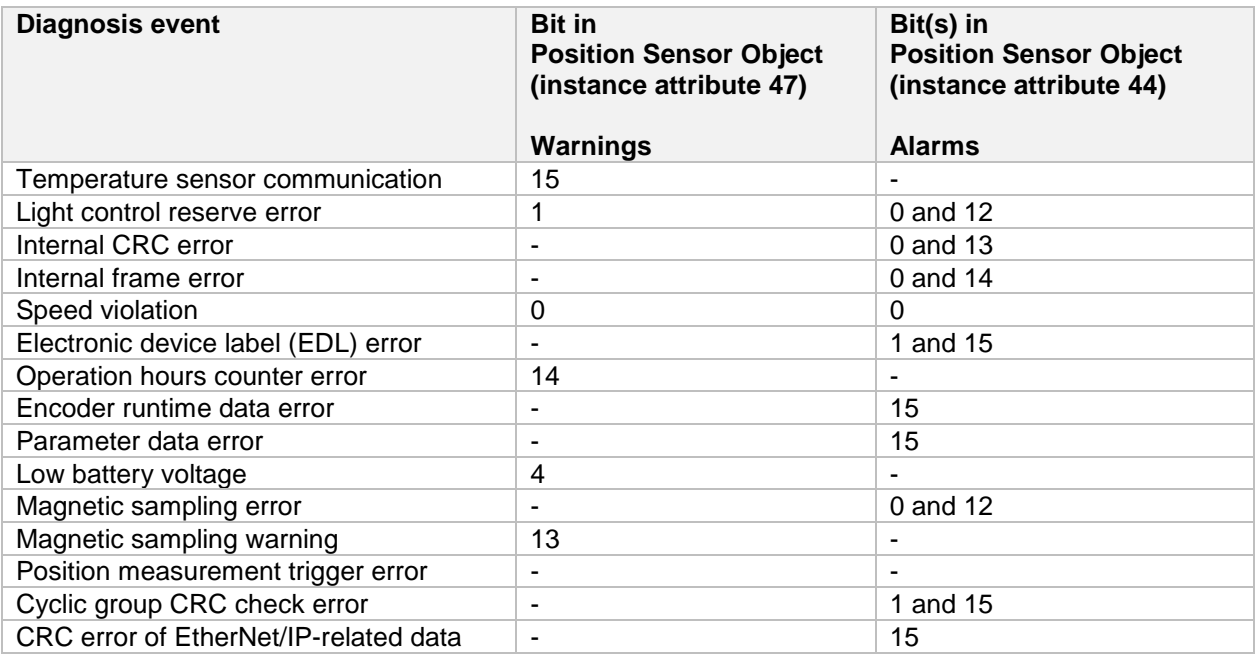

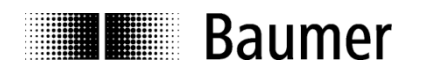

## **7.7.3. Mapping of warning bits to device status**

The following table shows the mapping of the warning bits (see [Instance Attribute 47 –](#page-61-0) Warnings of Position Sensor Object) to the device status (see [Attribute 5 \(Status\)](#page-44-0) of Identity Object).

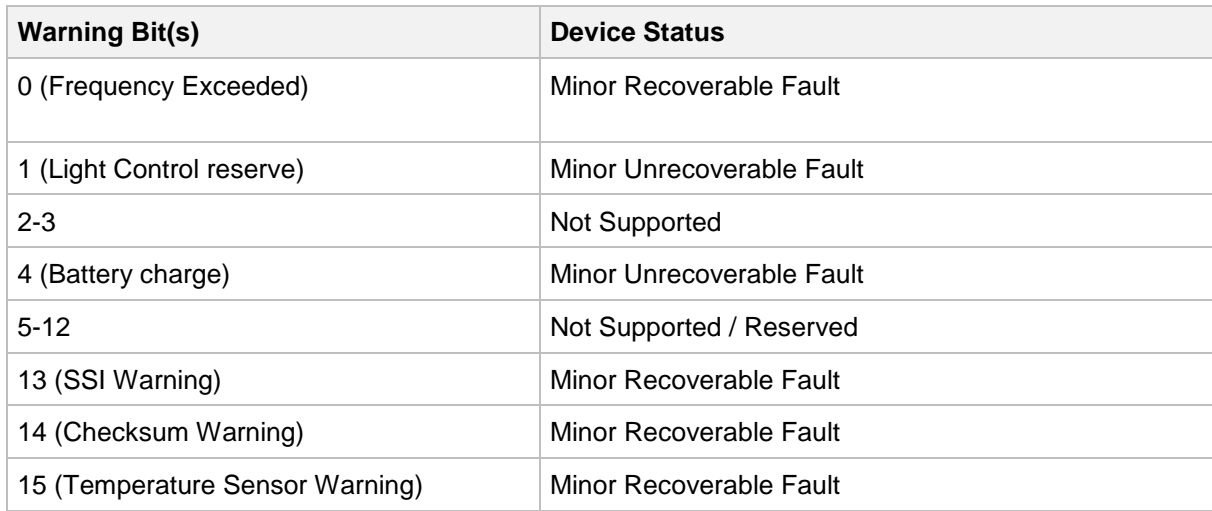

### **7.7.4. Mapping of alarm bits to device status**

The following table shows the mapping of the alarm bits (see [Instance Attribute 44 –](#page-60-0) Alarms of Position Sensor Object) to the device status (see [Attribute 5 \(Status\)](#page-44-0) of Identity Object).

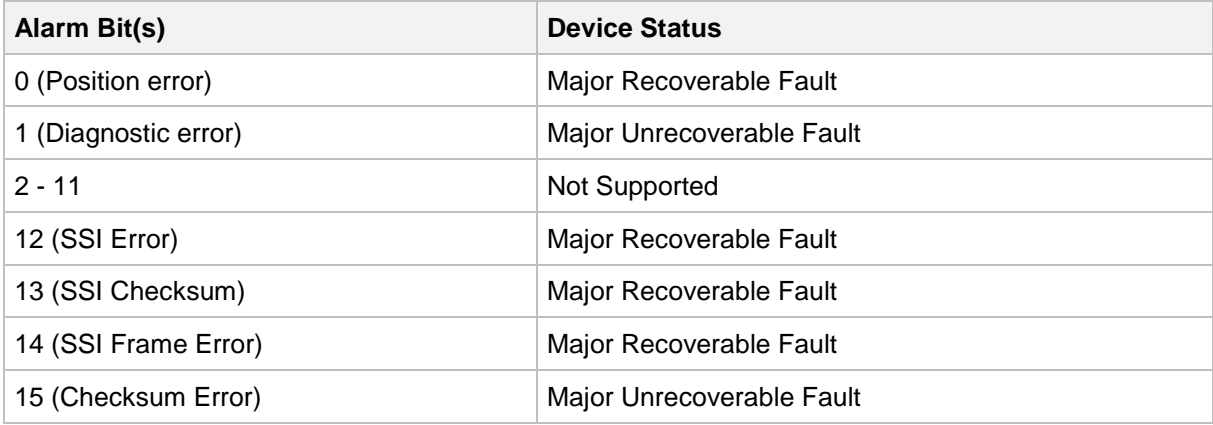

### **7.7.5. Device Status Prioritization**

The system status (see [Attribute 5 \(Status\)](#page-44-0) of Identity Object) is set depending on the most serious device status which is currently set in the warning and alarm bits (see [Instance Attribute 44](#page-60-0) – Alarms and [Instance](#page-61-0)  [Attribute 47 –](#page-61-0) Warnings of Position Sensor Object). The priority of possible values for the device status is as follows:

- 1. Major Unrecoverable Fault
- 2. Major Recoverable Fault
- 3. Minor Unrecoverable Fault
- 4. Minor Recoverable Fault
- 5. Fault Free (no warning or alarm bits are set)

### **7.8. Firmware update via webserver**

The EAx580 EtherNet/IP encoder supports a webserver. By using this webserver it is possible to update the firmware of the EAx580 EtherNet/IP encoder.

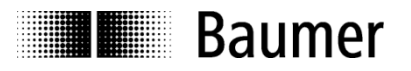

# **7.9. Identity Object (0x01)**

This object provides identification of and general information about the device.

## **7.9.1. Class Services**

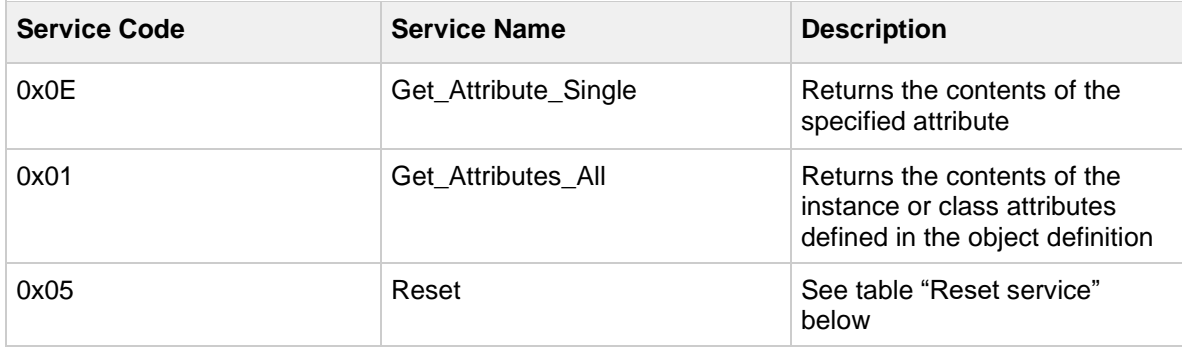

#### **Reset service**

The device supports reset types 0 and 1.

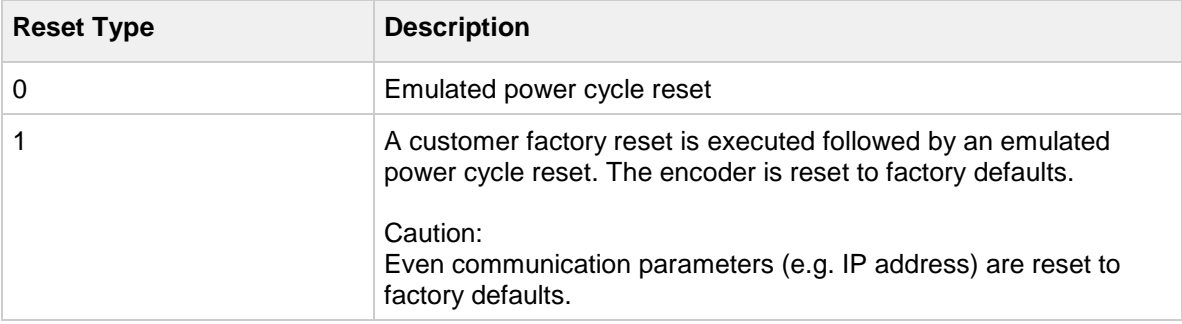

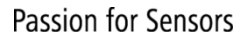

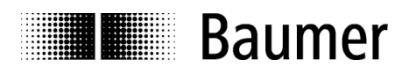

# **7.9.2. Class Attributes**

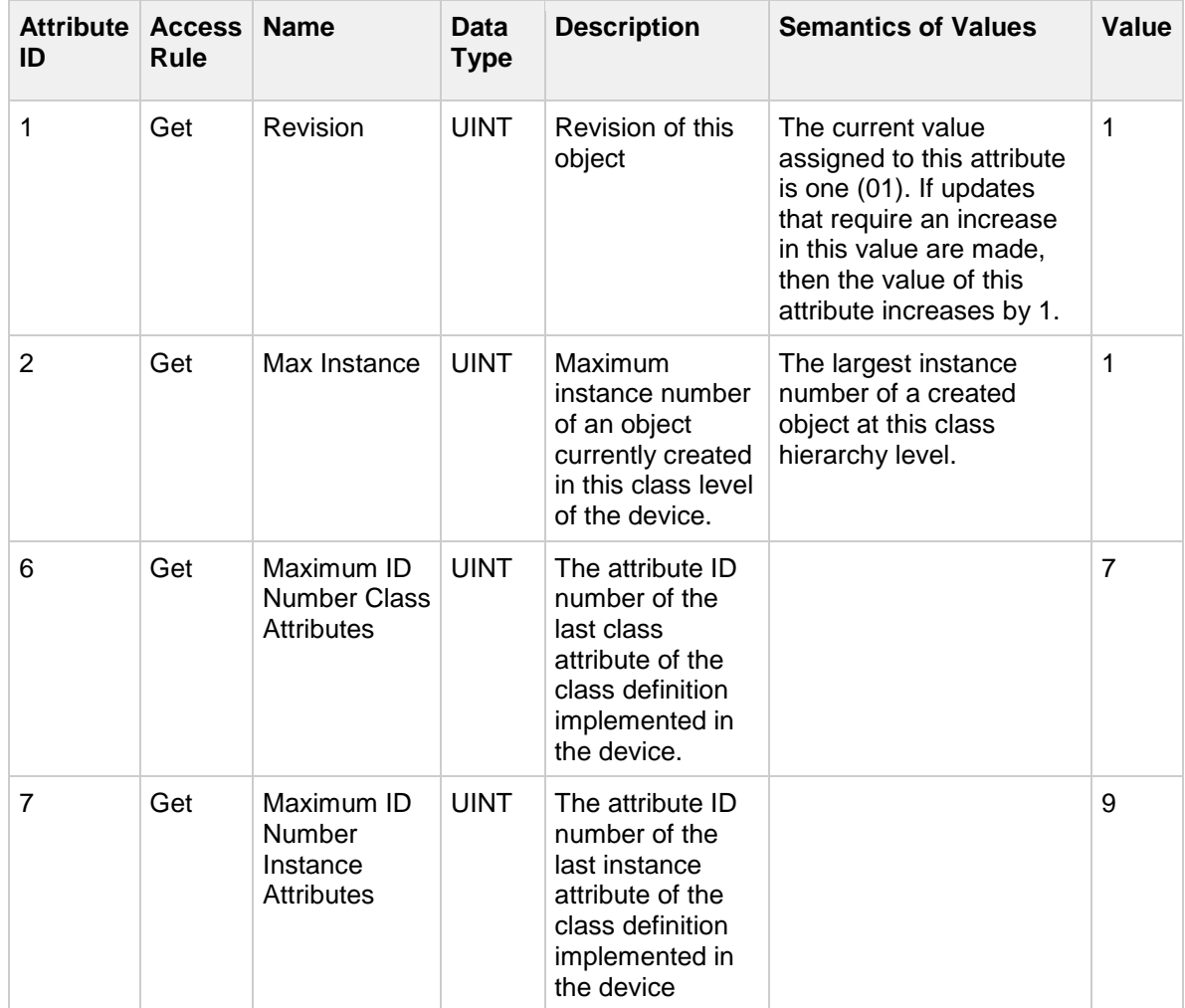

# **7.9.3. Instance Services**

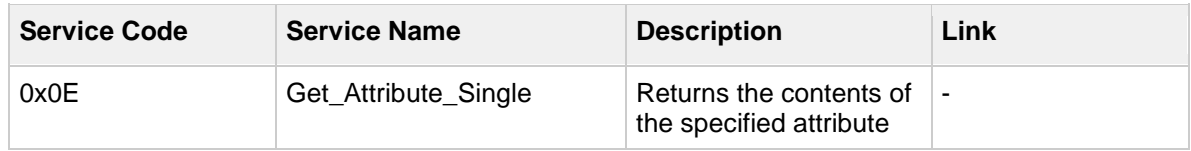

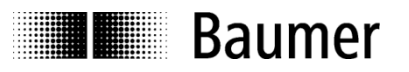

# **7.9.4. Instance Attributes**

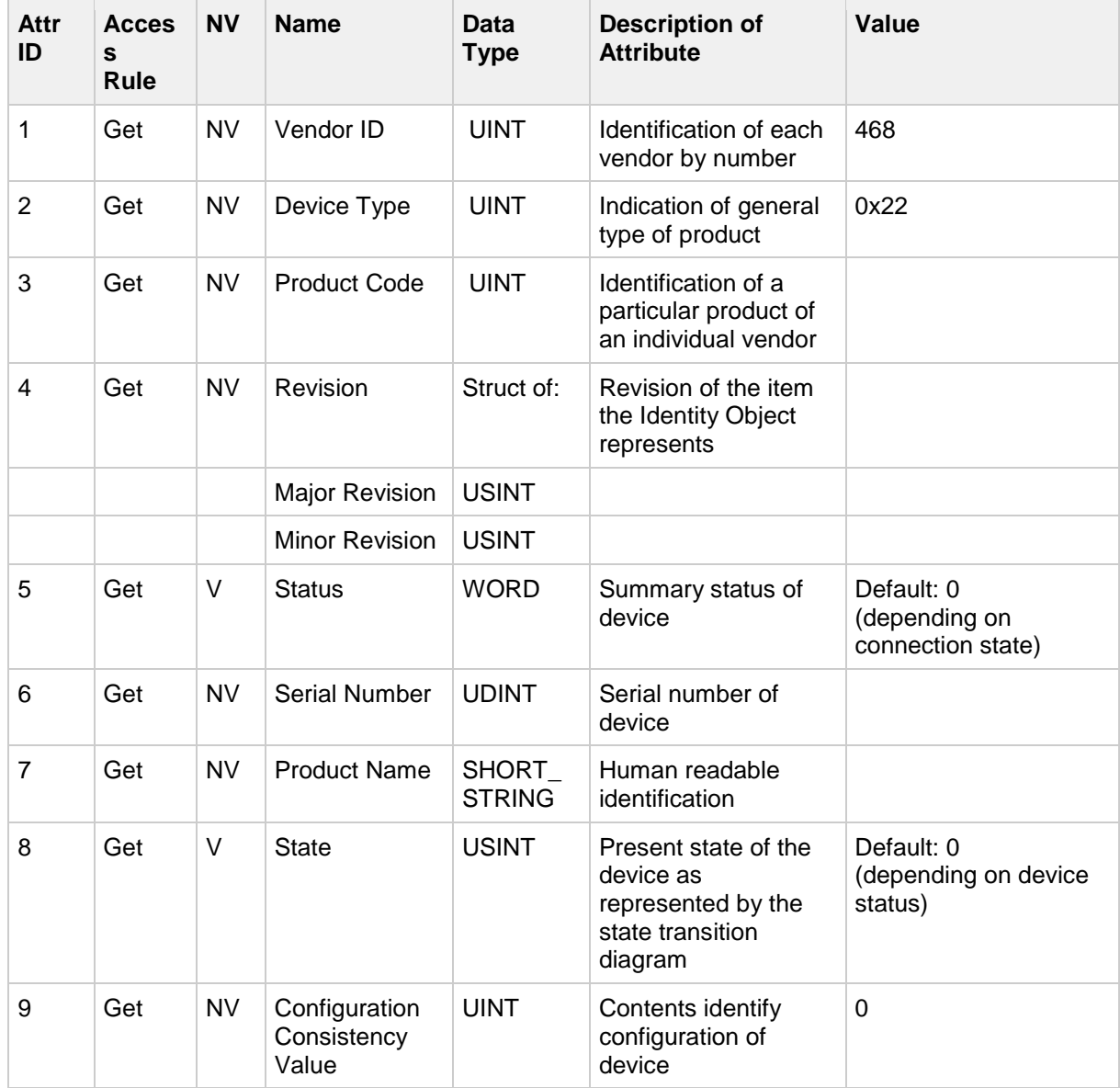

**THE Baumer** 

# <span id="page-44-0"></span>*Attribute 5 (Status)*

The meaning of the bits of attribute 5 is described in the following table.

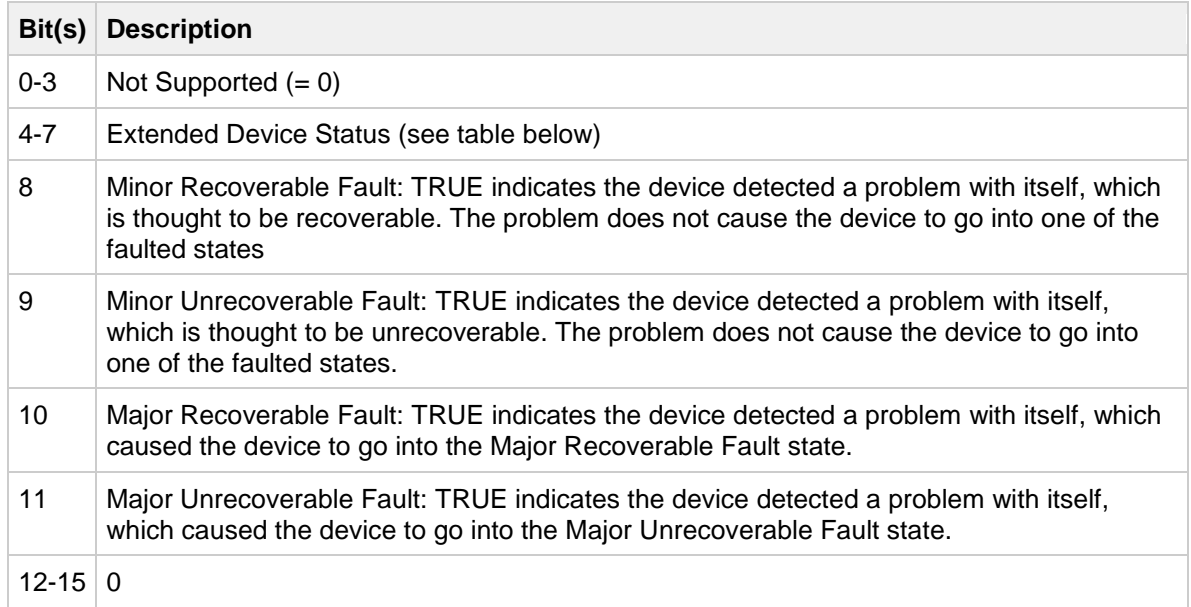

The meaning of bits 4 to 7 ("Extended Device Status") of attribute 5 is described in the following table.

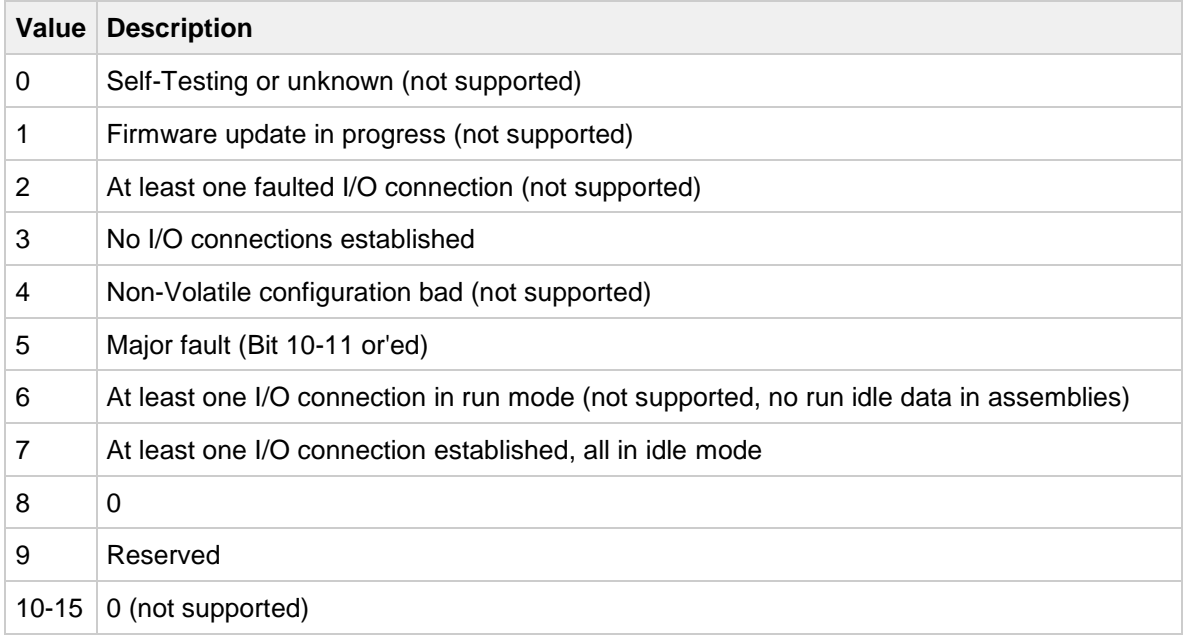

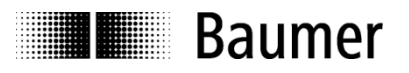

# *Attribute 8 (State)*

The meaning of the bits of attribute 8 is described in the following table.

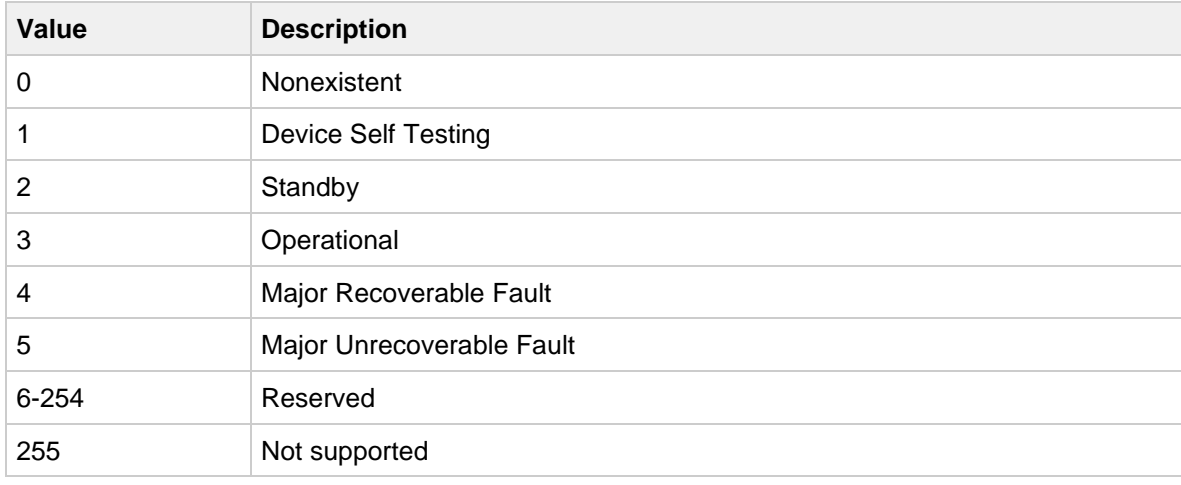

# **7.10. Message Router Object (0x02)**

The Message Router Object provides a messaging connection point through which a client may address a service to any object class or instance residing in the physical device. Since the message router does not have any class or instance attributes there are no services supported.

### **7.11. Assembly Object (0x04)**

The Assembly Object binds attributes of multiple objects which allows data to or from each object to be sent or received over a single connection. Assembly Objects can be used to bind input data or output data. The terms "input" and "output" are defined from the network's point of view. An input will produce data on the network and an output will consume data from the network.

### **7.11.1. Class Services**

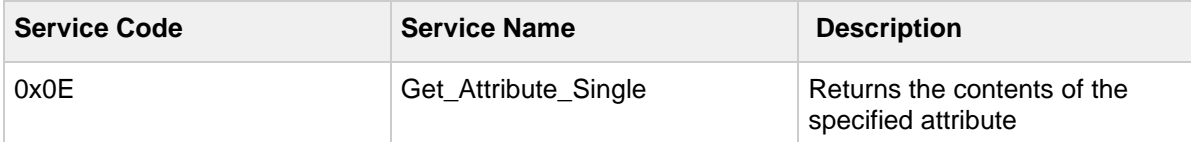

### **7.11.2. Class Attributes**

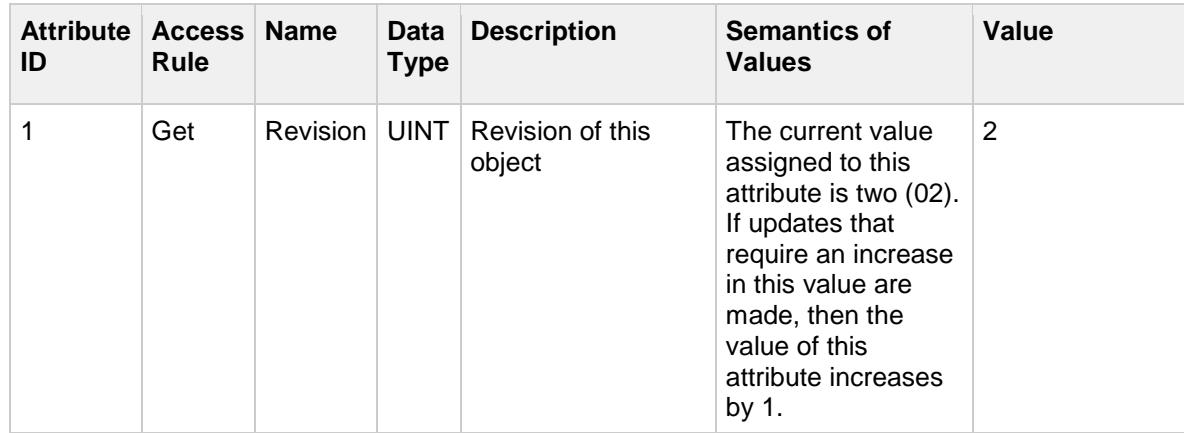

# **7.11.3. Instance Services**

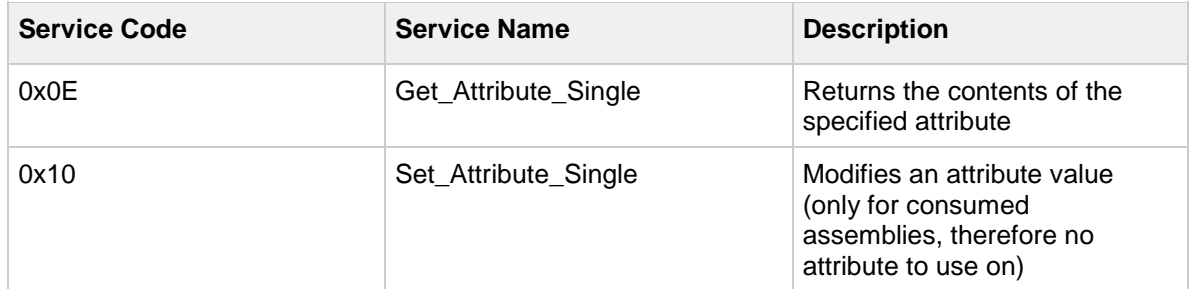

### **7.11.4. Instance Attributes**

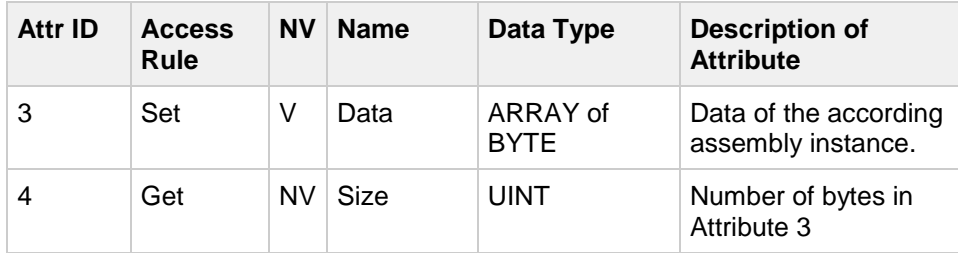

# **7.11.5. Instances**

The device supports the following assembly instances.

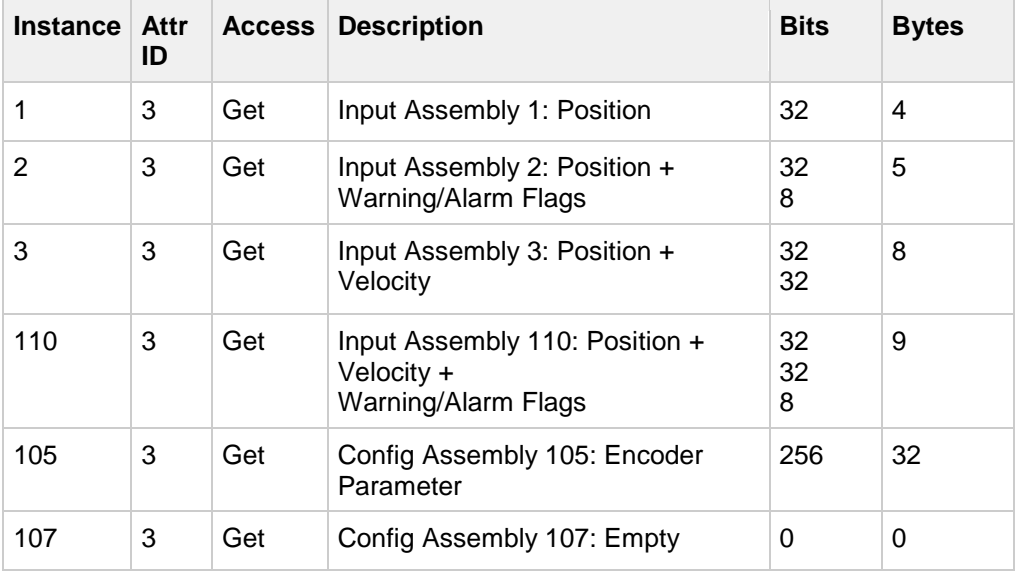

### **Forward Open Assembly Check**

In case of a second IO connection establishment (Forward Open) it is checked that the new connection does not change the current encoder parameter (through [Instance \(105\) -](#page-49-0) Configuration). In case of differing parameters the following result code is sent and the connection is rejected.

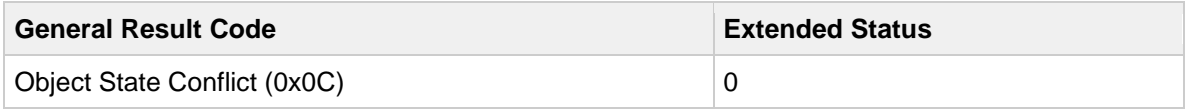

In the following details about the instances are described.

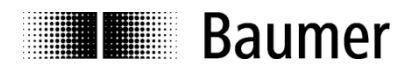

# *Instance (1) - Position Value*

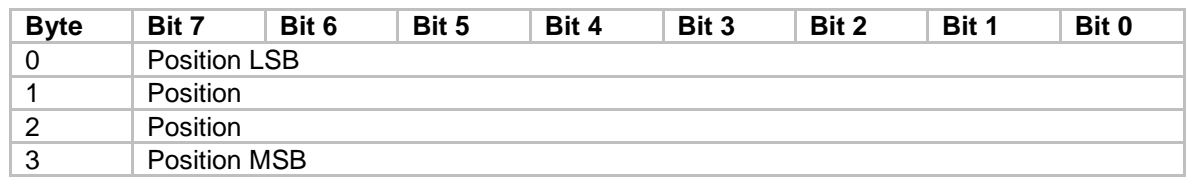

### Value Mapping:

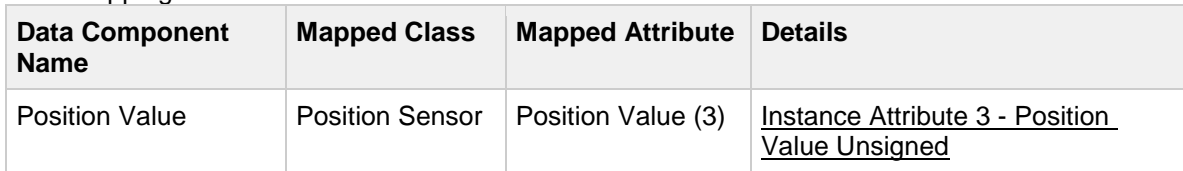

# *Instance (2) - Position + Warning/Alarm Flags*

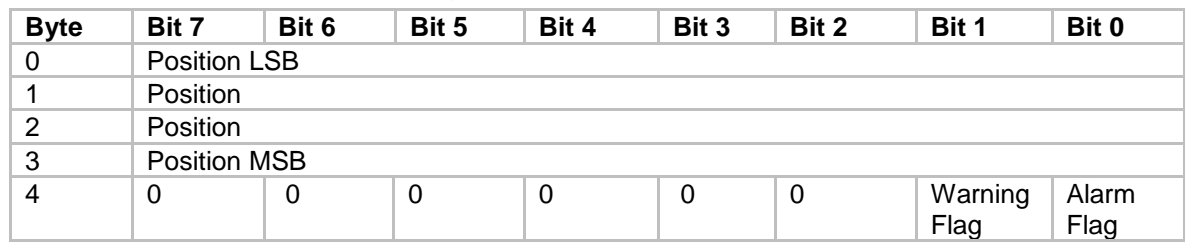

### Value Mapping:

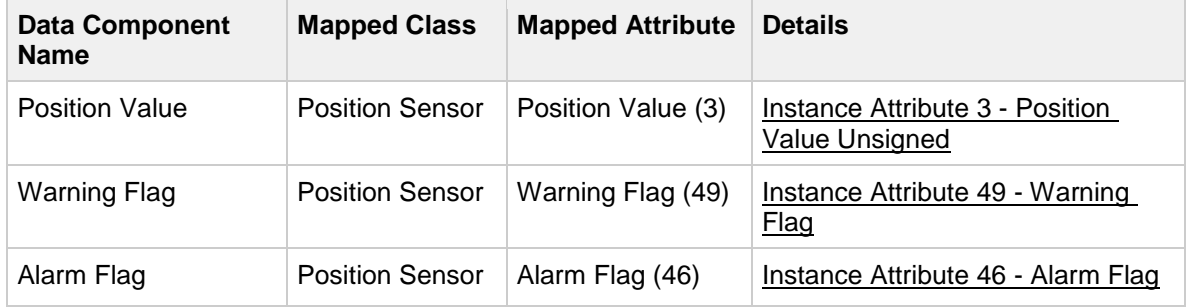

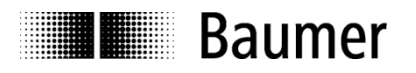

# *Instance (3) - Position + Velocity*

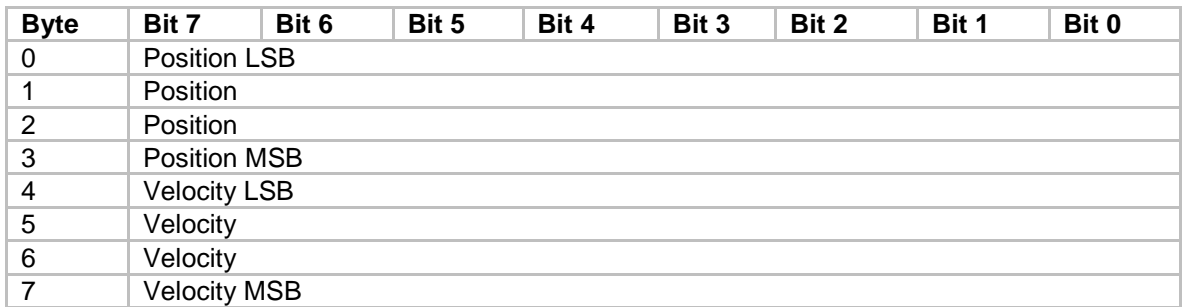

### Value Mapping:

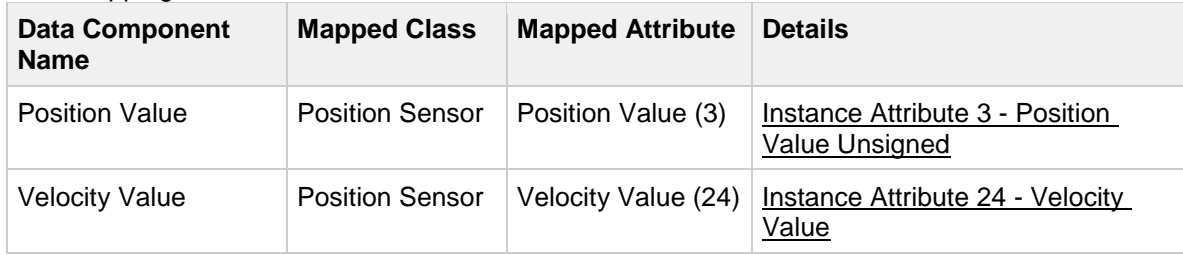

# *Instance (110) - Position + Velocity + Warning/Alarm Flags*

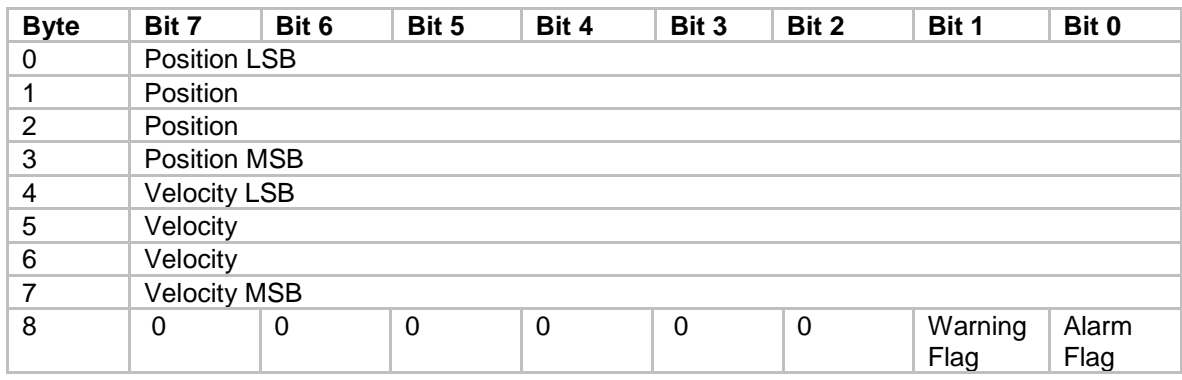

#### Value Mapping:

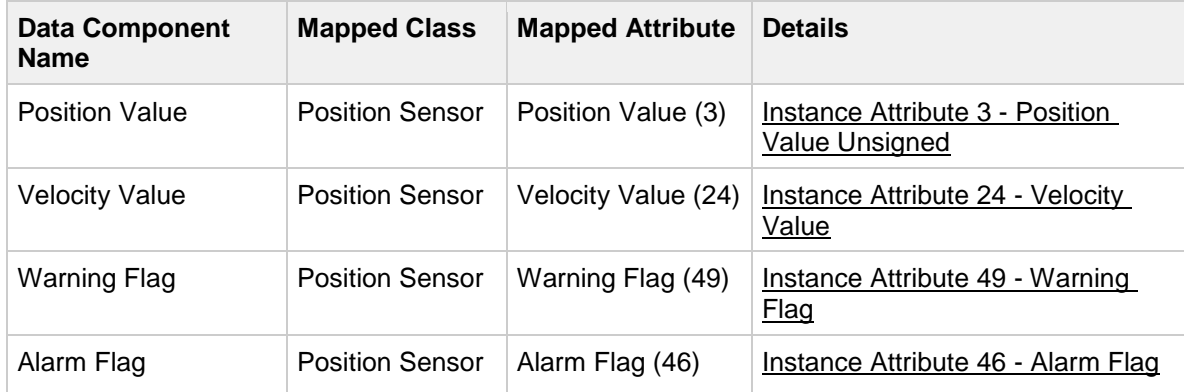

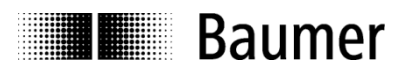

# <span id="page-49-0"></span>*Instance (105) - Configuration*

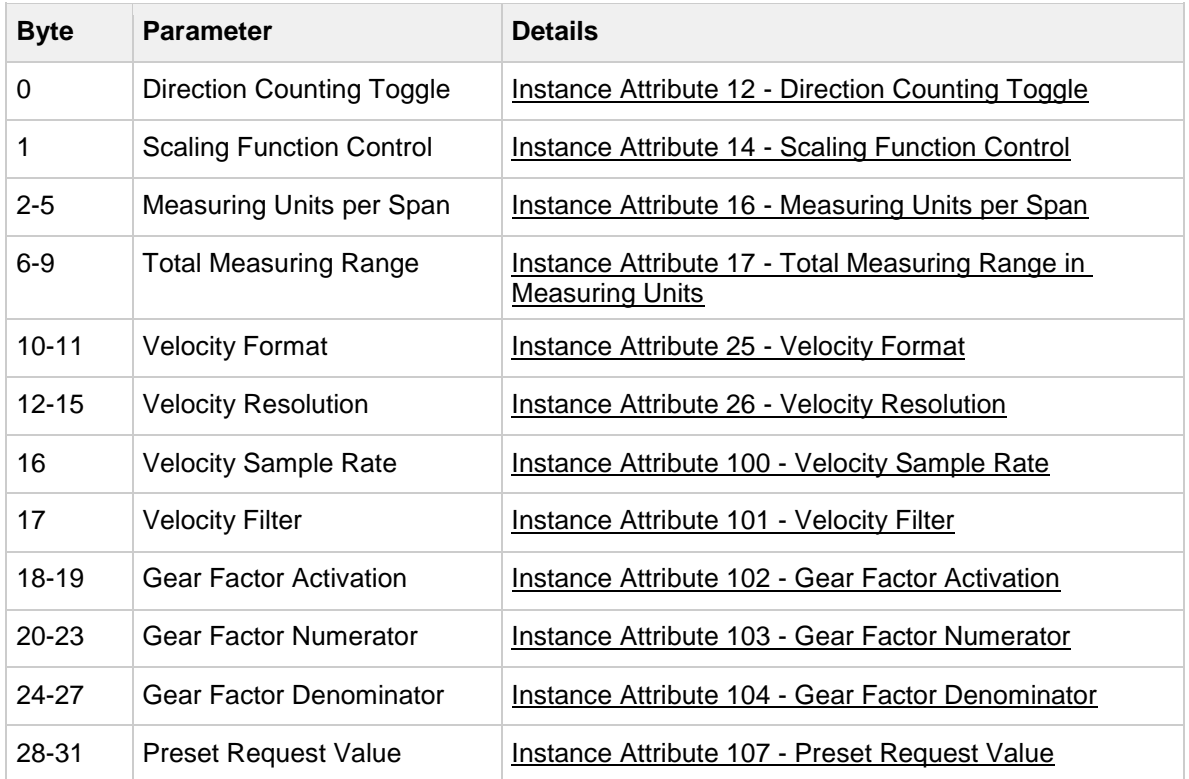

For invalid parameter combinations the following data is transmitted. The "Extended Status" contains the byte number of the parameter which is responsible for failing.

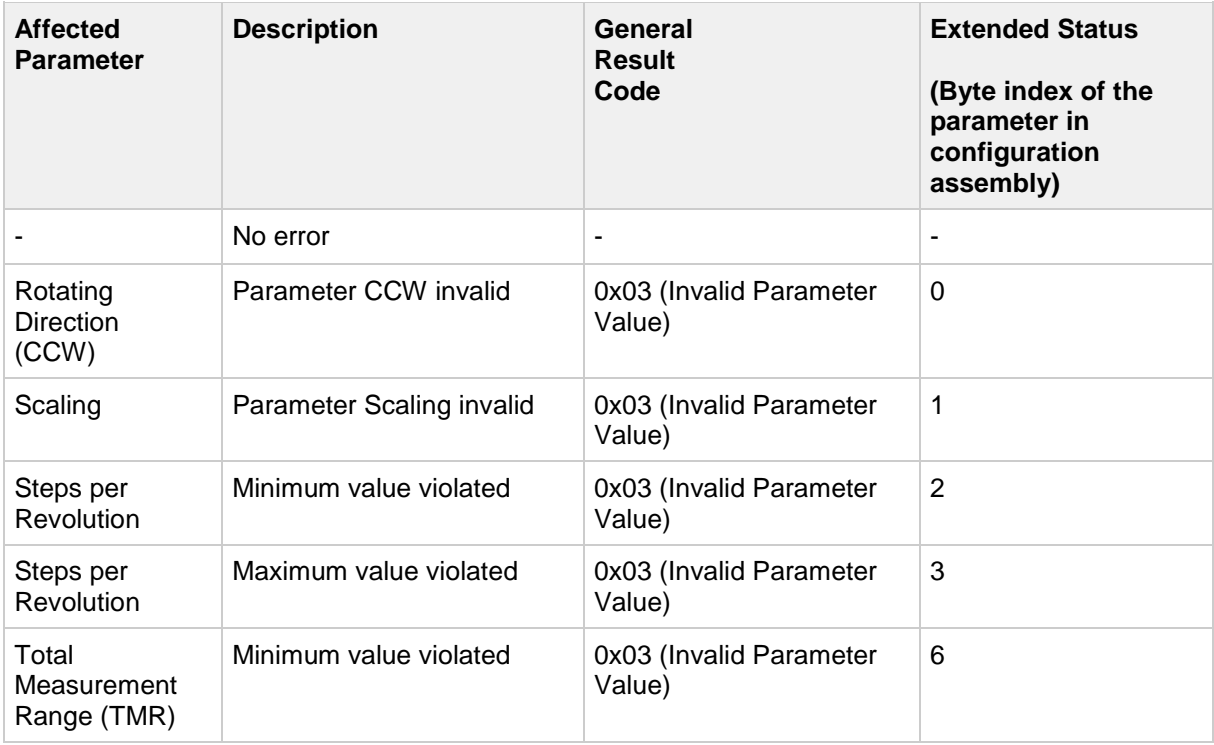

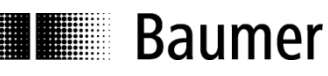

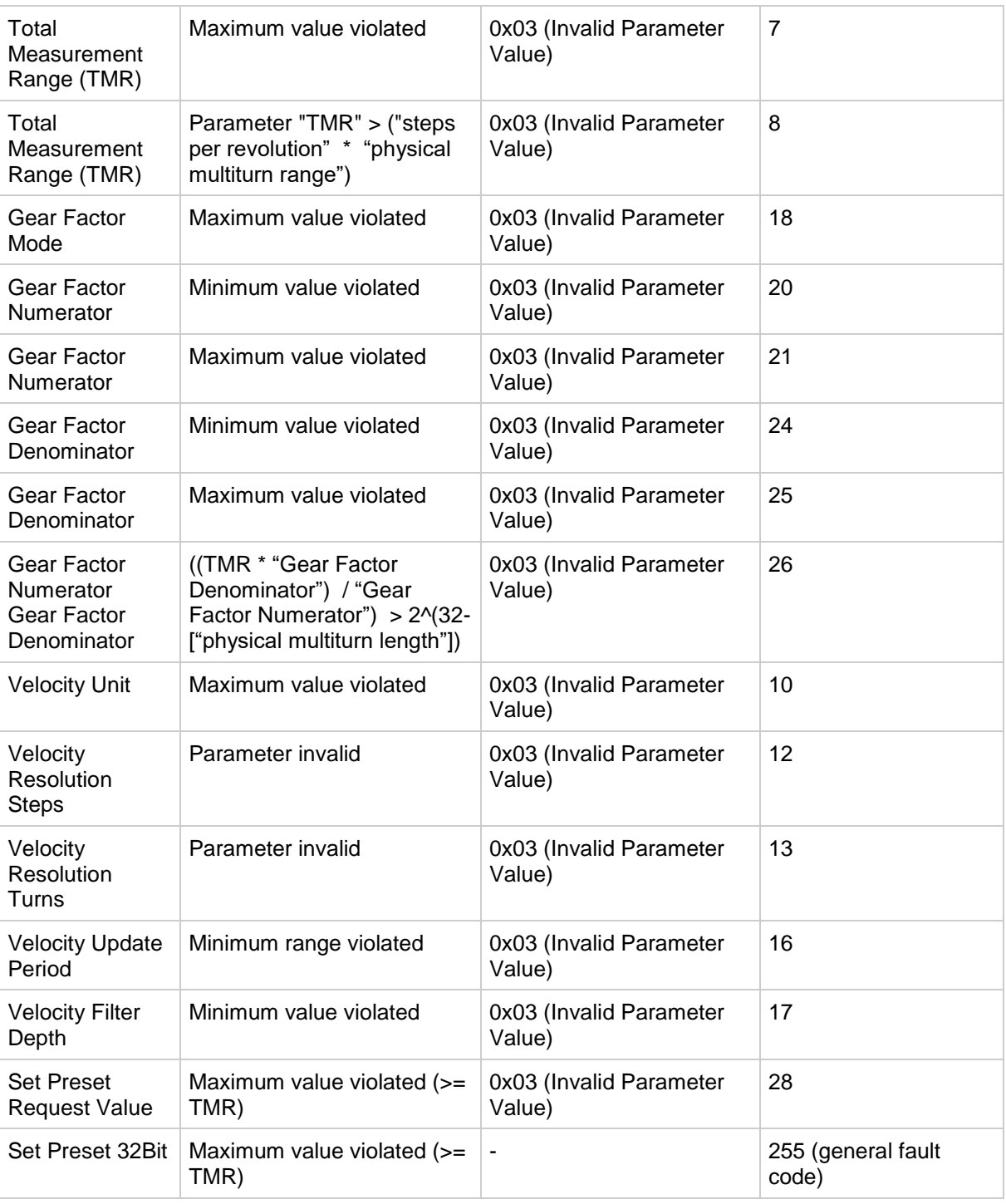

# Instance (107) - Empty Configuration

The device supports an empty configuration assembly which is used for each connection.

### **Remark:**

The empty configuration assembly is needed to check that no parameters are changed at a second IO connection.

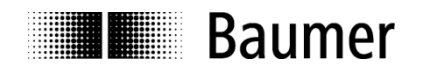

# **7.12. Connection Manager Object (0x06)**

The Connection Manager Class allocates and manages the internal resources associated with both I/O and Explicit Messaging Connections. The specific instance generated by the Connection Manager Class is referred to as a Connection Instance or a Connection Object.

### **7.12.1. Class Services**

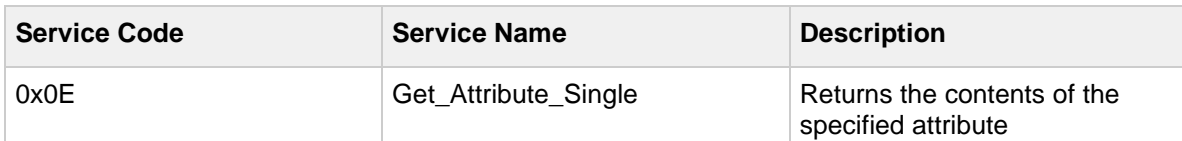

### **7.12.2. Class Attributes**

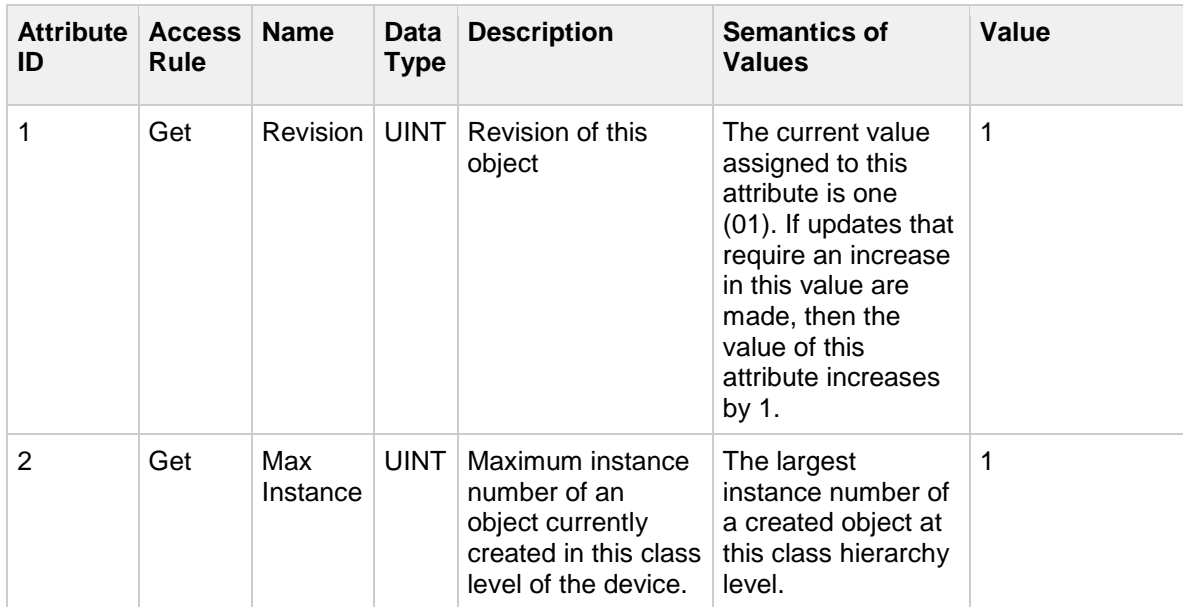

# **7.12.3. Instance Services**

Instance services for the connection manager object are not supported.

### **7.12.4. Instance Attributes**

Instance attributes for the connection manager object are not supported.

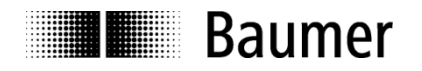

# <span id="page-52-0"></span>**7.13. Position Sensor Object (0x23)**

Encoder parameters are defined in the "Position Sensor Object" class. Depending on their access rule the parameters can be read or written via explicit messaging (acyclic messages).

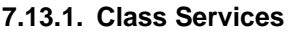

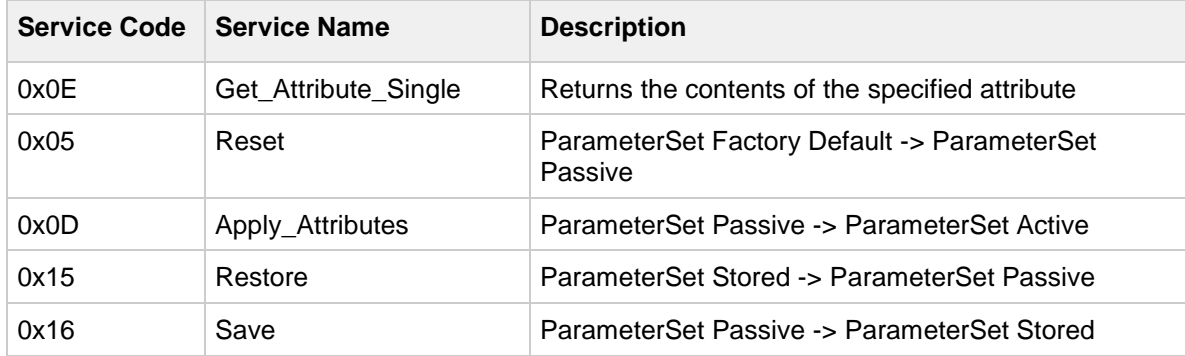

#### **Encoder parameter relationship diagram**

Encoder parameters are hold in 4 areas. The encoder is working with the current "ParameterSet Active" parameters. The following figure shows details.

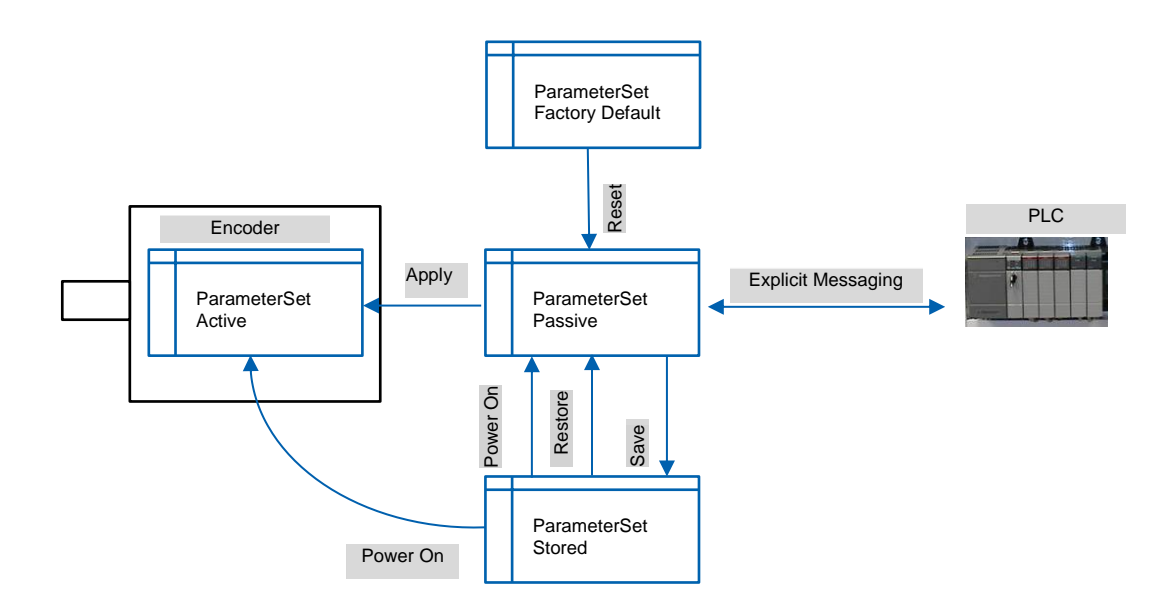

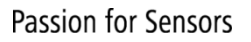

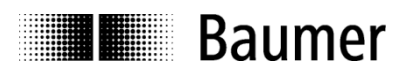

# **7.13.2. Class Attributes**

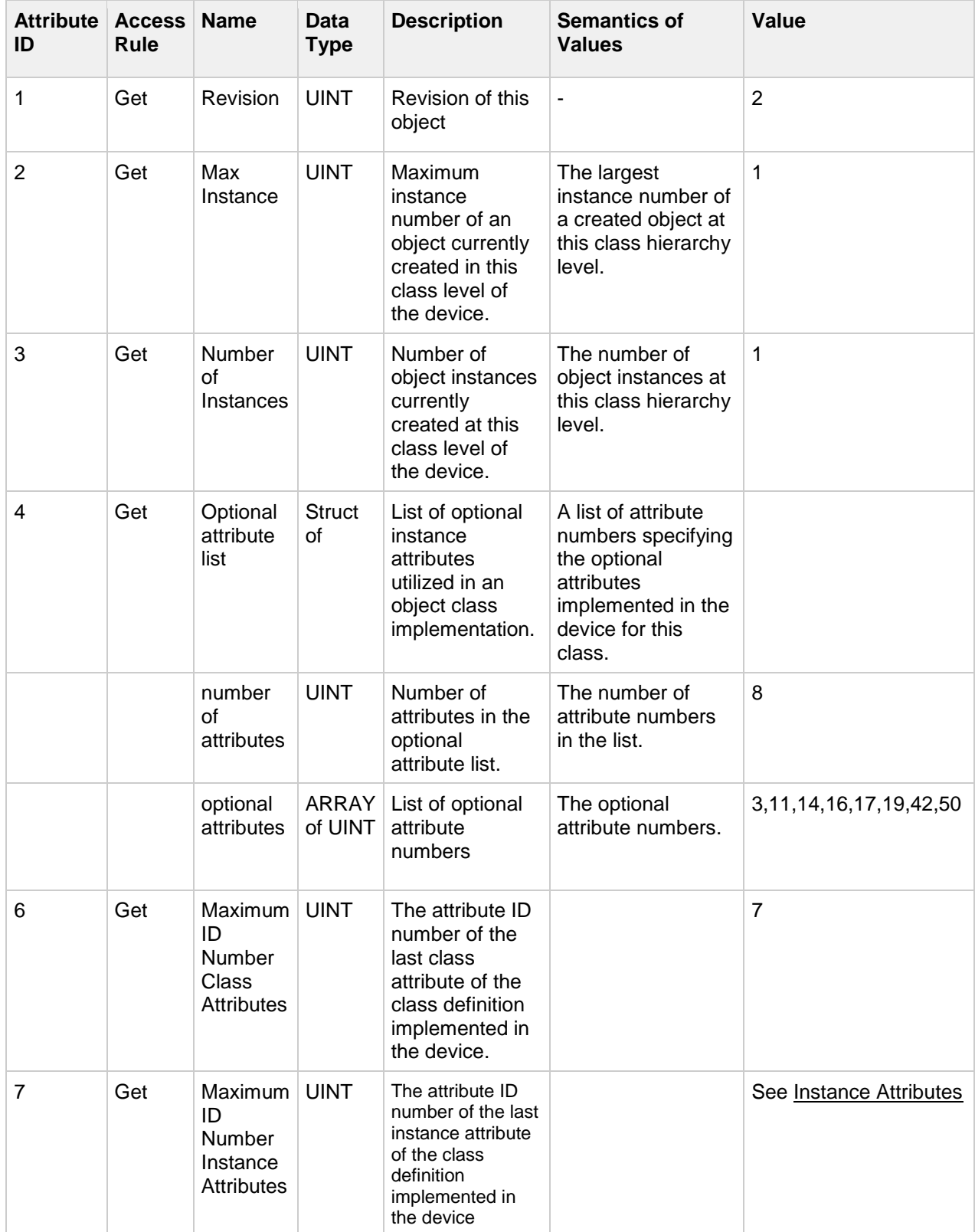

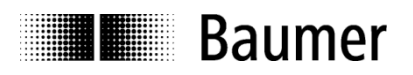

## **7.13.3. Instance Services**

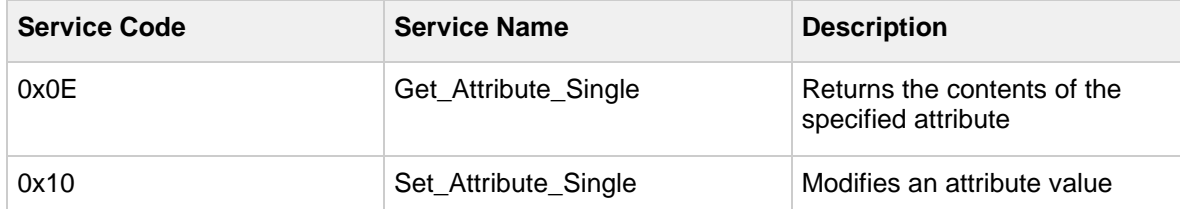

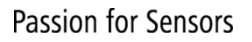

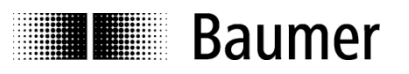

### <span id="page-55-0"></span>**7.13.4. Instance Attributes**

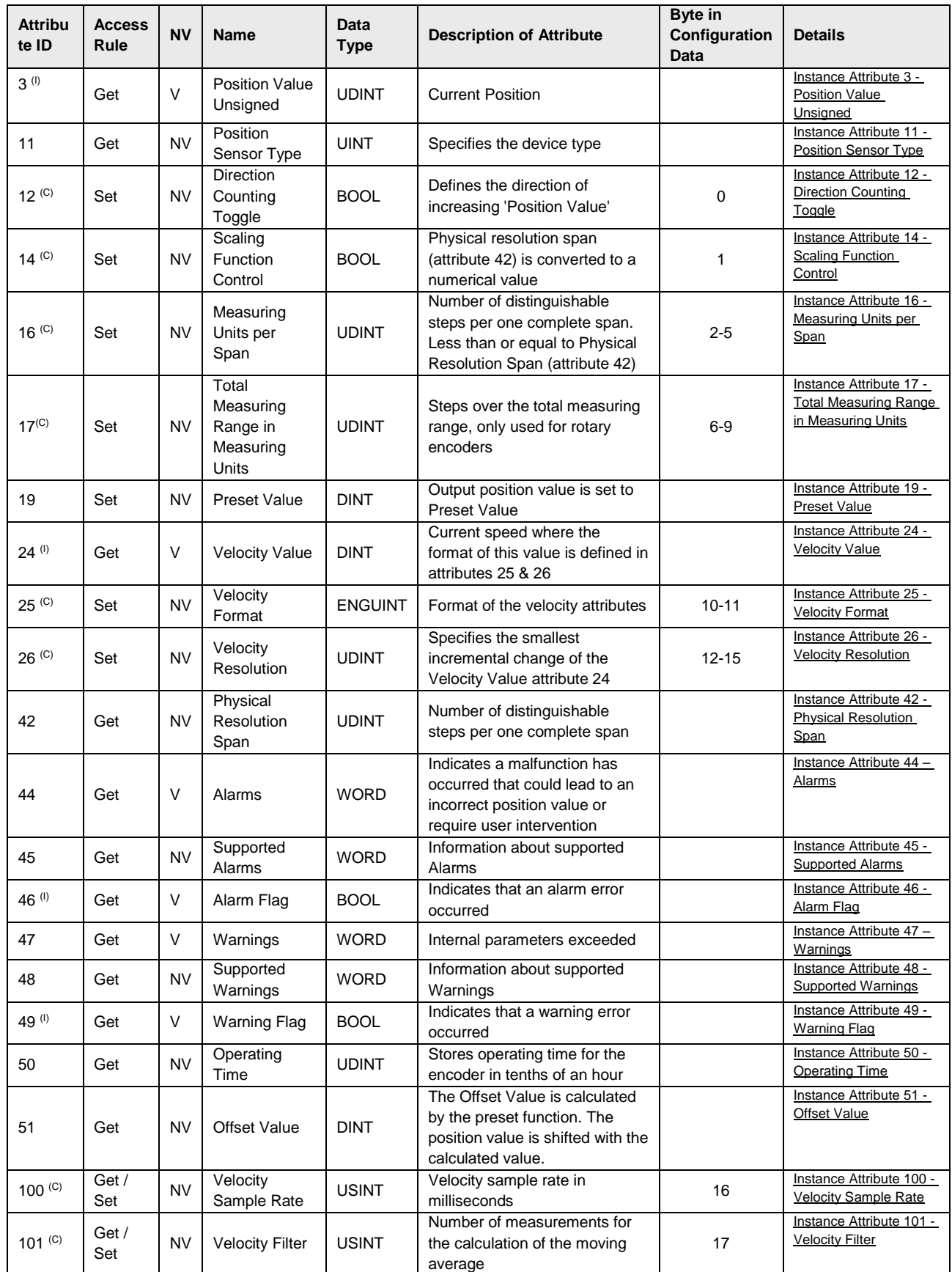

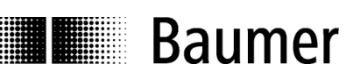

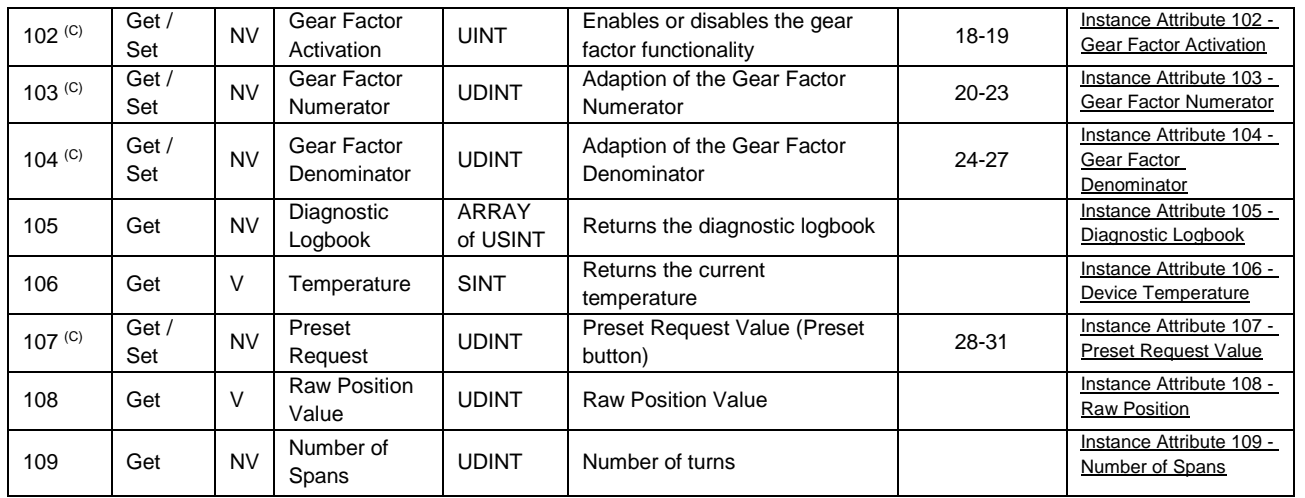

<sup>(C)</sup> Attributes are mapped in Configuration Data Assembly Instance, see <u>Configuration data</u>. Editing the value of any attribute has to be applied by "Apply Service" to be effective.

(I) Attributes are mapped in Input Data Assembly Instances, see [Input Data.](#page-20-0)

The minimum, maximum and default values can be found in the EDS files.

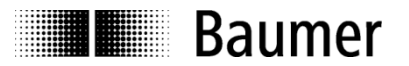

The following chapters contain more details on the instance attributes of the Position Sensor Object.

# <span id="page-57-2"></span>*Instance Attribute 3 - Position Value Unsigned*

This instance attribute contains the absolute position of the sensor. A zero correction of the preset function is taken into consideration in the displayed value. This means that if the value was modified by an executed preset the effect of the preset is considered. The unit of the position value is increments or scanning steps or counts.

# <span id="page-57-4"></span>*Instance Attribute 11 - Position Sensor Type*

This instance attribute can have one of the following values: 01 – Singleturn absolute encoder

02 – Multiturn absolute encoder

# <span id="page-57-0"></span>*Instance Attribute 12 - Direction Counting Toggle*

This instance attribute sets the rotating direction. It can be cw (clockwise) or ccw (counterclockwise). The instance attribute can have one of the following values:

- If bit is not set the position value increases if the shaft is rotated clockwise (looking at the shaft).
- If bit is set the position value increases if the shaft is rotated counterclockwise (looking at the shaft).

# <span id="page-57-3"></span>*Instance Attribute 14 - Scaling Function Control*

This instance attribute is used to enable or disable the scaling of the position calculation. The instance attribute can have one of the following values:

- If bit is not set scaling of the position value is disabled.
- If bit is set scaling of the position value is enabled.

### <span id="page-57-1"></span>*Instance Attribute 16 - Measuring Units per Span*

This instance attribute contains the desired singleturn resolution within the range from 1 to maximum encoder resolution. The attribute defines the number of distinguishable steps per revolution of the sensor. Values between 1 and the maximum resolution of the encoder per revolution (attribute 42) are admissible. The following values are possible.

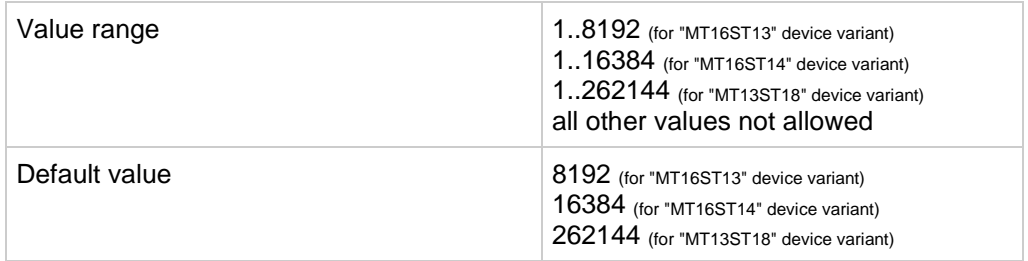

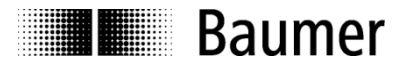

# <span id="page-58-0"></span>*Instance Attribute 17 - Total Measuring Range in Measuring Units*

This instance attribute defines the total number of distinguishable steps over the entire measurement range.

The minimum possible value is calculated as: *Minimum value of attribute 17 = value of attribute 16*

The maximum possible value is calculated as: *Maximum value of attribute 17 = value of attribute 16 x value of attribute 109*

Reparametrization deletes the previous offset value (attribute 51) so that the previous position reference is lost. The following values are possible.

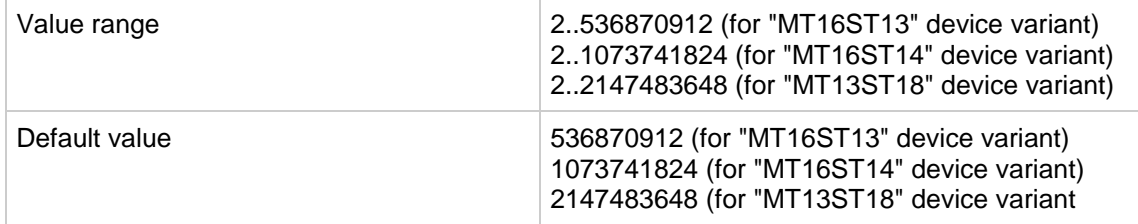

The total measurement range (TMR) indicates the maximum steps the encoder delivers. The maximum possible position value is TMR - 1.

### <span id="page-58-1"></span>*Instance Attribute 19 - Preset Value*

This instance attribute contains the desired absolute preset value. Writing this object executes a preset. The encoder position will immediately be set to the absolute position value given in instance attribute 19. The encoder internally calculates a preset offset value (attribute 51) which is being stored in a non-volatile memory.

*Preset value (attribute 19) = position value (attribute 3) + offset value (attribute 51)*

#### **Note: The preset function should only be used when the encoder is at a standstill.**

The preset can be selected in a range between zero and a value smaller than the set overall measurement range (attribute 17).

For more details please see chapter [Parametrization sequence.](#page-38-0)

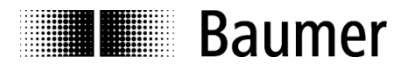

# <span id="page-59-0"></span>*Instance Attribute 24 - Velocity Value*

This instance attribute contains the current velocity value of the encoder.

# <span id="page-59-1"></span>*Instance Attribute 25 - Velocity Format*

This instance attribute contains the format in which the current velocity value of the encoder is displayed. The following two values are possible:

- 0x1F05 (counts per millisecond, CPMS)<br>- 0x1F0F (revolution per minute rpm)
- 0x1F0F (revolution per minute, rpm)

The device supports counts per millisecond (0x1F05) with a predefined factor (per 10 milliseconds, 100 milliseconds or 1000 milliseconds). The factor is adjusted via attribute 26.

### <span id="page-59-2"></span>*Instance Attribute 26 - Velocity Resolution*

This instance attribute contains the factor for the velocity format (attribute 25). The factor is called "Supported resolutions" in the following table.

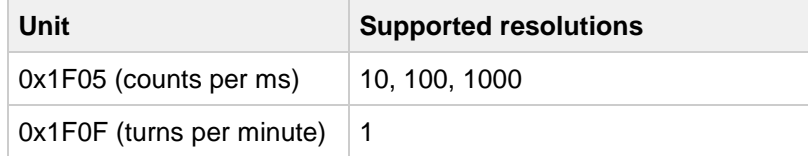

### <span id="page-59-3"></span>*Instance Attribute 42 - Physical Resolution Span*

This instance attribute contains the physical resolution of the encoder. It can be read out in the form of scanning steps per revolution. The value can also be interpreted as number of distinguishable steps per one complete span. For rotary devices a span equals one revolution.

Possible values are: 8192 = 0x2000 (for "MT16ST13" device variant) 16384 = 0x4000 (for "MT16ST14" device variant) 262144 = 0x40000 (for "MT13ST18" device variant)

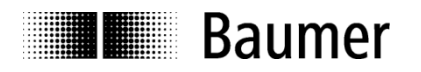

# <span id="page-60-0"></span>*Instance Attribute 44 – Alarms*

This instance attribute contains 16 bits. Some of them represent alarm events. Others are reserved by CIP. The following alarms are supported:

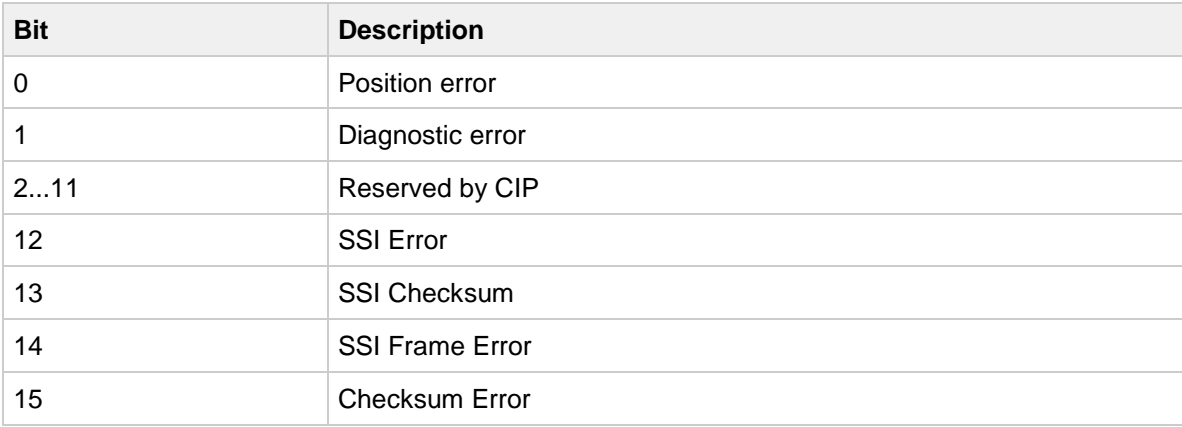

An alarm is set if the encoder has detected a status which can result in an incorrect encoder position. As soon as an alarm status is detected the relevant bit is set to logical high.

# <span id="page-60-2"></span>*Instance Attribute 45 - Supported Alarms*

This instance attribute contains the information which alarms are supported by the encoder. The following alarms are supported:

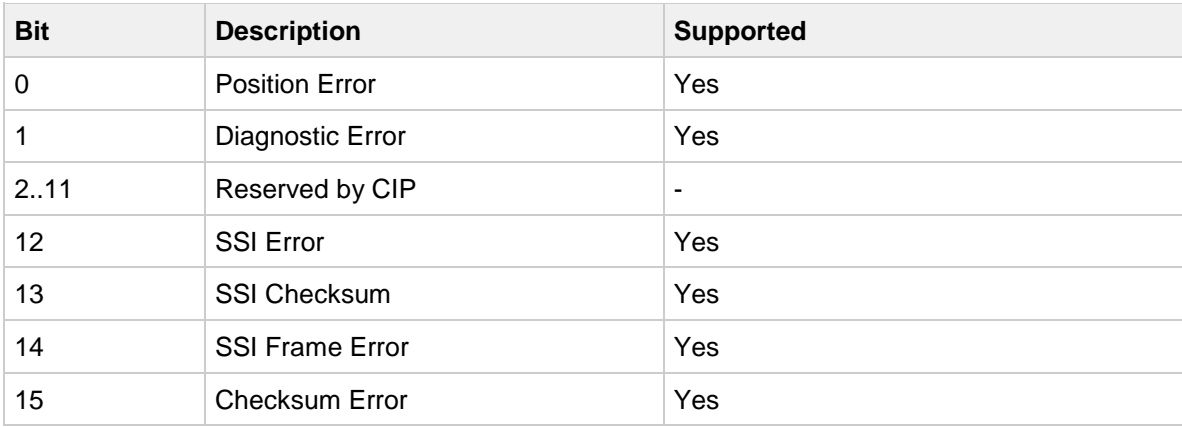

# <span id="page-60-1"></span>*Instance Attribute 46 - Alarm Flag*

This instance attribute indicates that an alarm has occurred. This attribute is the logical OR of all alarm bits in [Instance Attribute 44 –](#page-60-0) Alarms.

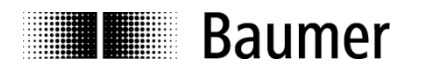

# <span id="page-61-0"></span>*Instance Attribute 47 – Warnings*

This instance attribute contains 16 bits. Some of them represent warning events. Others are reserved by CIP or not supported. The following warnings are supported:

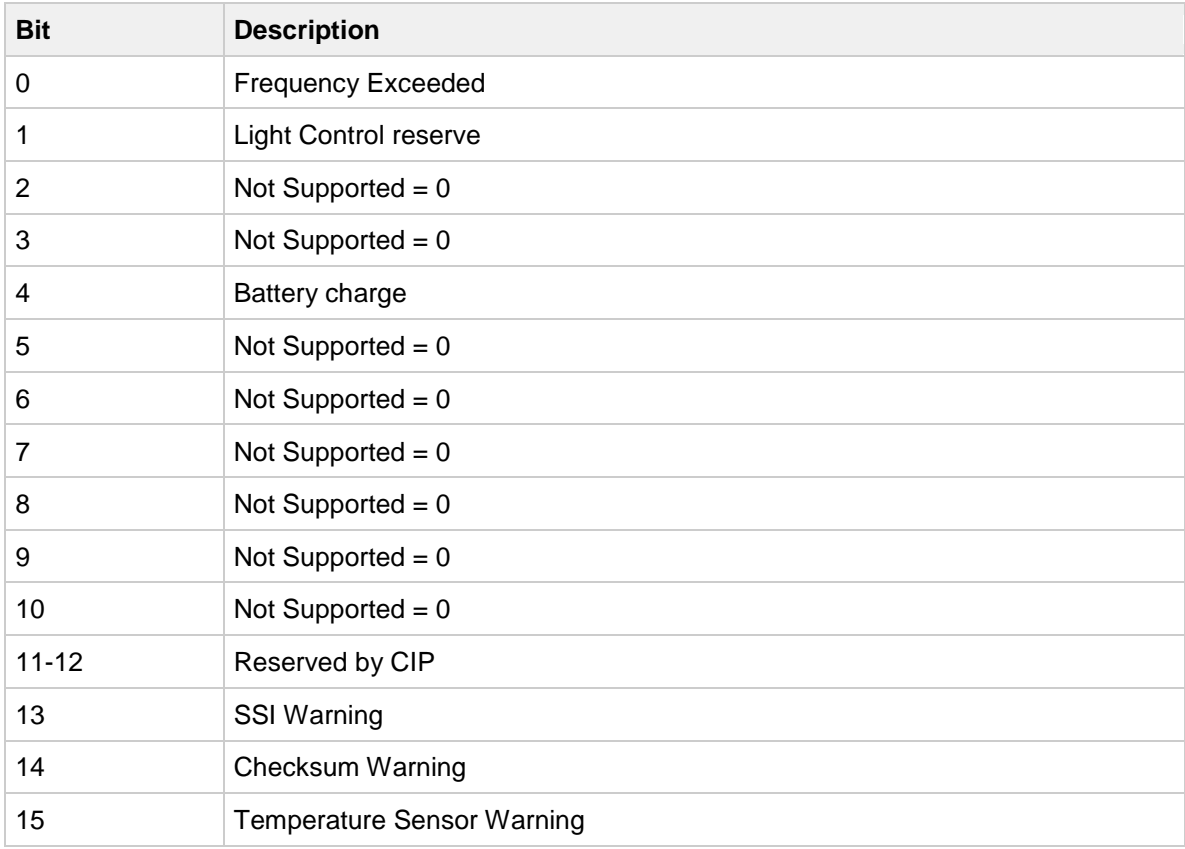

<span id="page-61-1"></span>In contrast to alarms warnings do not indicate an incorrect position. The warning flag (attribute 49) is also set with each warning.

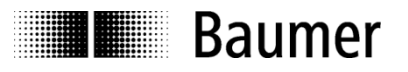

# *Instance Attribute 48 - Supported Warnings*

This instance attribute contains the information which warnings are supported by the encoder. The following warnings are supported:

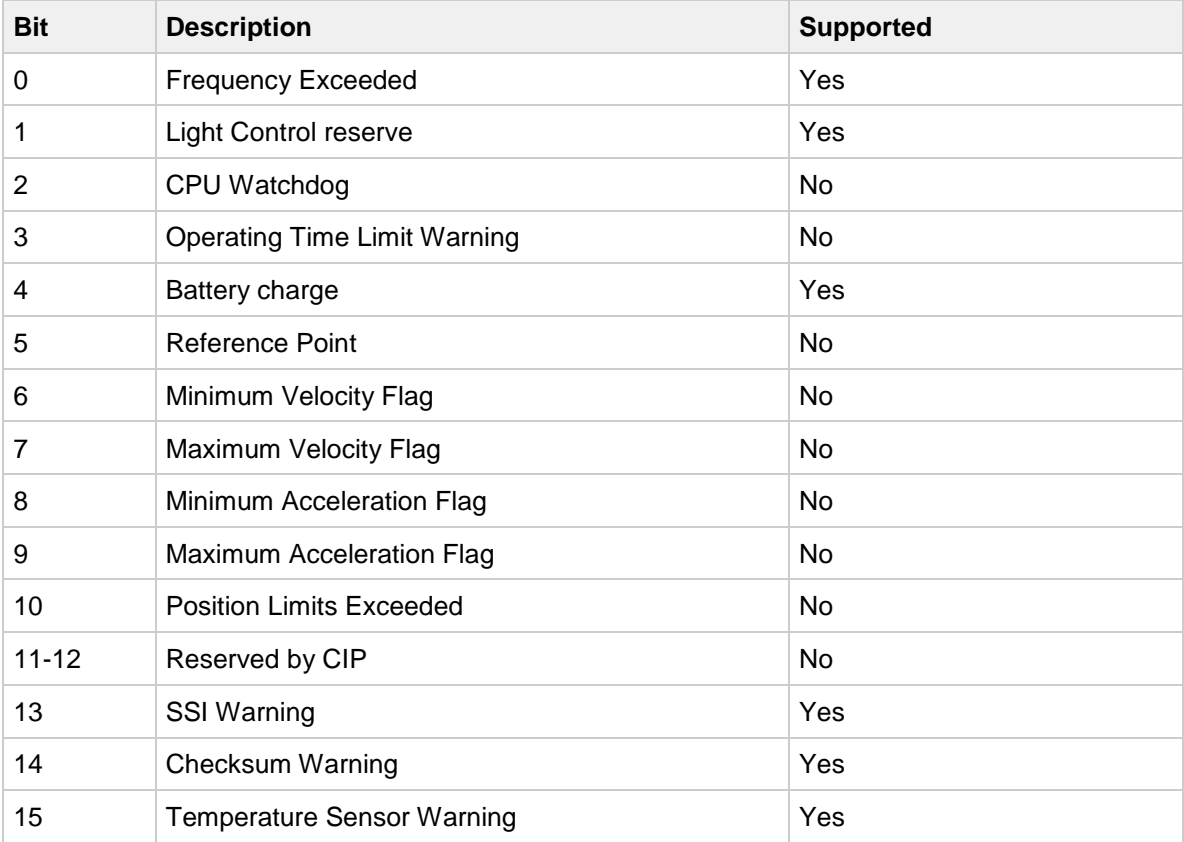

# <span id="page-62-0"></span>*Instance Attribute 49 - Warning Flag*

This instance attribute indicates that a warning has occurred. This attribute is the logical OR of all warnings bits in [Instance Attribute 47 –](#page-61-0) Warnings.

### <span id="page-62-1"></span>*Instance Attribute 50 - Operating Time*

This instance attribute provides the total operation time of the device in tenths of an hour (6 minutes).

### <span id="page-62-2"></span>*Instance Attribute 51 - Offset Value*

This instance attribute contains the preset offset of the encoder. The value of this attribute is calculated when [Instance Attribute 19 -](#page-58-1) Preset Value is written or when a preset is triggered via the push button.

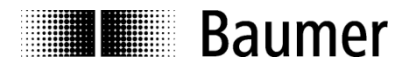

# <span id="page-63-1"></span>*Instance Attribute 100 - Velocity Sample Rate*

This instance attribute contains the update period for the speed calculation in milliseconds.

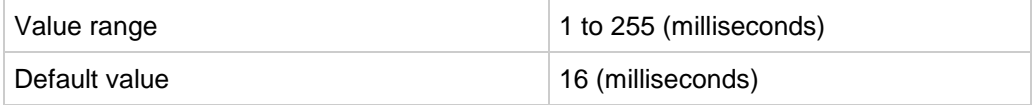

The speed calculation is done cyclically with the update period. With a higher update period the speed value jitter can be reduced. The shortest update time is 1 millisecond.

# <span id="page-63-2"></span>*Instance Attribute 101 - Velocity Filter*

This instance attribute represents the speed filter depth. The number of elements of the arithmetic average filter for the speed calculation is configured with this instance attribute.

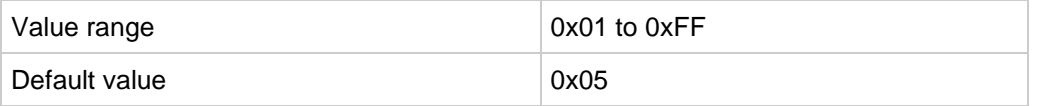

### <span id="page-63-0"></span>*Instance Attribute 102 - Gear Factor Activation*

This instance attribute is used to enable or disable the gear factor functionality.

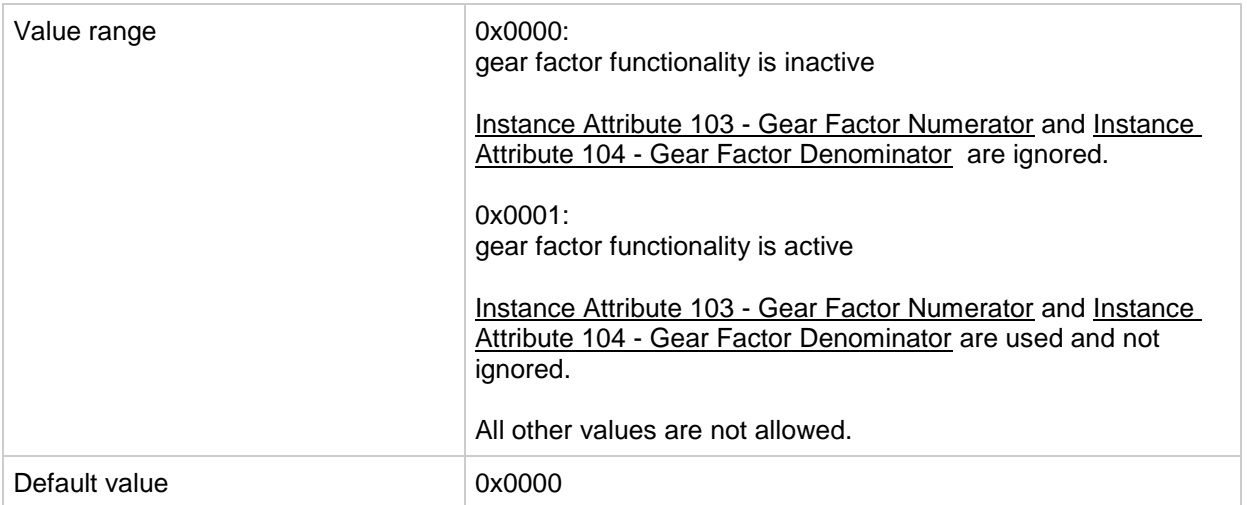

### <span id="page-63-3"></span>*Instance Attribute 103 - Gear Factor Numerator*

This instance attribute is used to set the numerator of the gear factor of the encoder.

<span id="page-63-4"></span>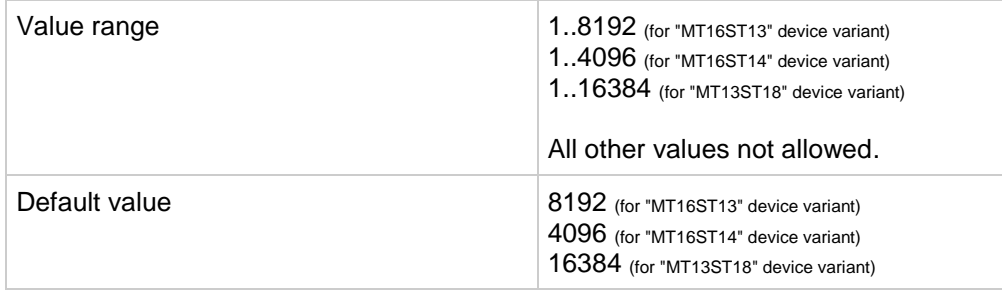

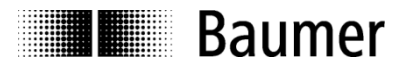

# *Instance Attribute 104 - Gear Factor Denominator*

This instance attribute is used to set the denominator of the gear factor of the encoder.

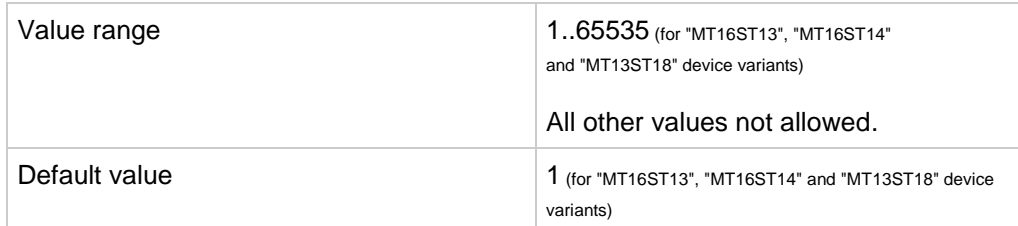

# <span id="page-64-1"></span>*Instance Attribute 105 - Diagnostic Logbook*

The logbook contains diagnostic data.

# <span id="page-64-2"></span>*Instance Attribute 106 - Device Temperature*

This instance attribute contains the device temperature value in the value range from -128 to 127 degrees Celsius.

### <span id="page-64-0"></span>*Instance Attribute 107 - Preset Request Value*

This instance attribute contains the value which will be used as preset value when a preset is triggered by the push button.

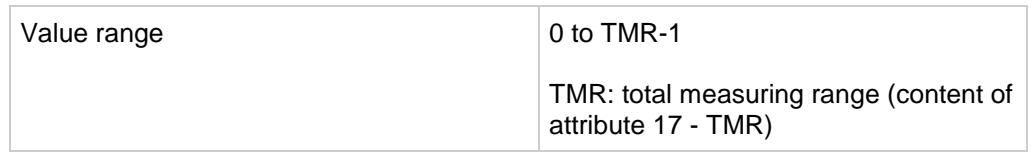

### <span id="page-64-3"></span>*Instance Attribute 108 - Raw Position*

This instance attribute contains the raw position value (without the influence of scaling).

### <span id="page-64-4"></span>*Instance Attribute 109 - Number of Spans*

This instance attribute contains the maximum number of distinguishable revolutions.

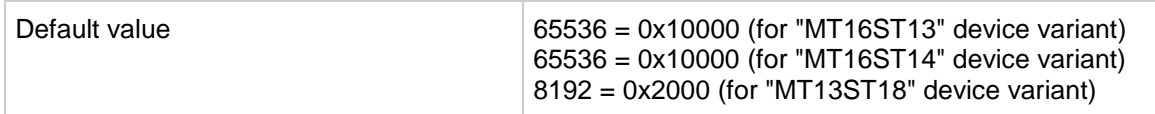

The physical measurement range is calculated as follows:

*Physical measurement range = attribute 42 (Physical Resolution Span) x attribute 109 (Number of Spans)*

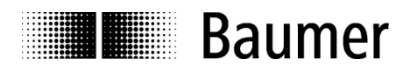

# **7.13.5. Error codes (Position Sensor Object)**

When a write access to the Position Sensor Object was not successful the encoder sends a negative response. The following table contains possible error codes for this case.

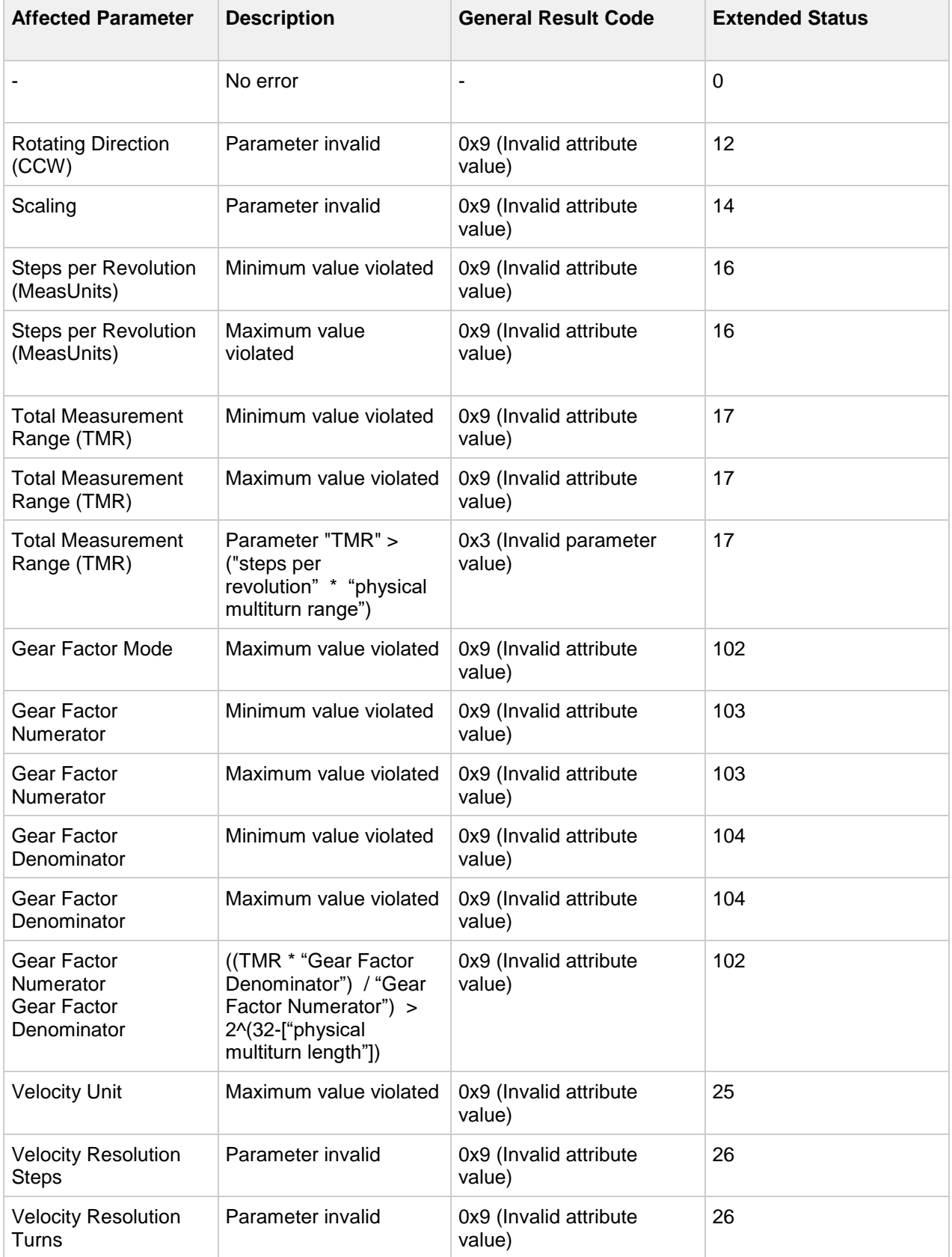

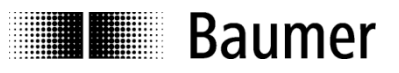

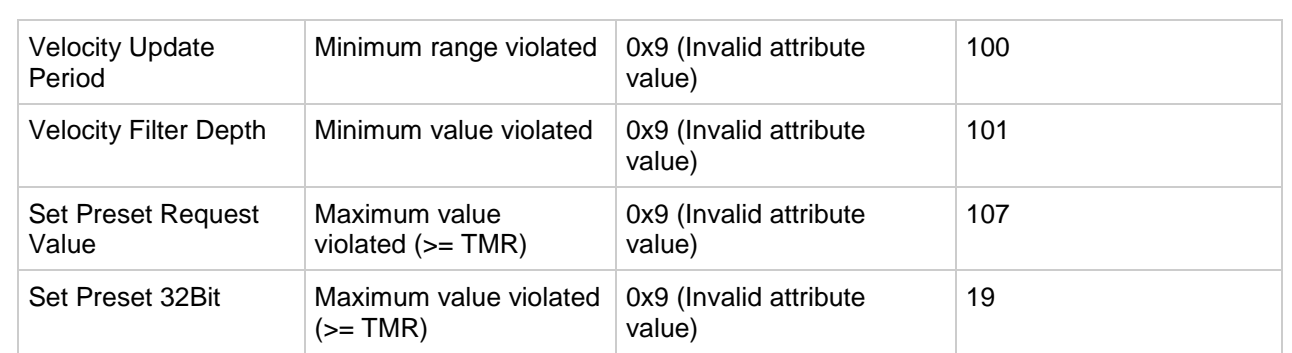

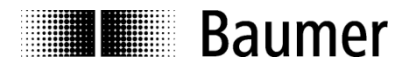

# **7.14. Device Level Ring Object (0x47)**

The Device Level Ring (DLR) Object provides the configuration and status information interface for the DLR protocol. The DLR protocol is a layer 2 protocol that enables the use of an Ethernet ring topology. The DLR Object provides the CIP application-level interface to the protocol.

One instance of the DLR Object is implemented for each pair of DLR ring ports supported.

#### **7.14.1. Class Services**

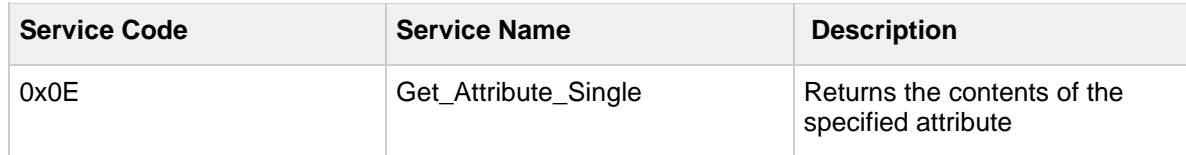

#### **7.14.2. Class Attributes**

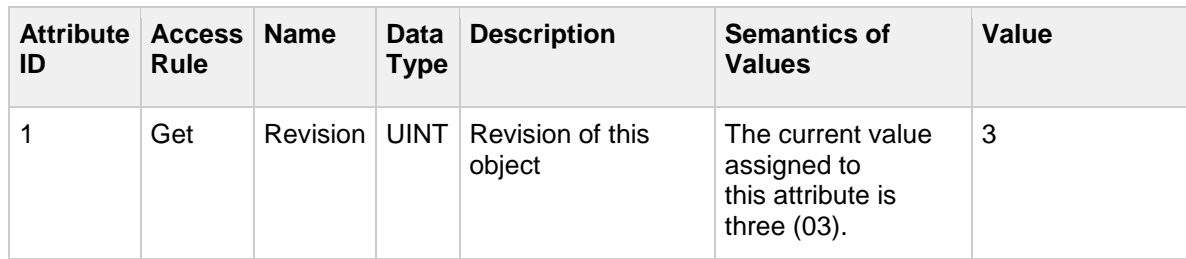

#### **7.14.3. Instance Services**

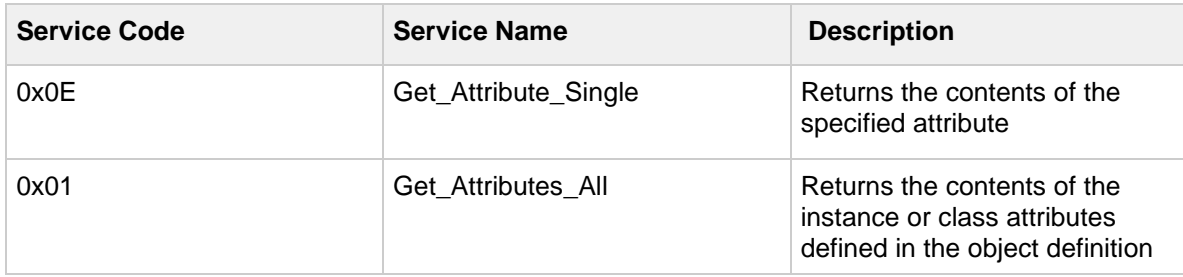

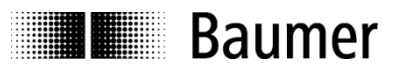

# **7.14.4. Instance Attributes**

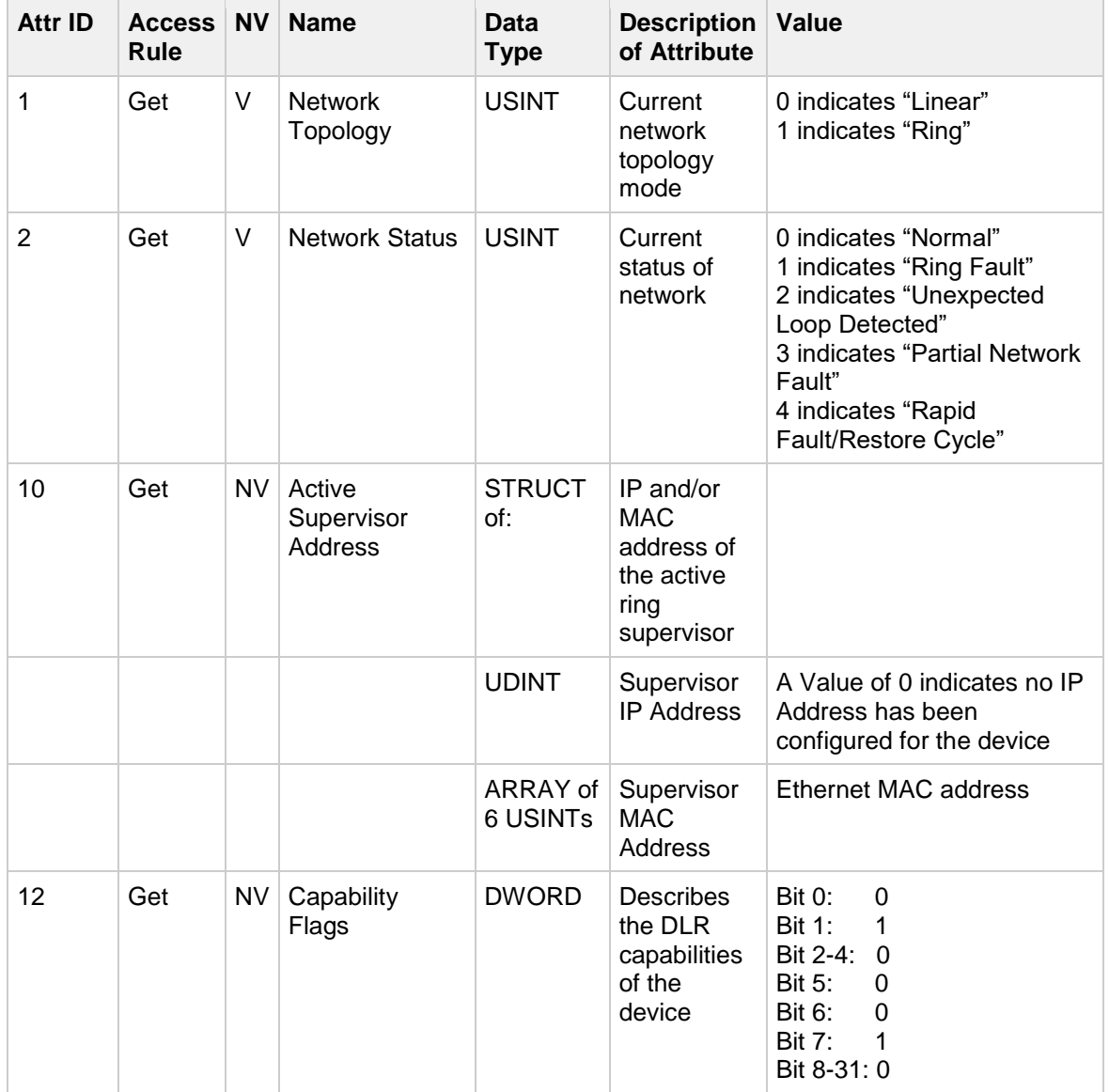

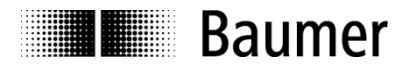

# **7.15. Quality of Service Object (0x48)**

Quality of Service (QoS) is a general term that is applied to mechanisms used to treat traffic streams with different relative priorities or other delivery characteristics. Standard QoS mechanisms include IEEE 802.1D/Q (Ethernet frame priority) and Differentiated Services (DiffServ) in the TCP/IP protocol suite.

The QoS Object provides a means to configure certain QoS-related behaviors in EtherNet/IP devices.

The QoS Object is required for devices that support sending EtherNet/IP messages with non-zero DiffServ code points (DSCP), or sending EtherNet/IP messages in 802.1Q tagged frames.

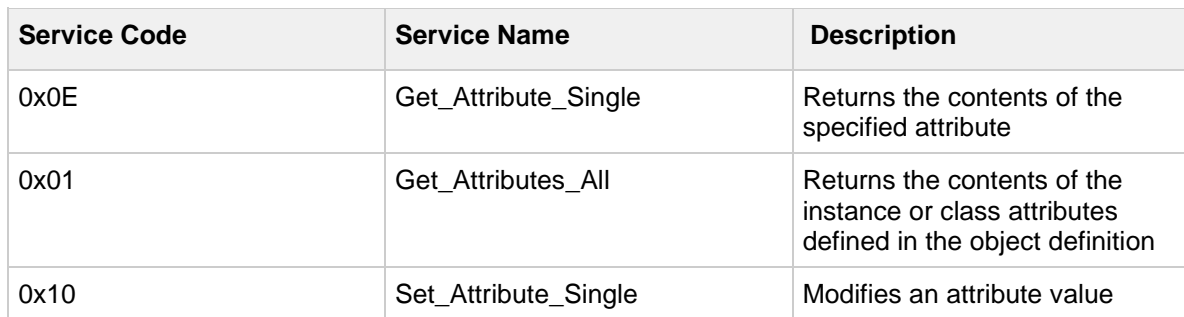

#### **7.15.1. Class Services**

## **7.15.2. Class Attributes**

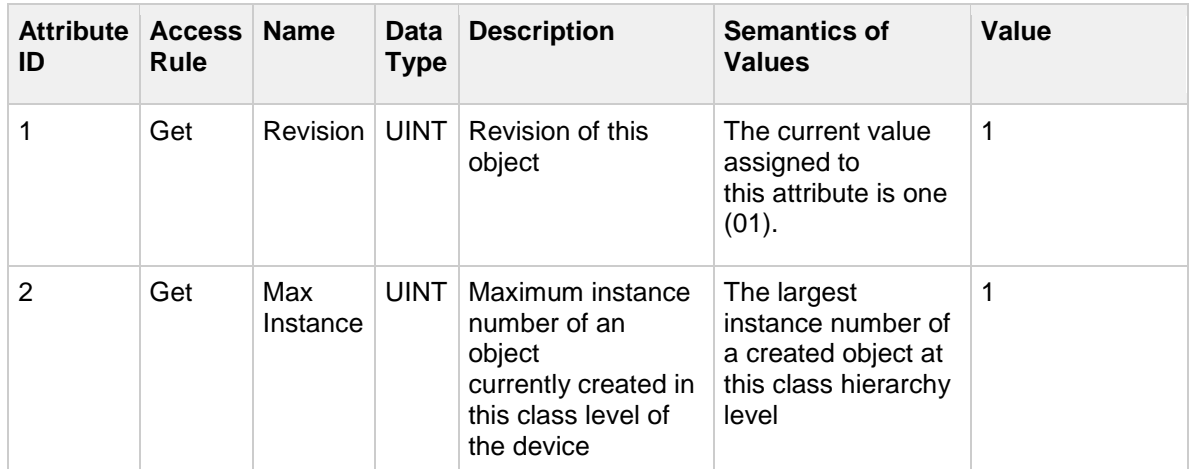

#### **7.15.3. Instance Services**

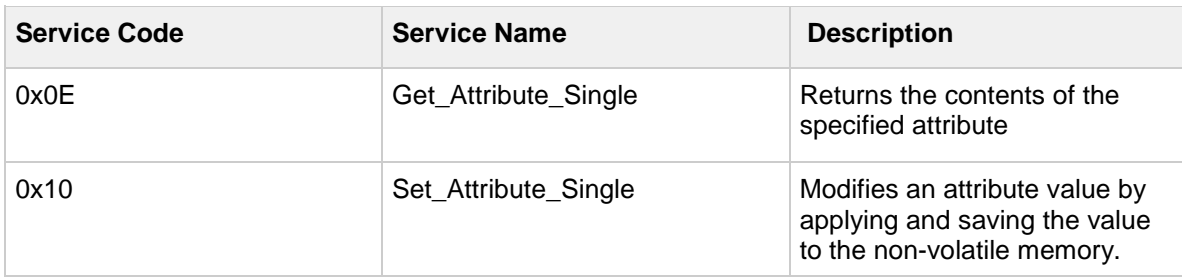

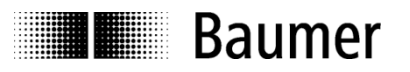

# **7.15.4. Instance Attributes**

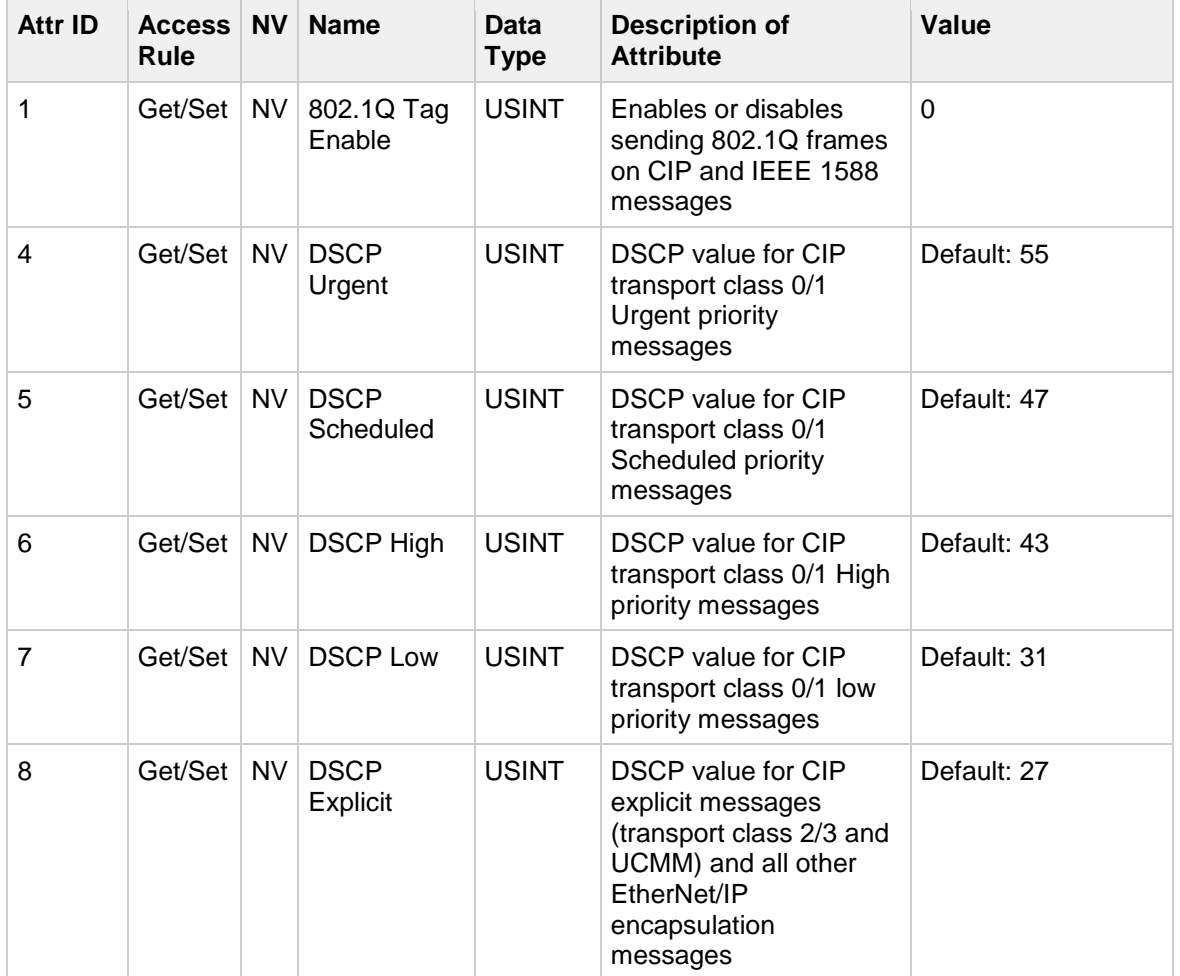

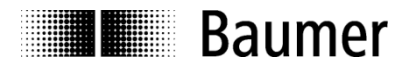

# **7.16. TCP/IP Interface Object (0xF5)**

The TCP/IP Interface Object provides the mechanism to configure a device's TCP/IP network interface. Examples of configurable items include the device's IP address, network mask and gateway address.

The underlying physical communications interface associated with the TCP/IP Interface Object is any interface that supports the TCP/IP protocol.

The TCP/IP Interface Object provides an attribute that identifies the link-specific object for the associated physical communications interface. The link-specific object is generally expected to provide link-specific counters as well as any link-specific configuration attributes.

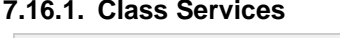

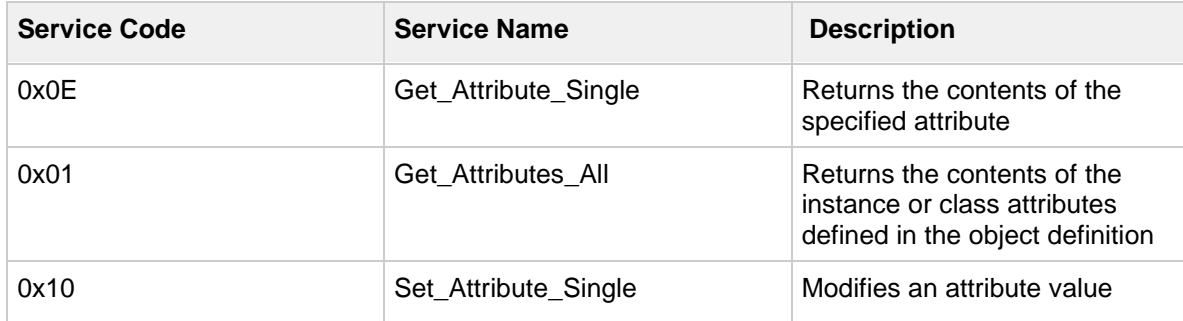

### **7.16.2. Class Attributes**

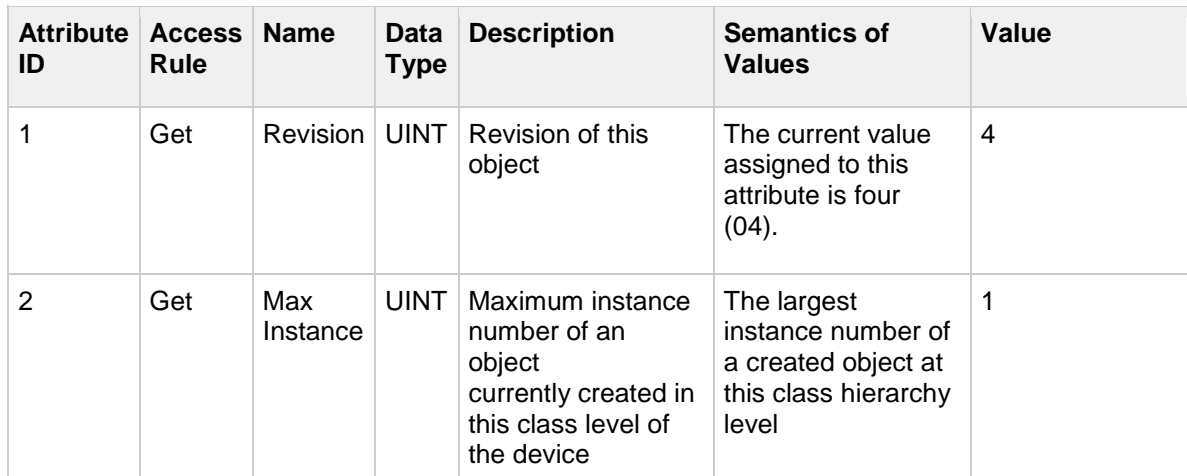

### **7.16.3. Instance Services**

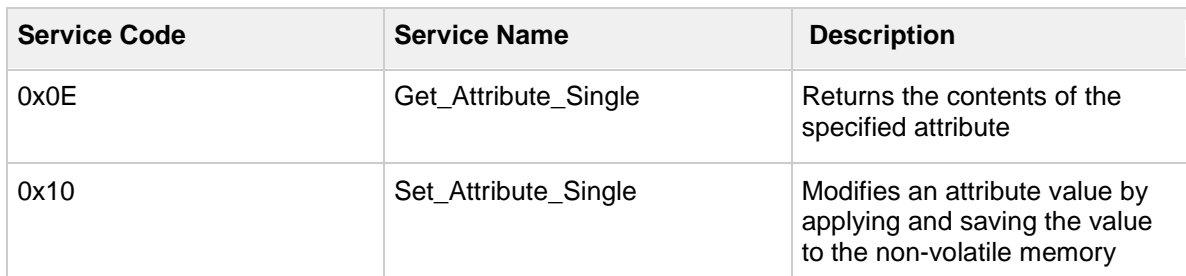
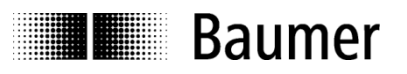

# **7.16.4. Instance Attributes**

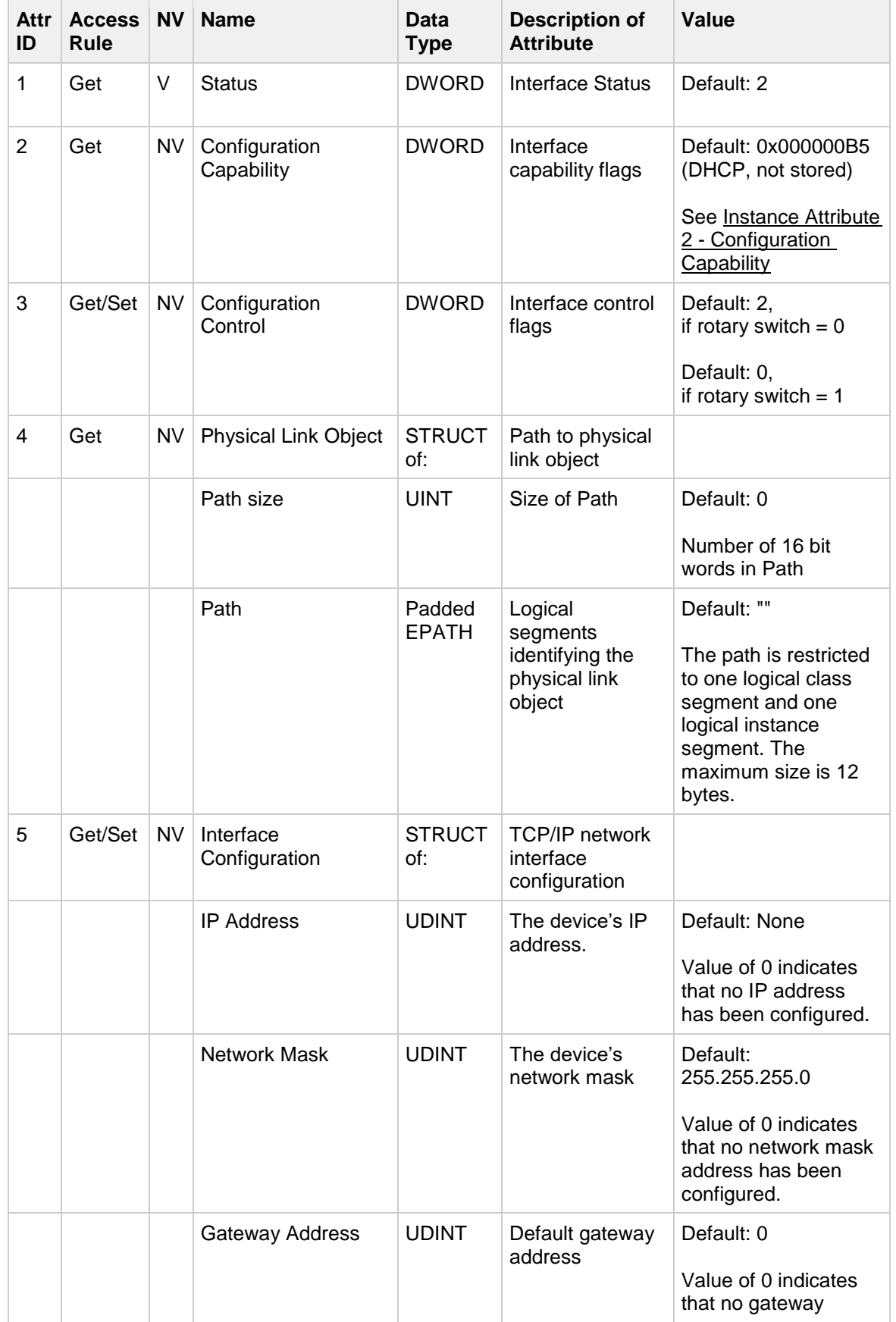

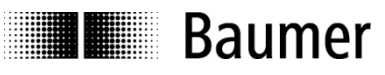

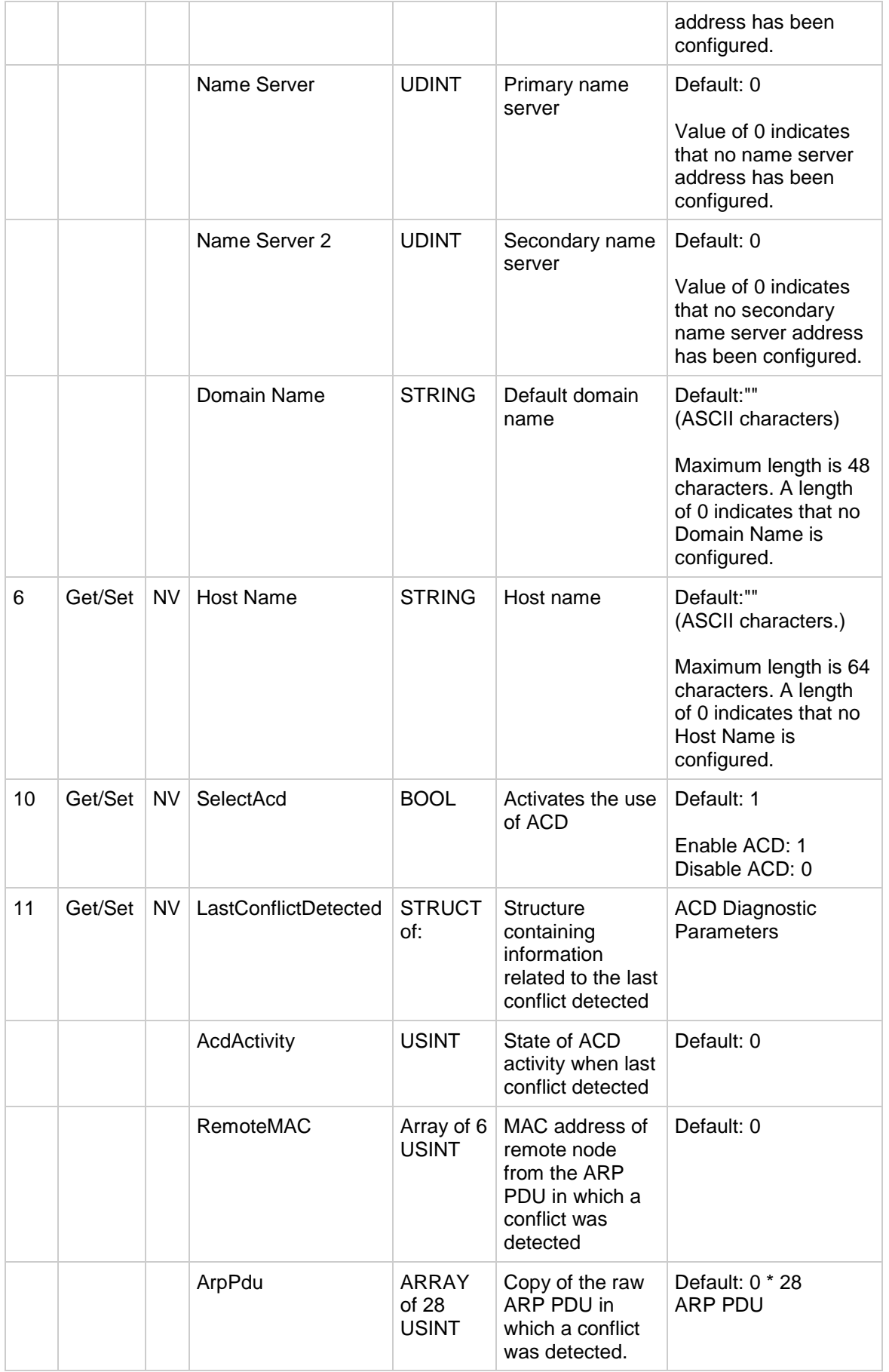

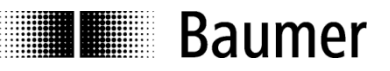

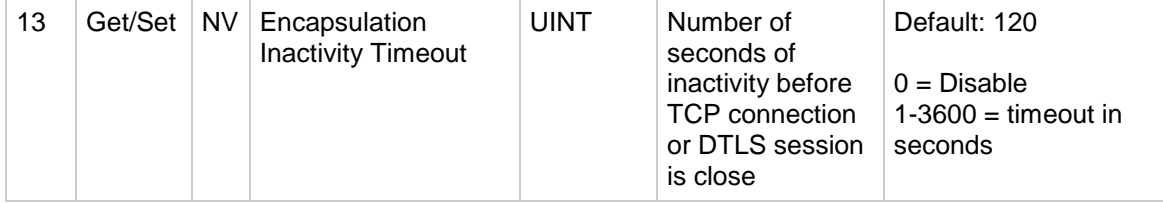

# <span id="page-74-0"></span>*Instance Attribute 2 - Configuration Capability*

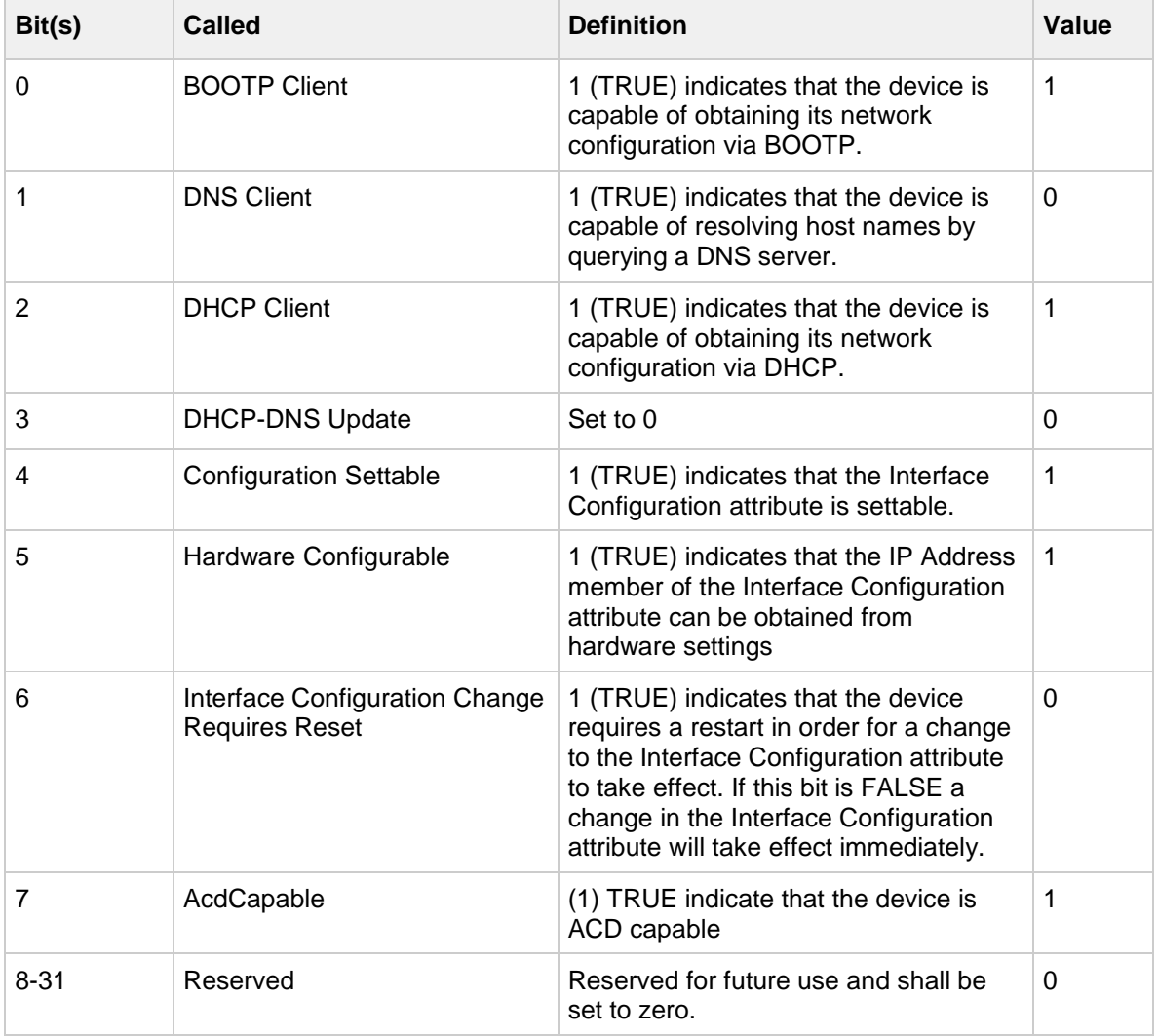

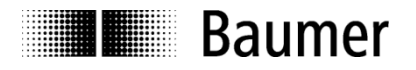

# **7.17. Ethernet Link Object (0xF6)**

The Ethernet Link Object maintains link-specific counters and status information for an IEEE 802.3 communications interface. Each device supports exactly one instance of the Ethernet Link Object for each IEEE 802.3 communications interface on the module.

### **7.17.1. Class Services**

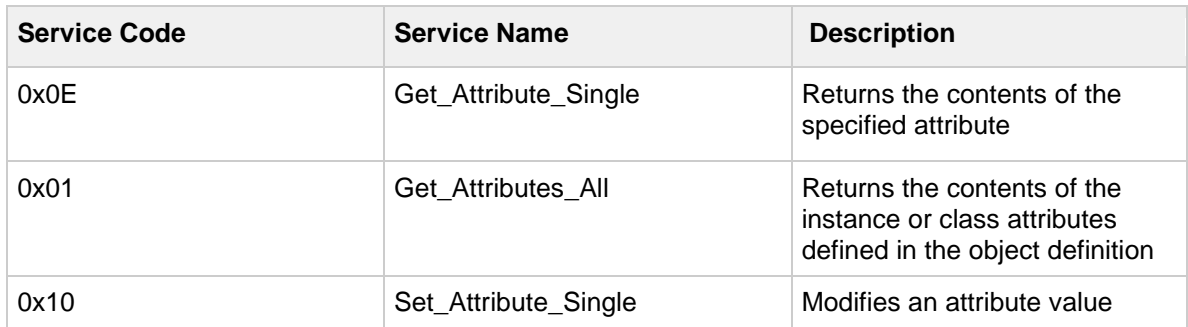

### **7.17.2. Class Attributes**

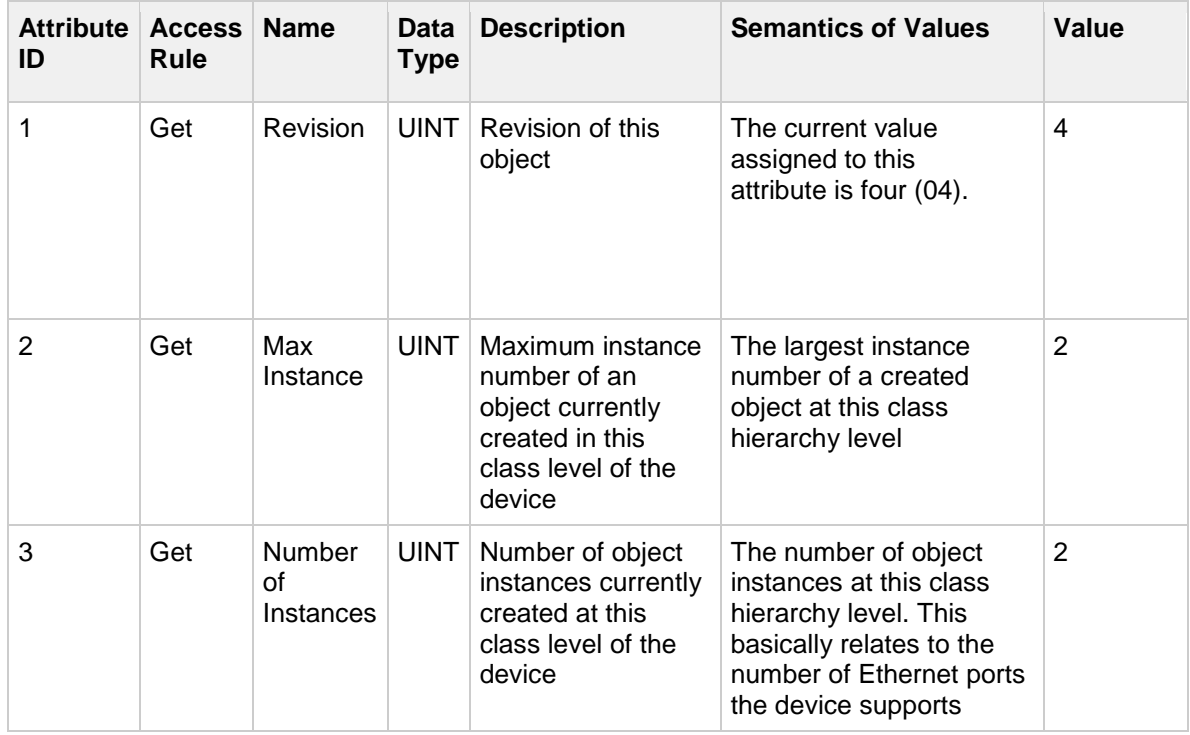

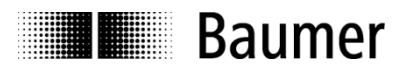

## **7.17.3. Instance Services**

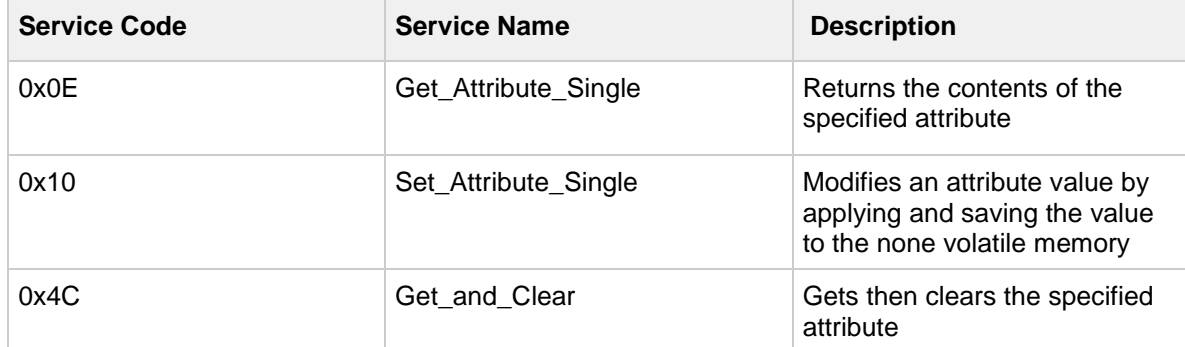

### **7.17.4. Instance Attributes**

The details of the instance attributes can be found in chapter 5-5 of specification "The CIP Networks Library Volume 2", Edition 1.23.

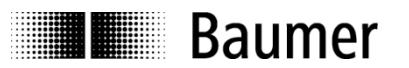

# **8. Troubleshooting – Frequently Asked Questions – FAQ**

# **8.1. FAQ: Project Work**

## **8.1.1. Where do I get an encoder manual?**

The manual is available for download at [www.baumer.com](http://www.baumer.com/) (freeware "Adobe Reader<sup>®"</sup> required). Make sure the manual is the right one for your encoder by verifying the table at the beginning of the manual. You will find the encoder type on the product label (e.g. EAL580-xxx.xxEN-13160.x).

Should your encoder not be on the list please contact Baumer.

### **8.1.2. Where do I get the applicable EDS file?**

The EDS file is available at [www.baumer.com.](http://www.baumer.com/) To find out if the EDS file is applicable for your encoder please use the table at the beginning of the manual. You will find the encoder type on the product label (e.g. EAL580 xxx.xxEN-13160.x).

Should your encoder not be on the list please contact Baumer.

## **8.2. FAQ: Operation**

#### **8.2.1. What is the significance of the LEDs provided at the encoder?**

The encoder integrates several LEDs indicating activity status of the encoder. Both link/activity LEDs visualize encoder activity on the bus, meaning data communication on each of the two Ethernet ports. In particular upon commissioning and in case of error the LEDs provide first information on the system status. For details on the respective status please refer to chapter [Diagnostic LEDs.](#page-31-0)

#### **8.2.2. How to adapt the resolution?**

The encoder resolution in steps per turn ("measuring units per turn") is programmed within the project by corresponding parameterization. Usually this is performed by the PLC's engineering tool (for example Studio 5000). The encoder resolution is programmable in individual steps between the maximum limit (encoderspecific, for example 8192 for EAL580-xxx.xxEN-13160.x) and the minimum limit of 1 step/turn.